*Universidad del Bío-Bío. Sistema de Bibliotecas - Chile*

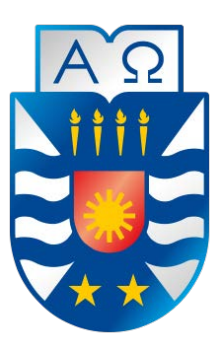

Universidad del Bío-Bío Facultad de Ciencias Empresariales Escuela de Ingeniería Civil en Informática

# "Desarrollo de un sistema de localización de bienes y servicios para WEB/Android"

**Autores:**  Robert Valenzuela Navarrete Andrés Villa Bello

**Profesor Guía:** Patricio Galdames Sepúlveda

# MEMORIA PARA OPTAR AL TITULO DE INGENIERIA CIVIL EN INFORMATICA

# **Resumen**

El proyecto titulado *"Desarrollo de un sistema de localización de bienes y servicio para PC/Android"* presentado en este informe, consiste en el diseño y desarrollo de una aplicación móvil para teléfonos inteligentes con sistema operativo Android, además de una versión para WEB, que permita a las personas encontrar cualquier producto o servicio que deseen mediante geolocalización.

Esta idea nace desde una simple acción rutinaria, que era la compra de un producto y no poseer información necesaria de dónde encontrarlo, haciendo de algo tan simple como comprar un producto un proceso tedioso, teniendo que invertir tiempo y esfuerzo innecesario, esto aún más cuando se está en un lugar desconocido y el producto es extraño para el usuario.

La aplicación en sus versiones Android y web, mediante el ingreso del nombre del producto/servicio que se desea encontrar, devolverá un listado con los productos registrados en la base de datos cercanos a la localización del usuario, todo esto mediante geolocalización y por medio de un mapa se mostrará la ubicación exacta de los productos, siendo esta la característica principal del proyecto y la que brinda el servicio más importante a los usuarios.

El fuerte de la aplicación será su base de datos, por lo que es fundamental tener una gran cantidad de productos y servicios registrados en esta. Apuntando principalmente a los datos que no se encuentran accesibles en línea, por esto se ha optado por el método de generar una comunidad que esté dispuesta a cooperar con el ingreso de estos datos.

Para finalizar, uno de los propósitos principales de este proyecto es aportar una plataforma donde el comercio minorista del país pueda ofrecer sus productos a una cantidad de público más amplia y no solo a la población del sector en el que se ubica. Siendo esta idea muy viable, dado que las aplicaciones existentes en el mercado no abordan bien este problema dando soluciones parciales que en muchos casos no sirven.

Este proyecto se presenta para dar conformidad a los requisitos exigidos por la Universidad de Bío-Bío en el proceso de titulación para a la carrera de Ingeniería Civil Informática.

# Índice General

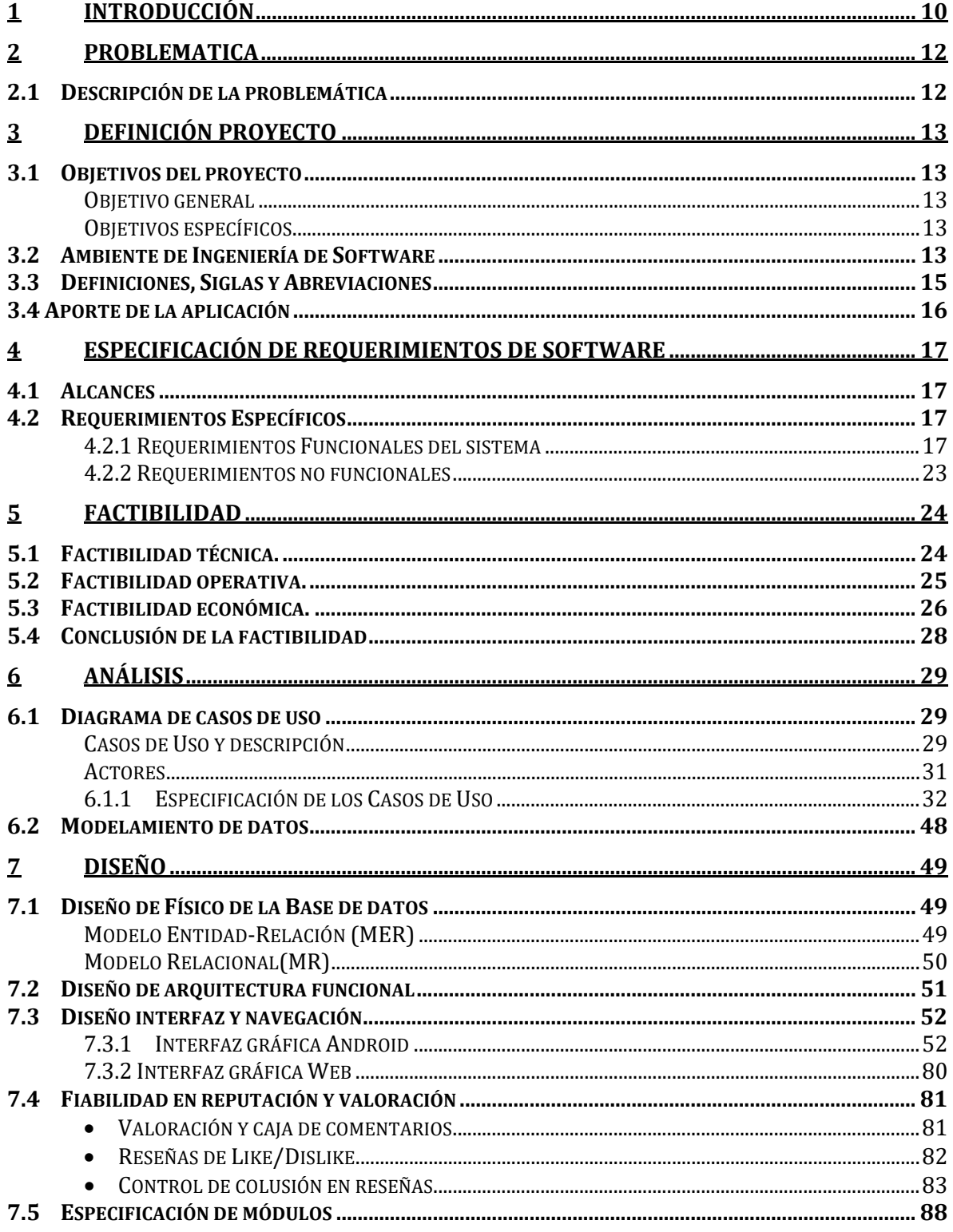

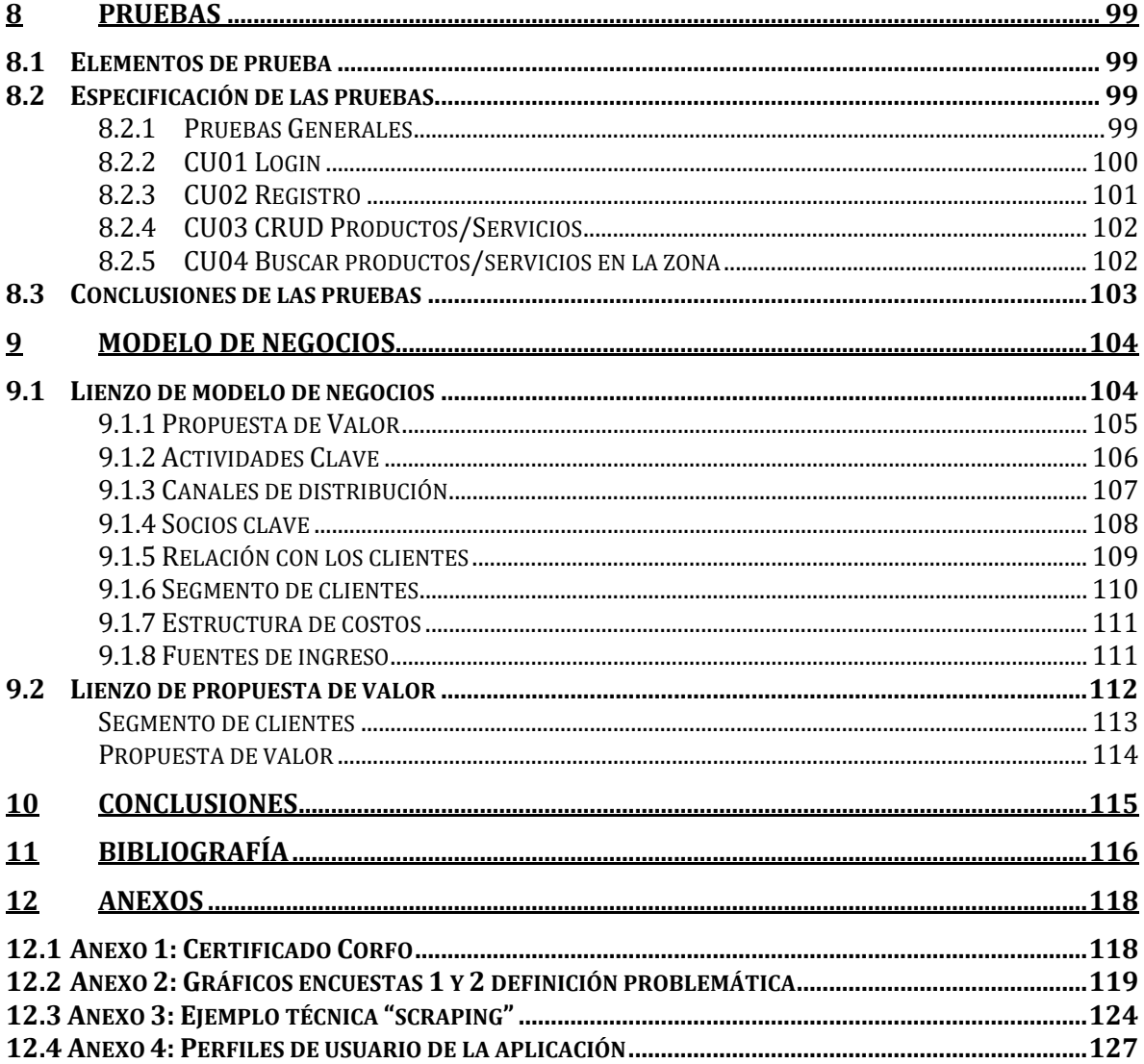

# **Índice Tablas**

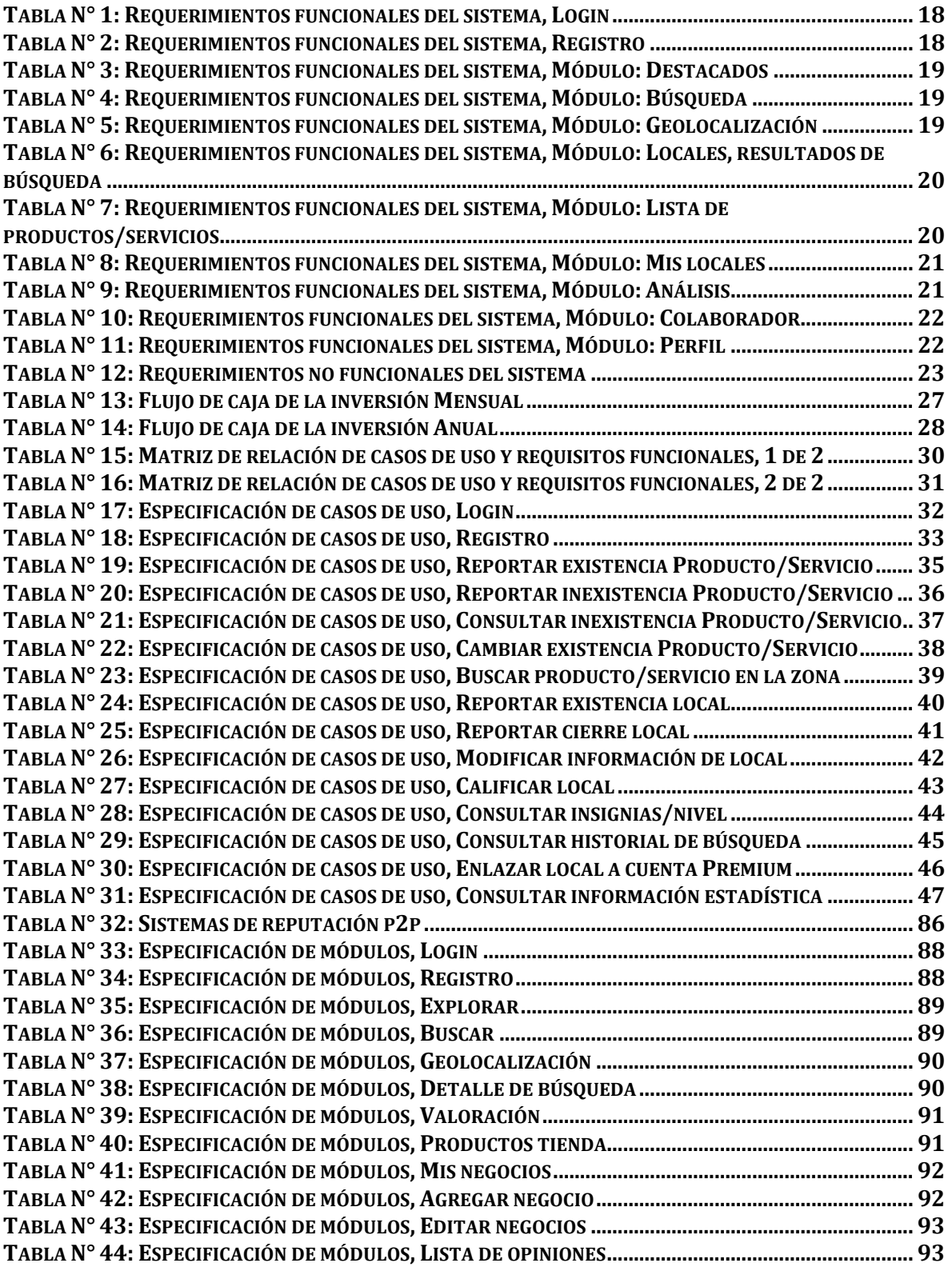

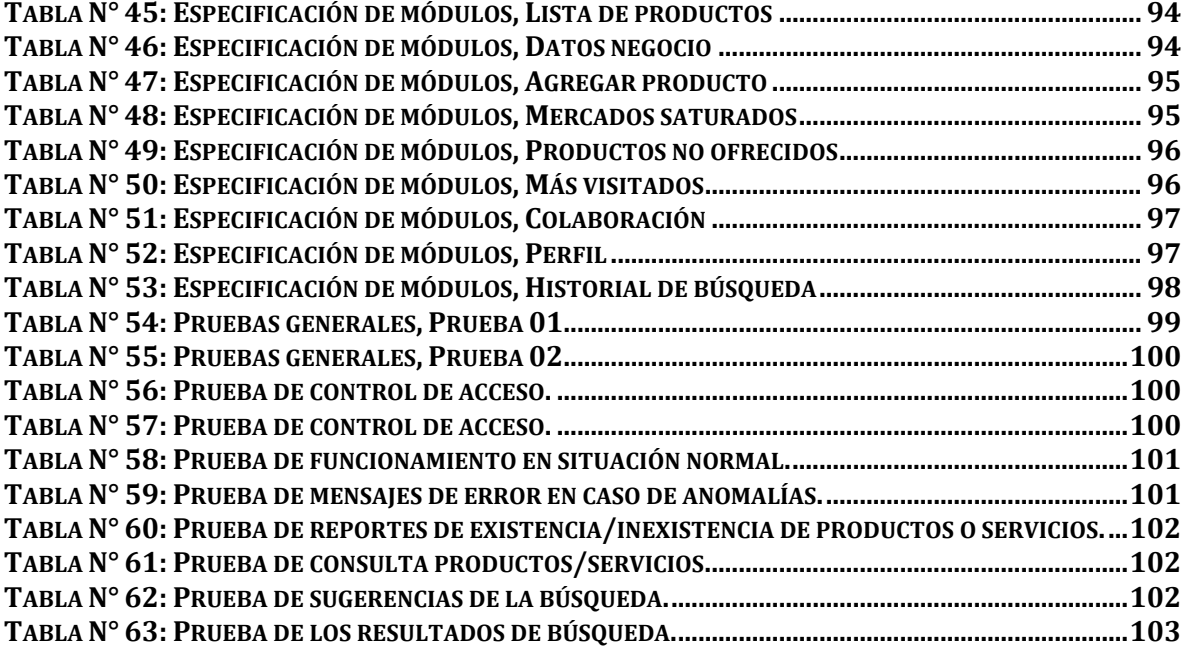

# **Índice Figuras**

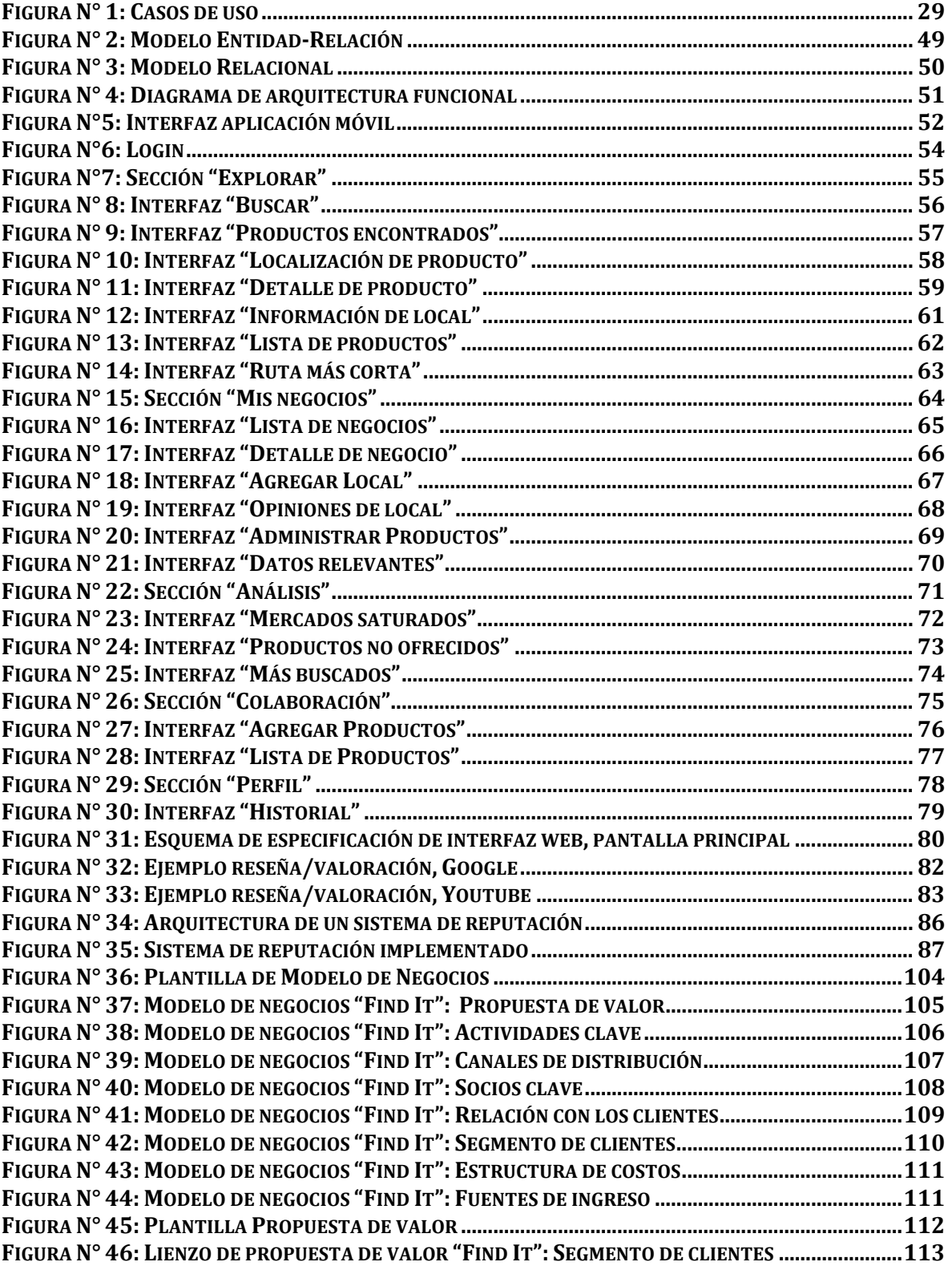

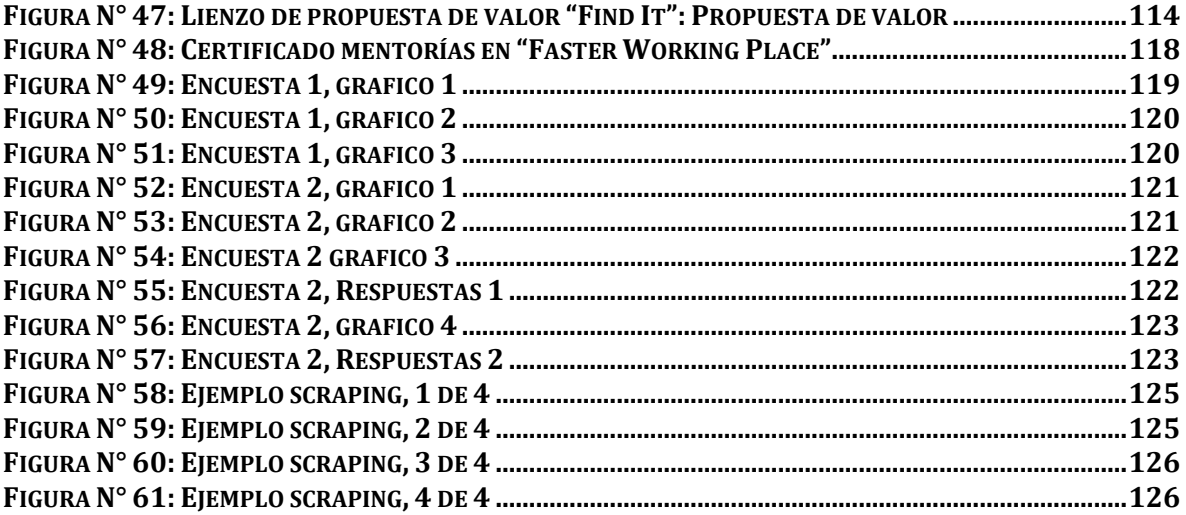

### <span id="page-9-0"></span>**1 INTRODUCCIÓN**

En el presente, las personas ocupan su celular para múltiples propósitos, como ver la hora, mantenerse en contacto con su círculo social o ver cómo llegar a un lugar. Todo esto se ha logrado gracias a las tecnologías de la información, que cumplen un rol fundamental para brindar información relevante que facilita la vida de las personas y ayuda a resolver múltiples problemáticas que surgen en el diario vivir.

Una de estas problemáticas es la búsqueda de un producto o servicio, que surgió de una simple acción diaria como la compra de una batería para un computador o la compra de pan en un sector desconocido. Debido a no haber una alternativa con información completa o que permita realizar búsquedas específicas, a diferencia de aplicaciones como google maps que solo tienen información parcial y buscan por nombre de la tienda o rubro, se encontró una oportunidad de mercado y un emprendimiento que puede llegar a ser rentable económicamente. Gracias a esto se obtuvo el premio del concurso "Do i+T" de la Macrofalcultad de Ingeniería de la Universidad del Bío-Bío, de innovación tecnológica, que constaba de fondos y mentorías realizadas en "Faster Working Place", para guiarnos en el desarrollo del proyecto.

La aplicación deberá brindar a los usuarios toda la información útil y relacionada al producto que facilite la localización y posterior compra de este. Siendo desarrollada para Android y WEB específicamente, optando por Android debido a la gran cantidad de usuarios que existen en Chile con dispositivos móviles inteligentes, con 7.9 millones de usuarios y de estos aproximadamente un 85% con sistema operativo Android y junto con el formato web el cual será accesible desde prácticamente cualquier dispositivo. En un comienzo se lanzará un prototipo funcional con datos obtenidos mediante scraping de distintas páginas web, que luego se complementarán con los datos que subirán a la aplicación los usuarios.

Con todo lo presentado y gracias al premio de "Do i+T", se comenzó el proyecto titulado "Find it", el cual será la única aplicación basada en la búsqueda por producto disponible en el mercado.

El siguiente informe consta de 12 capítulos, en los cuales se explica en un comienzo la problemática abordada, el objetivo del proyecto y posteriormente la solución que se propone de forma técnica, junto a todos los análisis que conllevo el desarrollo del sistema. Además, se muestra el trabajo realizado junto a la Macrofacultad de Ingeniería y Faster Working Place para orientar el modelo de negocio que la aplicación debería seguir para tener éxito.

# <span id="page-11-0"></span>**2 PROBLEMATICA**

### <span id="page-11-1"></span>**2.1 Descripción de la problemática**

Actualmente, las personas no tienen un total conocimiento de los bienes y servicios que se ofrecen en sus alrededores, incluso en el área donde viven y no constan con una plataforma que los oriente a encontrarlos.

Como grupo de trabajo y en el marco de la realización del electivo "Innovación en base tecnológica" impartido por la universidad, se confeccionó una encuesta en la cual se preguntaba sobre esta problemática (Encuesta, ver Anexo 2), arrojando que cerca de un 60% de las personas encuestadas no tenían un total conocimiento de la oferta de productos en el sector en el que viven (véase Anexo 2, Figura N° 49). Obviamente si no se tiene conocimiento de esto, el problema se acentuará más cuando es en un sector que no se conoce.

Por este motivo, al momento de querer realizar la compra de un producto desconocido o poco común, el usuario debe caminar, preguntar negocio por negocio, consultar a algún conocido o buscar si está disponible la información en internet para encontrar lo que busca, teniendo que invertir tiempo y esfuerzo, en algunos casos sin tener éxito. Estas fueron algunas de las respuestas que brindaron los usuarios en la encuesta (véase Anexo 2, Figura N° 53).

Pero, ¿Qué pasaría si existiera una plataforma que le muestre a las personas el lugar exacto donde encontrar un producto, ayudando a ahorrar tiempo y esfuerzo invertido en la búsqueda? De esta problemática nació "Find It", proyecto que ayudaría a resolver este problema cotidiano, facilitando un poco más la vida a las personas, entregando la información sobre el producto que desean encontrar en el lugar exacto, para que así, el acceso al bien/servicio sea de forma rápida y eficiente. Teniendo esta idea un gran potencial, debido a que no existe una aplicación que brinde esta información global de productos (existen aplicaciones similares, pero se especializan en un rubro especifico), por lo que no hay competidores directos.

# <span id="page-12-0"></span>**3 DEFINICIÓN PROYECTO**

# <span id="page-12-2"></span><span id="page-12-1"></span>**3.1 Objetivos del proyecto**

#### **Objetivo general**

Desarrollar una aplicación móvil Android y web, que permita a las personas encontrar productos o servicios geo localizándolos en un mapa mediante una búsqueda.

### <span id="page-12-3"></span>**Objetivos específicos**

- Dar a conocer a los usuarios donde adquirir un producto o servicio.
- Acercar los negocios a la comunidad.
- Ofrecer publicidad directa a los negocios.
- Ofrecer información estadística en base a los datos adquiridos.
- Que la aplicación sea autosustentable con sus datos.
- Permitir a los usuarios calificar la información entregada.
- Tener una base de datos, con una gran cantidad de productos/servicios registrados.

# <span id="page-12-4"></span>**3.2 Ambiente de Ingeniería de Software**

A continuación, se dará a conocer todas las herramientas que se utilizarán para la codificación, documentación y desarrollo de funcionalidad del proyecto, también las técnicas de desarrollo de software que se adoptara.

# **Metodología de desarrollo**

Para la realización de este proyecto se ha optado por utilizar la metodología ágil Scrum. Se ha decidido utilizar esta metodología ya que se realizarán ciclos de desarrollo de software divididos por módulos y una metodología ágil como Scrum era lo más óptimo para hacer este tipo de desarrollo incremental de módulos.

# **Técnicas de desarrollo**

MVC: Para el desarrollo de la aplicación web se utilizará la arquitectura Modelo-Vista-Controlador, que separa la aplicación en tres capas, proporcionando una estructura que facilita el desarrollo, modificaciones y mantención del proyecto.

Scraping: Para la obtención de datos se utilizará la técnica scraping, para extraer datos que se encuentran en formato HTML desde una página web y transformarlos en datos estructurados de forma que estos puedan ser procesados, analizados o almacenados en una fuente de almacenamiento como una base de datos.

En el anexo 3 se mostrará un ejemplo de scraping, para clarificar el uso de esta técnica.

#### **Herramientas para el desarrollo de software que serán utilizadas.**

Para el desarrollo de la aplicación en su versión web se hará uso del framework PHP CodeIgniter, que facilitara la programación gracias a la reutilización de código y las múltiples funciones que ayudan a una programación rápida y eficiente, además adopta la estructura MVC, que organiza la aplicación en las capas modelo, vista y controlador, facilitando posteriormente el mantenimiento del sistema.

La codificación PHP se realizará en el editor de texto Sublime Text 3, que ofrece un aspecto visual que facilita la programación.

Se utilizará FileZilla, para el traspaso de archivos mediante protocolo FTP, ya que esta herramienta permite el traspaso de archivos de manera rápida, fácil e intuitiva hacia el servidor web.

El servidor web y la base de datos se montarán en una máquina virtual en Cloud Google Platform, que también se considera como una herramienta de desarrollo por este motivo. La plataforma ofrece variados servicios, limitados dependiendo del plan que se contrate. En el caso de este proyecto se hará uso del plan gratuito que permite un tráfico de datos limitado por mes.

Mientras que, para la programación en Android se ha optado por el uso del IDE Android Studio en su versión 3, ya que posee soporte para Kotlin, lenguaje que se determinó usar para la programación de la versión móvil de la aplicación.

Finalmente, para la elaboración de esquemas o diagramas se utilizó la aplicación PowerDesigner y Microsoft Visio 2016, debido a que proporcionan las herramientas, imágenes, iconos, modelos, etc… necesarios para el modelado de la aplicación.

Todas las herramientas mencionadas anteriormente poseen licencias Open-Source o gratuitas, motivo importante de la elección de su uso.

### <span id="page-14-0"></span>**3.3 Definiciones, Siglas y Abreviaciones**

Web scraping o scraping: Técnica para extraer datos de sitios web.

Herramientas CASE: Diversas aplicaciones destinadas a aumentar la productividad en el desarrollo de software.

PHP: Hypertext Preprocessor, es un lenguaje de programación de alto nivel y de código abierto, diseñado para el desarrollo de sitios web y que se ejecuta del lado del servidor.

Backlog: Lista de historias de usuario, ordenadas según el valor de negocio que establece el dueño del producto y que trata de cubrir todas las funcionalidades.

IDE: Integrated Development Environment, aplicación informática que facilita el desarrollo de software, proporcionando diversas funcionalidades.

Web service: Conjunto de protocolos y estándares que sirven para intercambiar datos entre aplicaciones. Por ejemplo: conexión entre MySql, android y php, en este caso.

Script: Conjunto de ordenes guardadas en un archivo de texto que se ejecutan por lotes, en tiempo real por un intérprete.

API: Application Programming Interface, funciones o procedimientos predefinidos ofrecidos por una biblioteca para ser utilizados por otro software como una capa de abstracción, facilitando la programación.

FTP: File Transfer Protocol, protocolo de red centrado en la transferencia de archivos desde un equipo cliente a un servidor mediante el protocolo TCP/IP, basado en la arquitectura cliente-servidor.

Kotlin: Lenguaje de programación de tipado estático que corre sobre la máquina virtual de Java (JVM). Lenguaje oficial de Android desde el año 2017.

Token: Un token o también llamado componente léxico es una cadena de caracteres que tiene un significado coherente en cierto lenguaje de programación. Es utilizado como una llave de acceso o un identificador.

# <span id="page-15-0"></span>**3.4 Aporte de la aplicación**

El proyecto tiene como finalidad ayudar a las personas a encontrar el producto o servicio que desee, ya sea a los vendedores o dueños de negocio quienes son los que ofrecen productos a la sociedad, tanto como los compradores o los usuarios que solo desean buscar productos en la aplicación. Por esto la solución ofrece:

## • **Dueños de negocios:**

- o Ofrecer y acercar sus productos a las personas.
- o Tener información relevante del mercado de la zona, mediante las estadísticas e información recabada en la aplicación.

#### • **Compradores:**

- o Ubicación de cualquier producto/servicios alrededor de los usuarios.
- o Encontrar productos o servicios desconocidos/interesantes para el usuario, mediante la información que se desplegara en la aplicación.
- o Aumento de efectividad y eficiencia en la búsqueda de un producto, en comparación a los métodos actuales de búsqueda.
- o Obtener gratificaciones al ingresar datos solicitados a la aplicación (ya sea productos, locales, etc.).

# <span id="page-16-0"></span>**4 ESPECIFICACIÓN DE REQUERIMIENTOS DE SOFTWARE**

# <span id="page-16-1"></span>**4.1 Alcances**

- Se desarrollará en un principio un prototipo funcional de la aplicación "Find it" de búsqueda de productos y servicios para WEB y Android, para su lanzamiento en fase alfa. Dentro de este prototipo se espera que los módulos principales como el de búsqueda, análisis y negocio se encuentren con sus funcionalidades principales trabajando.
- La aplicación poseerá una versión gratuita, con publicidad y otra de pago, sin publicidad, también habrá una opción de suscripción para tener acceso a funciones exclusivas dentro de la aplicación. Estas versiones serán explicadas en mayor profundidad en el anexo 4, al final de este informe. Esto no se implementará debido a que debe ser lanzada en Google Playstore para que sea visible a los usuarios.
- Los requerimientos fueron definidos por los autores del proyecto junto con el docente Oscar Gutiérrez, de la Macrofacultad de Ingeniería de la Universidad del Bío-Bío, que actuó como cliente del sistema en el marco de la realización del curso electivo de "Innovación en base tecnológica" dictado en la universidad.

#### <span id="page-16-2"></span>**4.2 Requerimientos Específicos**

A continuación, se darán a conocer los requerimientos específicos funcionales del sistema para cada uno de los módulos en los que se dividió la aplicación y los requerimientos no funcionales del sistema.

#### <span id="page-16-3"></span>**4.2.1 Requerimientos Funcionales del sistema**

En las tablas  $N^{\circ}$  1 - 11 se darán a conocer los requerimientos funcionales de la aplicación junto con su respectiva descripción, estos fueron divididos por los módulos en los que se divide la aplicación.

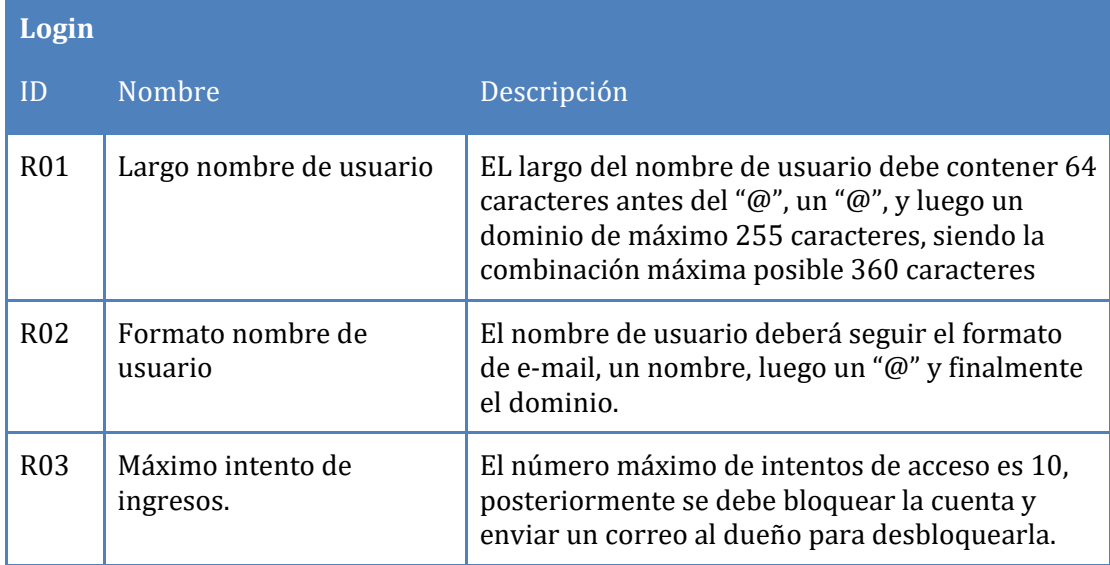

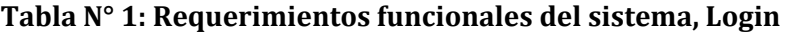

<span id="page-17-0"></span>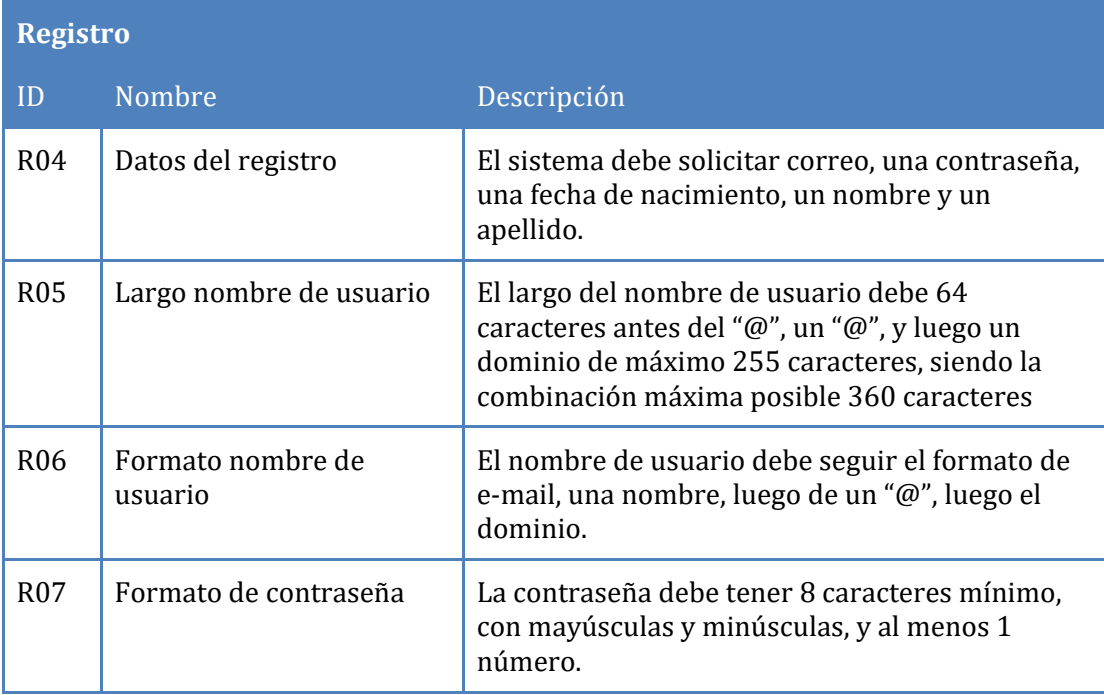

<span id="page-17-1"></span>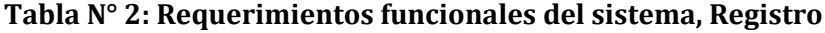

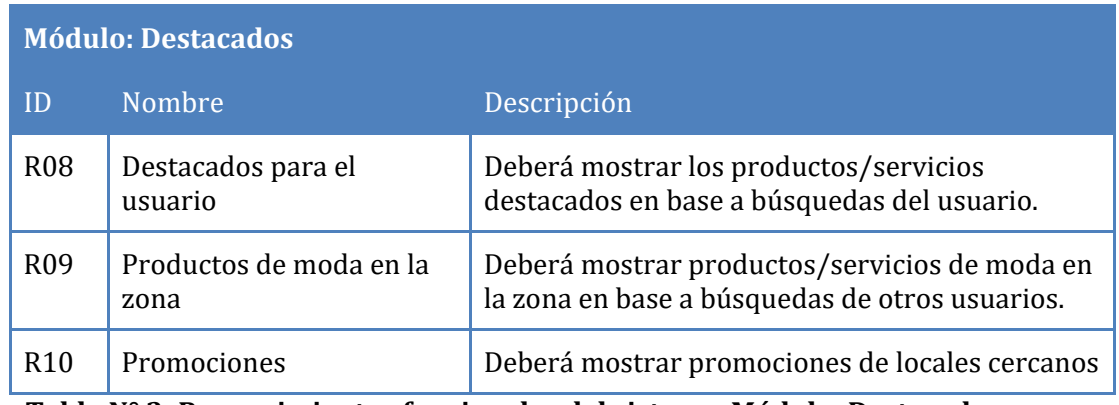

<span id="page-18-0"></span>**Tabla N° 3: Requerimientos funcionales del sistema, Módulo: Destacados**

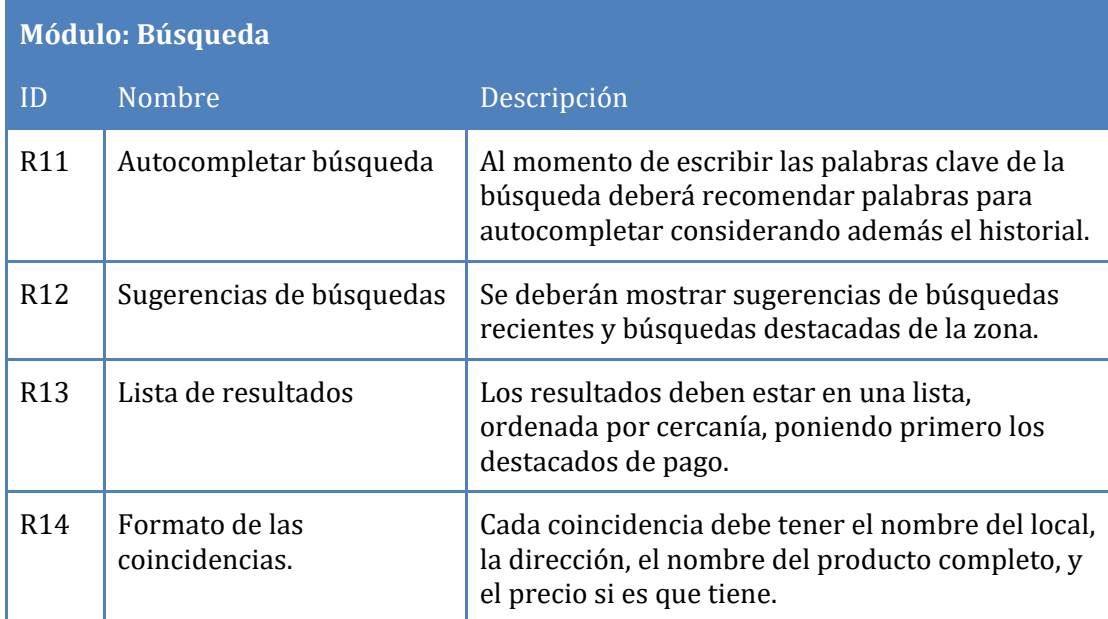

<span id="page-18-1"></span>**Tabla N° 4: Requerimientos funcionales del sistema, Módulo: Búsqueda**

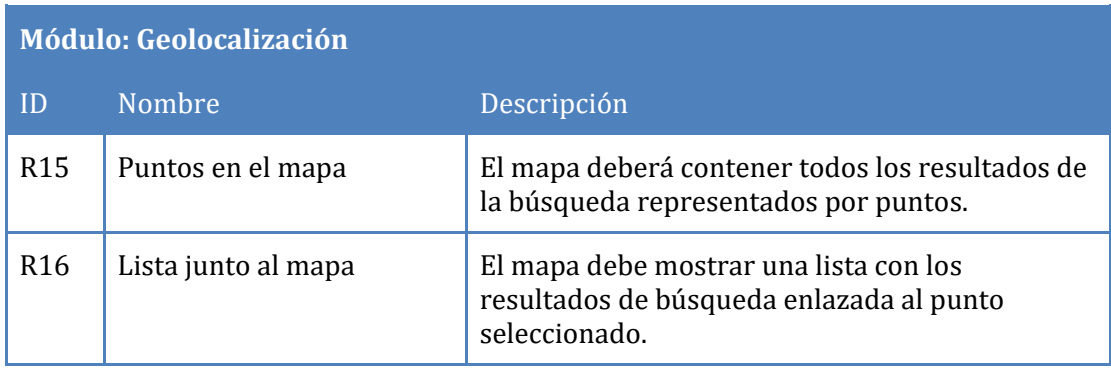

<span id="page-18-2"></span>**Tabla N° 5: Requerimientos funcionales del sistema, Módulo: Geolocalización**

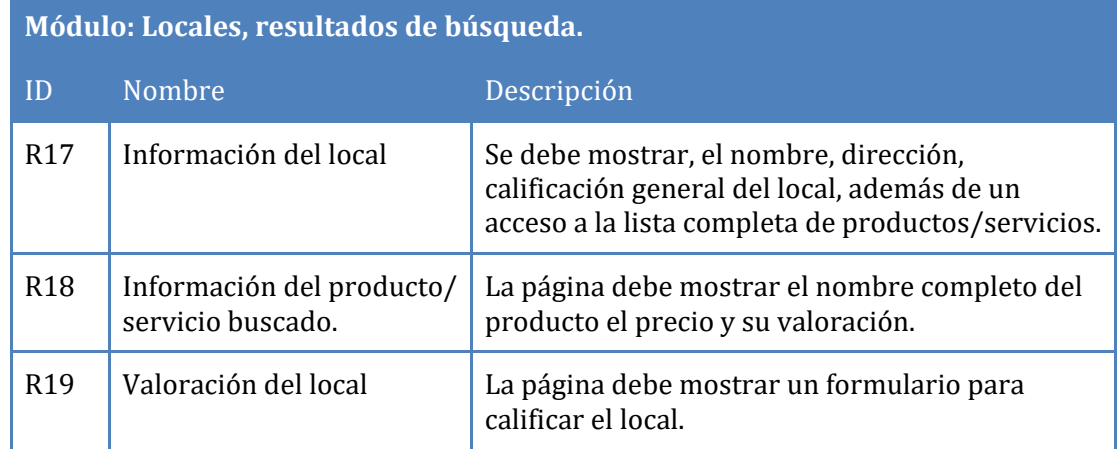

# <span id="page-19-0"></span>**Tabla N° 6: Requerimientos funcionales del sistema, Módulo: Locales, resultados de búsqueda**

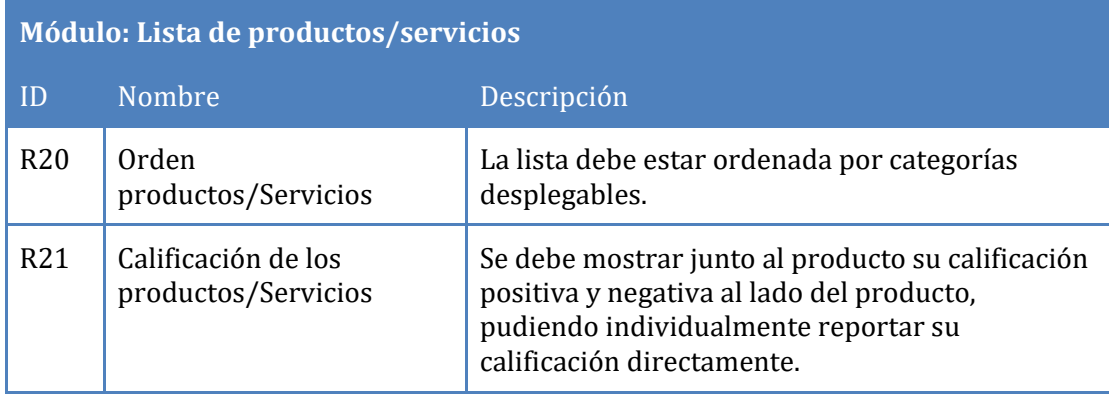

# <span id="page-19-1"></span>**Tabla N° 7: Requerimientos funcionales del sistema, Módulo: Lista de productos/servicios**

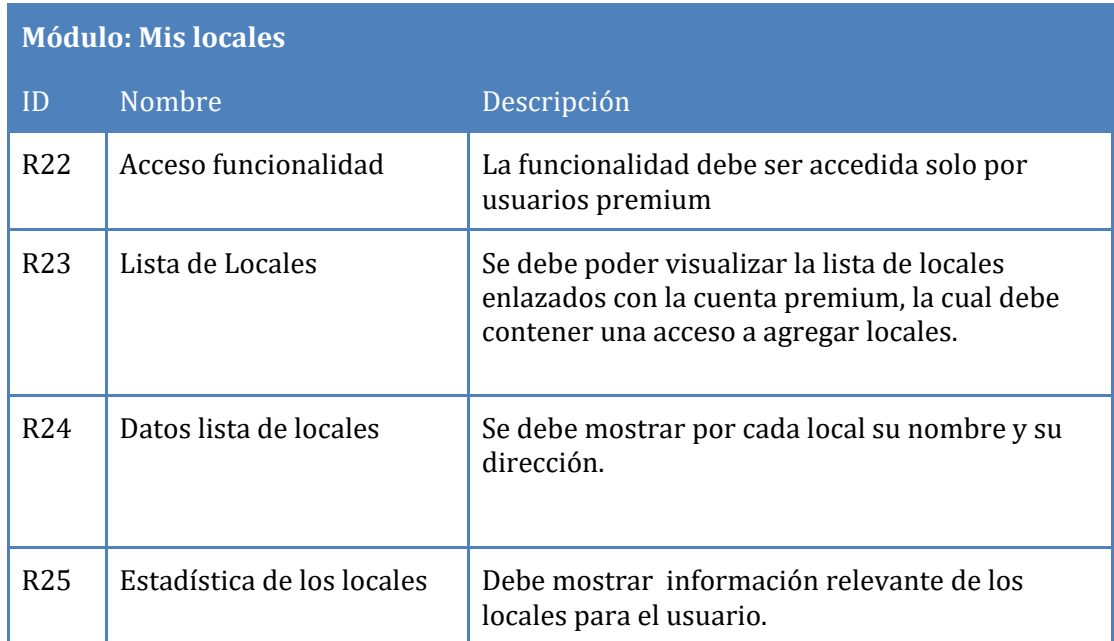

<span id="page-20-0"></span>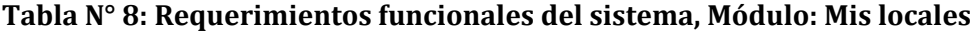

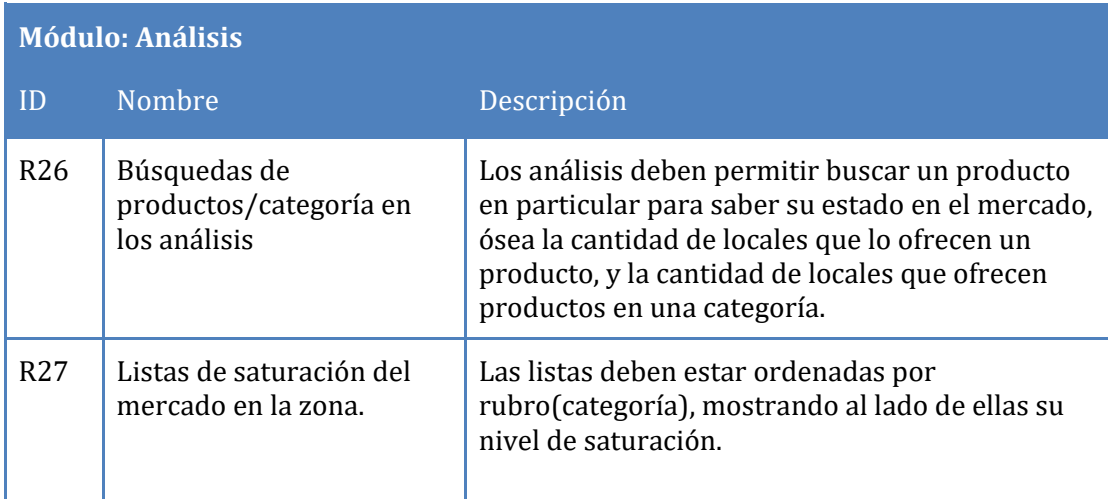

<span id="page-20-1"></span>**Tabla N° 9: Requerimientos funcionales del sistema, Módulo: Análisis**

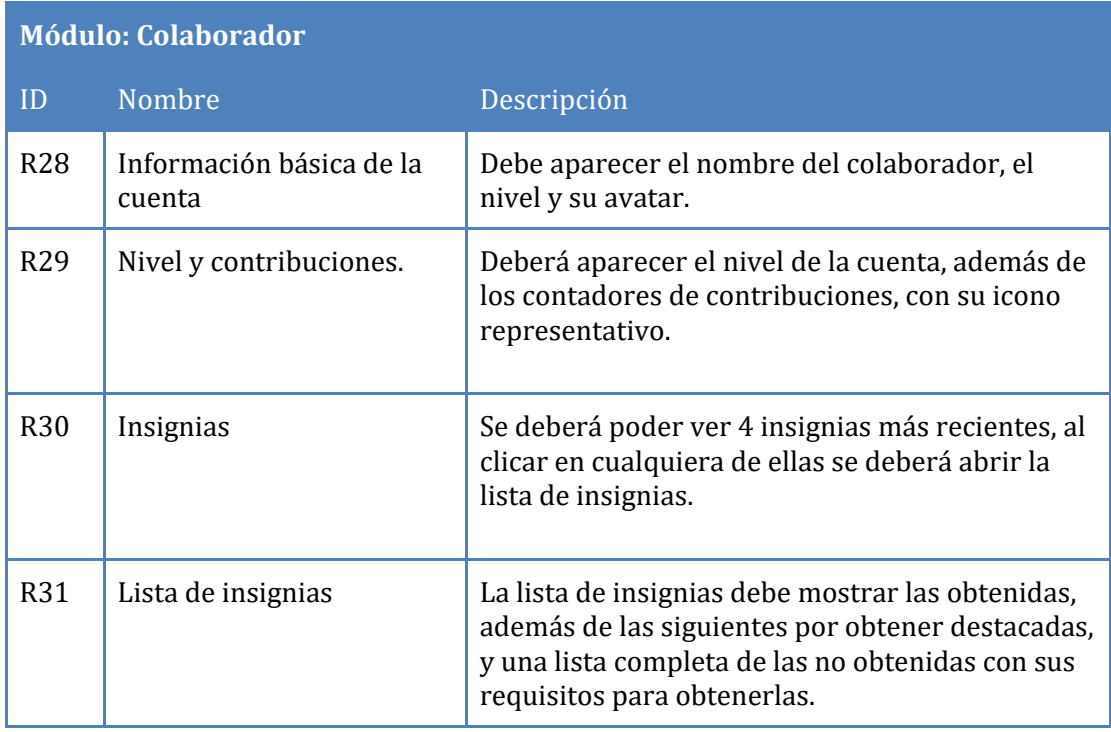

<span id="page-21-0"></span>**Tabla N° 10: Requerimientos funcionales del sistema, Módulo: Colaborador**

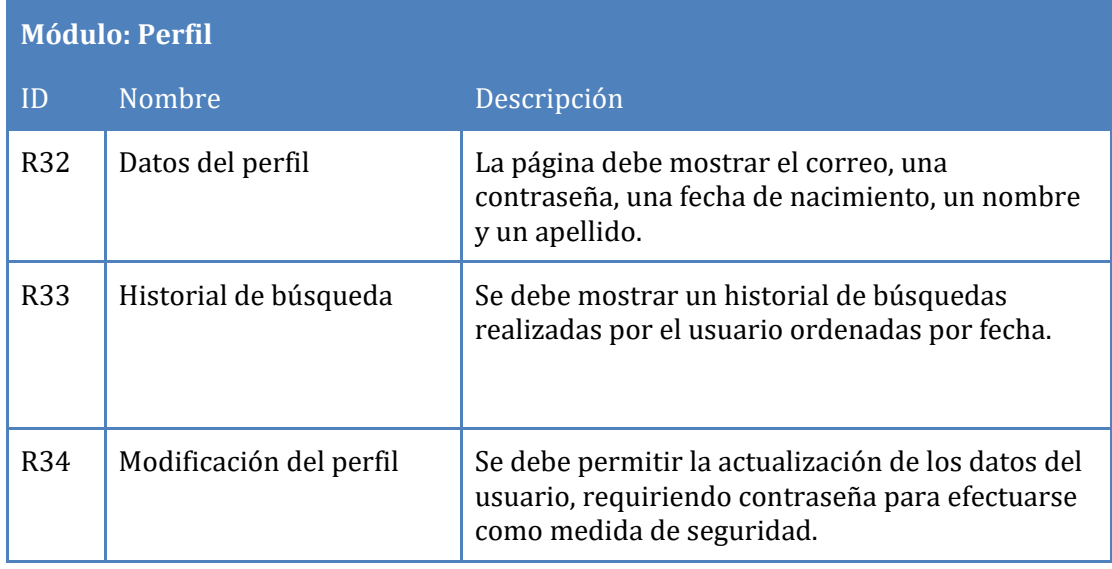

<span id="page-21-1"></span>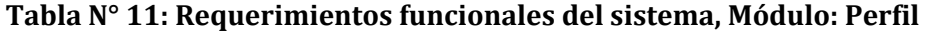

# <span id="page-22-0"></span>**4.2.2 Requerimientos no funcionales**

En la tabla N° 12 se muestran los requerimientos no funcionales del sistema, que representan las características generales que posee la aplicación.

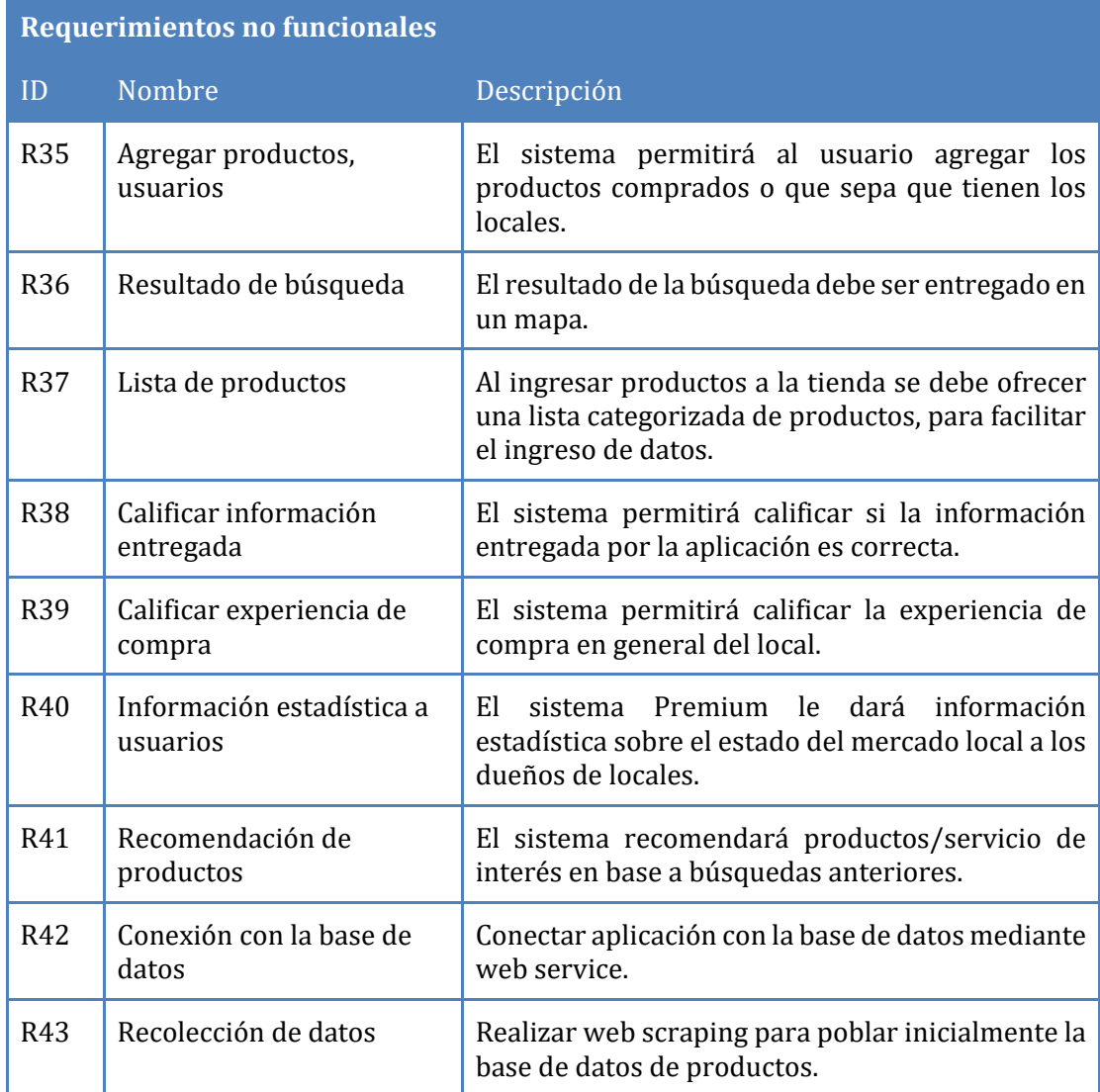

<span id="page-22-1"></span>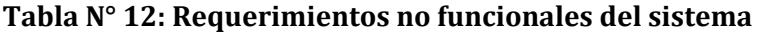

# <span id="page-23-0"></span>**5 FACTIBILIDAD**

# <span id="page-23-1"></span>**5.1 Factibilidad técnica.**

El sistema utiliza la API de google en ambas plataformas(Android/Web). La página web utiliza una arquitectura de 3 capas. La aplicación móvil utiliza un web service para obtener los datos desde MySQL para mostrar los locales más cercanos con el producto buscado.

# • DISPONIBILIDAD DEL EQUIPO

El sistema requiere la utilización de Google Maps API para acceder a los mapas, el cual es gratuito para la etapa de desarrollo.

# • DISPONIBILIDAD DEL SOFTWARE

El sistema actual se planifico para utilizar un servidor web con phpMyAdmin para el inicio con pocos usuarios, y en el futuro portarse a una plataforma mas grande como Amazon web services o google cloud plataform, por lo que no se requiere mayor necesidad de equipos para el montado del servidor.

# • DISPONIBILIDAD DEL PERSONAL

El sistema de búsqueda fue diseñado de tal manera que su uso sea sencillo e intuitivo, por lo que no es necesario capacitación.

# • DISPONIBILIDAD DE RECURSOS

Para funcionar el sistema solo necesita el servidor web, que es bastante barato y abundante, además de una licencia de Google Maps API para uso comercial.

# CONCLUSIÓN DE LA FACTIBILIDAD TÉCNICA

Basado en los puntos anteriores no se encuentra mayor problema en la factibilidad técnica, ya que es una tecnología que ya se ha usado anteriormente, solo se le está dando un objetivo diferente a las existentes en el mercado.

# <span id="page-24-0"></span>**5.2 Factibilidad operativa.**

# • EFECTO EN LOS PROCESOS

El proceso de búsqueda de productos y servicio en una zona sería reemplazado por la app o la página web, el cual cuenta con una base de datos en MySQL de productos relacionados con locales, la cual deberá ser actualizada con datos proporcionados por los dueños de locales comerciales y usuarios que realizan búsqueda en base a lo que encontraron a la hora de comprar.

### • EFECTO EN LOS ACTORES

Los actores se verán beneficiados en el tiempo en que realizan la operación de búsqueda, será más eficiente y podrán utilizar mejor recursos. Además, se agrega valor extra para los dueños de locales en las funcionalidades Premium las cuales pueden aumentar los ingresos de sus locales.

### • EFECTO EN LOS RECURSOS

La búsqueda del producto como la fuente de la locación ahorra tiempo, energía y dinero al no tener que ir de local en local consultando si tiene el producto, que es el peor de los casos, u obtener la información de otras fuentes para optimizar un poco lo anterior como seria consultar a conocidos, o en google por si alguien ha publicado la locación en internet, o en google maps, que no busca por productos sino por rubro y solo contiene el nombre de las tiendas.

#### • EFECTO EN LA ALINEACIÓN CON EL USUARIO

El nuevo sistema se alinea con la problemática abordada, aporta positivamente al proceso de búsqueda y ayuda a fomentar las ventas de locales que tal vez no dan a conocer adecuadamente los productos que ofrecen al cliente, que sería el usuario que busca en la app.

### CONCLUSIÓN DE LA FACTIBILIDAD OPERACIONAL

Como conclusión el sistema se alinea con las necesidades del usuario, de ser llevado a cabo tendría un impacto positivo, optimizando el proceso de búsqueda y acercando los clientes a locales a los cuales tal vez no llegaría.

# <span id="page-25-0"></span>**5.3 Factibilidad económica.**

Para el estudio de factibilidad económica se realizó un análisis mensual y anual. Se espera que al menos la aplicación entregue suficientes ingresos para mantener los servidores. Mientras que la campaña publicitaria y los primeros meses de funcionamiento del servidor se esperan costear con los fondos de la Macrofacultad. Estos fondos solo se pueden utilizar en este proyecto y deben ser rendidos, lo que ya es una ventaja.

#### **Valores en los que se basan los cálculos:**

Los valores sobre los ingresos de la aplicación en su versión con publicidad son extraídos en base a lo que cobra la mayoría de aplicaciones por esa opción, que es una cantidad que se considera insignificante al valor de dinero actual. Estos ingresos se obtienen por cantidad de visualizaciones a un anuncio publicitario dentro de la app. Ver valores en punto [12] de la bibliografía.

El valor de la versión de subscripción se obtiene considerando el costo que conlleva mantener la aplicación para las opciones ofrecidas en la versión Premium, además de ser similar a los cobros de otras aplicaciones por sus versiones de subscripción, siempre manteniéndose en una cantidad que fuera lo más pequeña posible (Ver Anexo 2, Figura N° 56), apostando por la cantidad de subscripciones para generar ingresos.

Estos dos valores son respaldados por una encuesta realizada en la definición de la problemática en la cual se aborda el tema de cuanto estarían dispuestos a pagar como una de las preguntas (Ver Anexo 2, Figura N° 56).

Links a páginas con referencias de precios y costos en bibliografía: [9] [10] [11] [12]

| Precio por subscripcion premium          |             | 2000         |                |                         |                     |              |
|------------------------------------------|-------------|--------------|----------------|-------------------------|---------------------|--------------|
| Precio por compra app sin publicidad     |             | 4000         |                |                         |                     |              |
| Flujo de Caja de la Inversión Mensual    |             |              |                |                         |                     |              |
| <b>Momentos</b>                          | $\bf{0}$    | $\mathbf{1}$ | $\overline{2}$ | $\overline{\mathbf{3}}$ | $\overline{a}$      | 5            |
| Inversion inicial(Fondos Macrofacultad)  | 1.000.000   |              |                |                         |                     |              |
| Flujo de Caja Operacional                |             |              |                |                         |                     |              |
| Ingresos por publicidad                  |             | 50,000       | 70,000         | 100,000                 | 150,000             | 200,000      |
| Ingresos por subscripcion                |             | 160.000      | 240,000        | 320,000                 | 400,000             | 600,000      |
| Ingresos por venta de aplicación         |             | 100.000      | 180,000        | 240,000                 | 400.000             | 600.000      |
| <b>Ingresos Totales</b>                  |             | 310.000      | 490.000        | 660.000                 | 950.000             | 1.400.000    |
| <b>Costos Operacionales</b>              |             |              |                |                         |                     |              |
| Servidores                               |             | 150.000      | 150,000        | 150,000                 | 150,000             | 150.000      |
| Publicidad (Youtube+Otros medios)        | 100.000     | 350.000      | 350,000        | 350,000                 | 350,000             | 350,000      |
| <b>Total Costos Operacionales</b>        | 100.000     | 500,000      | 500,000        | 500.000                 | 500.000             | 500,000      |
| Utilidad anual antes de impuestos        |             | 190.000      | 10.000         | 160,000                 | 450.000             | 900,000      |
| menos: impuesto renta : 22,5%            |             | 42.750       | 2.250          | 36,000                  | 101.250             | 202.500      |
| Utilidad despues de impuestos            |             | 147.250      | 7.750          | 124,000                 | 348.750             | 697.500      |
| Flujo Neto de Caja del Proyecto          | 900.000     | 147.250      | 7.750          | 124.000                 | 348.750             | 697.500      |
| VAN de la inversión = $\overline{ }$     | 900,000     | 147.250      | 7.750          | 124.000                 | 348.750             | 697,500      |
| Tasa de Descuento(de actualización): 10% |             | $(1.10)^{4}$ | $(1.10)^{2}$   | $(1.10)^{4}$            | (1.10) <sup>4</sup> | $(1.10)^{5}$ |
| VAN de la inversión = $\sqrt{ }$         | $900.000 -$ | 147.250 -    | 7.750          | 124.000                 | 348,750             | 697.500      |
|                                          |             | 1,100        | 1,210          | 1,331                   | 1,464               | 1,611        |
| VAN de la inversión = $\sqrt{ }$         | $900.000 -$ | 133,864      | 6.405          | 93.163                  | 238,201             | 433.093      |
| VAN de la inversión = $\frac{1}{2}$      | 1.524.188   |              |                |                         |                     |              |

<span id="page-26-0"></span>**Tabla N° 13: Flujo de caja de la inversión Mensual**

| Datos en los que basamos los calculos según ingresos de apps similares, lo que cobran, y una encuesta de lo que estaria dispuesto a |              |                      |                |                         |              |              |
|----------------------------------------------------------------------------------------------------|--------------|----------------------|----------------|-------------------------|--------------|--------------|
|                                                                                                    |              | pagar el consumidor. |                |                         |              |              |
| Precio por compra app sin publicidad                                                                                                |              | \$2,000              |                |                         |              |              |
| Precio por subscripcion premium                                                                                                    |              | \$4,000              |                |                         |              |              |
| Cantidad de ventas de subscripcion                                                                                                  |              | 1163                 | 4391           | 5050                    | 5808         | 6679         |
| Cantidad de ventas de aplicación                                                                                                    |              | 1469                 | 5576           | 6412                    | 7374         | 8480         |
| Flujo de Caja de la Inversión Anual                                                                                                 |              |                      |                |                         |              |              |
| <b>Momentos</b>                                                                                                    | $\mathbf{0}$ | $\mathbf{1}$         | $\overline{2}$ | $\overline{\mathbf{3}}$ | 4            | 5            |
|                                                                                                    |              |                      |                |                         |              |              |
| Inversion inicial (Fondos Macrofacultad)                                                                                            | 1,000,000    |                      |                |                         |              |              |
| Flujo de Caja Operacional                                                                                                    |              |                      |                |                         |              |              |
| Ingresos por publicidad                                                                                                    |              | 1,200,000            | 1,500,000      | 1,875,000               | 2,343,750    | 2,929,688    |
| Ingresos por subscripcion                                                                                                    |              | 4,652,000            | 17,564,000     | 20,200,000              | 23,232,000   | 26,716,000   |
| Ingresos por venta de aplicación                                                                                                    |              | 2,938,000            | 11,152,000     | 12,824,000              | 14,748,000   | 16,960,000   |
| <b>Ingresos Totales</b>                                                                                                    |              | 8,790,000            | 30,216,000     | 34,899,000              | 40,323,750   | 46,605,688   |
| <b>Costos Operacionales</b>                                                                                                    |              |                      |                |                         |              |              |
| Servidores                                                                                                    |              | 1,800,000            | 1,800,000      | 1,800,000               | 1,800,000    | 1,800,000    |
| Publicidad                                                                                                    | 100,000      | 4,200,000            | 4,200,000      | 4,200,000               | 4,200,000    | 4,200,000    |
| <b>Total Costos Operacionales</b>                                                                                                   | 100,000      | 6,000,000            | 6,000,000      | 6,000,000               | 6,000,000    | 6,000,000    |
| Utilidad anual antes de impuestos                                                                                                   |              | 2,790,000            | 24,216,000     | 28,899,000              | 34,323,750   | 40,605,688   |
| menos: impuesto renta: 22,5%                                                                                                    |              | 627,750              | 5,448,600      | 6,502,275               | 7,722,844    | 9,136,280    |
| Utilidad despues de impuestos                                                                                                    |              | 2,162,250            | 18,767,400     | 22,396,725              | 26,600,906   | 31,469,408   |
| Flujo Neto de Caja del Proyecto                                                                                                    | 900,000      | 2,162,250            | 18,767,400     | 22,396,725              | 26,600,906   | 31,469,408   |
|                                                                                                    |              |                      |                |                         |              |              |
| VAN de la inversión = $\Sigma$                                                                                                    | 900,000      | 2,162,250            | 18,767,400     | 22,396,725              | 26,600,906   | 31,469,408   |
| Tasa de Descuento (de actualización): 10%                                                                                           |              | $(1.10)^{1}$         | $(1.10)^{2}$   | $(1.10)^{3}$            | $(1.10)^{4}$ | $(1.10)^{5}$ |
|                                                                                                    |              |                      |                |                         |              |              |
| VAN de la inversión = $\Sigma$                                                                                                    | 900,000      | 2,162,250            | 18,767,400     | 22,396,725              | 26,600,906   | 31,469,408   |
|                                                                                                    |              | 1.100                | 1.210          | 1.331                   | 1.464        | 1.611        |
| VAN de la inversión = $\Sigma$                                                                                                    | 900,000      | 1,965,682            | 15,510,248     | 16,826,991              | 18, 168, 777 | 19,540,026   |
| VAN de la inversión = \$                                                                                                    | 72,911,724   |                      |                |                         |              |              |
|                                                                                                    |              |                      |                |                         |              |              |

**Tabla N° 14: Flujo de caja de la inversión Anual**

# <span id="page-27-1"></span><span id="page-27-0"></span>**5.4 Conclusión de la factibilidad**

Según el resultado de la factibilidad técnica y operativa, además de los fondos de inversión con los que ya se cuentan los cuales no pueden ser invertidos en otra cosa y deben ser rendidos en el proyecto, se aconseja continuar con el proyecto.

# <span id="page-28-0"></span>**6 ANÁLISIS**

# <span id="page-28-1"></span>**6.1 Diagrama de casos de uso**

### <span id="page-28-2"></span>**Casos de Uso y descripción**

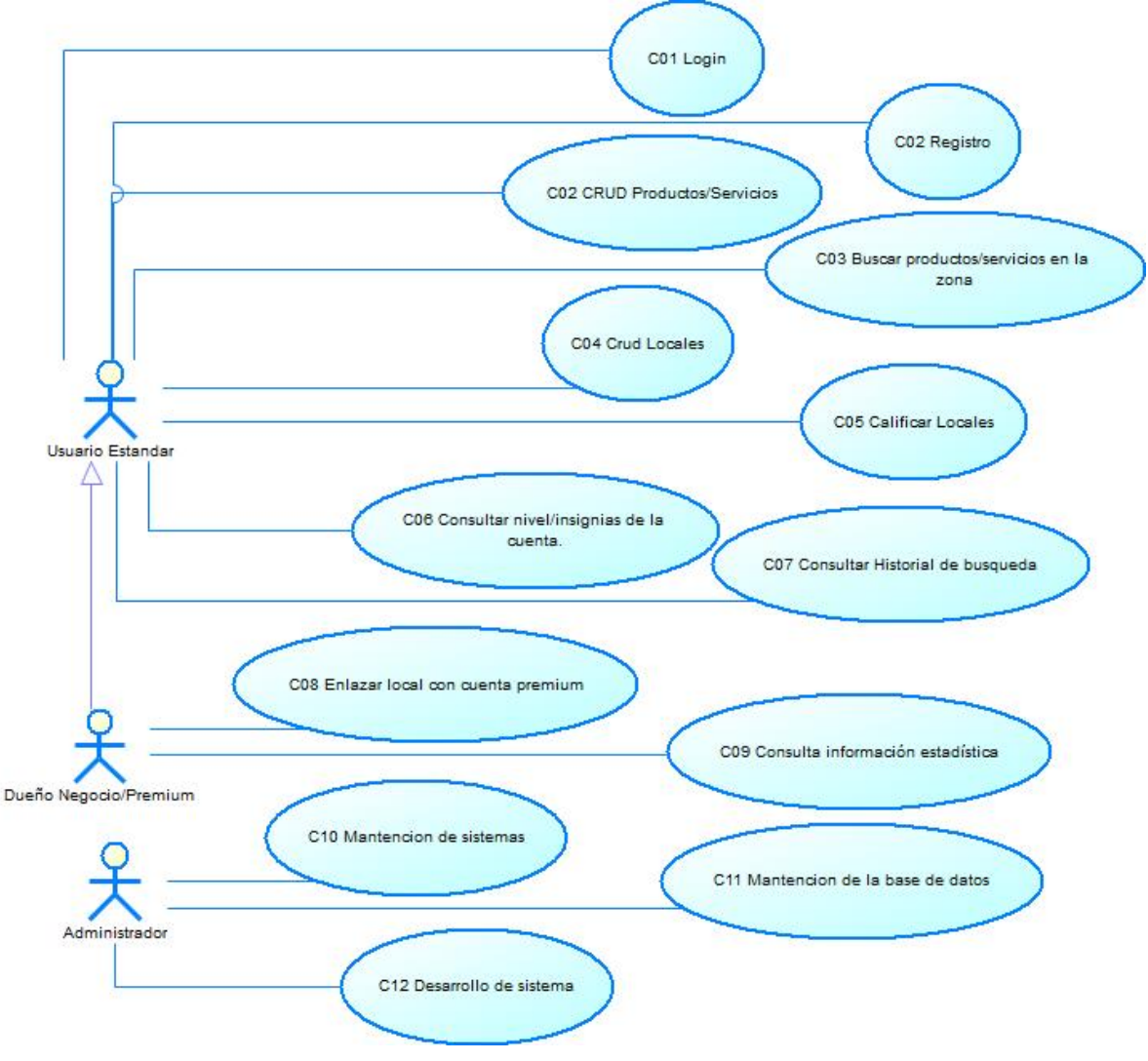

**Figura N° 1: Casos de uso**

<span id="page-28-3"></span>El Dueño Negocio tendrá acceso a funciones avanzadas de la aplicación, además de todas las funciones del usuario estándar.

Se presenta a continuación la matriz de relación entre los requisitos y los casos de uso que los satisfacen. La matriz se divide en dos partes para tener una mejor legibilidad, ver tablas N° 15 y 16.

|                 | C <sub>01</sub> | CO <sub>2</sub> | C <sub>03</sub> | C <sub>04</sub> | C <sub>05</sub> | C <sub>06</sub> | C <sub>07</sub> | C <sub>08</sub> | C <sub>09</sub> | $\overline{C10}$ |
|-----------------|-----------------|-----------------|-----------------|-----------------|-----------------|-----------------|-----------------|-----------------|-----------------|------------------|
| R01             | $\mathbf X$     |                 |                 |                 |                 |                 |                 |                 |                 |                  |
| R02             | $\mathbf X$     |                 |                 |                 |                 |                 |                 |                 |                 |                  |
| <b>R03</b>      | $\mathbf X$     |                 |                 |                 |                 |                 |                 |                 |                 |                  |
| R04             |                 | $\mathbf X$     |                 |                 |                 |                 |                 |                 |                 |                  |
| R05             |                 | $\mathbf X$     |                 |                 |                 |                 |                 |                 |                 |                  |
| <b>R06</b>      |                 | $\mathbf X$     |                 |                 |                 |                 |                 |                 |                 |                  |
| R07             |                 | $\mathbf X$     |                 |                 |                 |                 |                 |                 |                 |                  |
| <b>R08</b>      |                 |                 | $\mathbf X$     |                 |                 |                 |                 |                 |                 |                  |
| <b>R09</b>      |                 |                 | $\mathbf X$     |                 |                 |                 |                 |                 |                 |                  |
| R <sub>10</sub> |                 |                 | $\mathbf X$     |                 |                 |                 |                 |                 |                 |                  |
| R11             |                 |                 |                 | $\mathbf X$     |                 |                 |                 | $\mathbf X$     |                 |                  |
| R12             |                 |                 |                 | $\mathbf X$     |                 |                 |                 | $\mathbf X$     |                 |                  |
| R <sub>13</sub> |                 |                 |                 | $\mathbf X$     |                 |                 |                 |                 |                 |                  |
| R14             |                 |                 |                 | $\mathbf X$     |                 |                 |                 |                 |                 |                  |
| R <sub>15</sub> |                 |                 |                 | $\bar{X}$       |                 |                 |                 |                 |                 |                  |
| R <sub>16</sub> |                 |                 |                 | $\mathbf X$     |                 |                 |                 |                 |                 |                  |
| R17             |                 |                 |                 | $\mathbf X$     |                 |                 |                 |                 |                 |                  |
| R <sub>18</sub> |                 |                 |                 | $\mathbf X$     |                 |                 |                 |                 |                 |                  |
| R <sub>19</sub> |                 |                 |                 | $\mathbf X$     |                 |                 |                 |                 |                 |                  |

<span id="page-29-0"></span>**Tabla N° 15: Matriz de relación de casos de uso y requisitos funcionales, 1 de 2** 

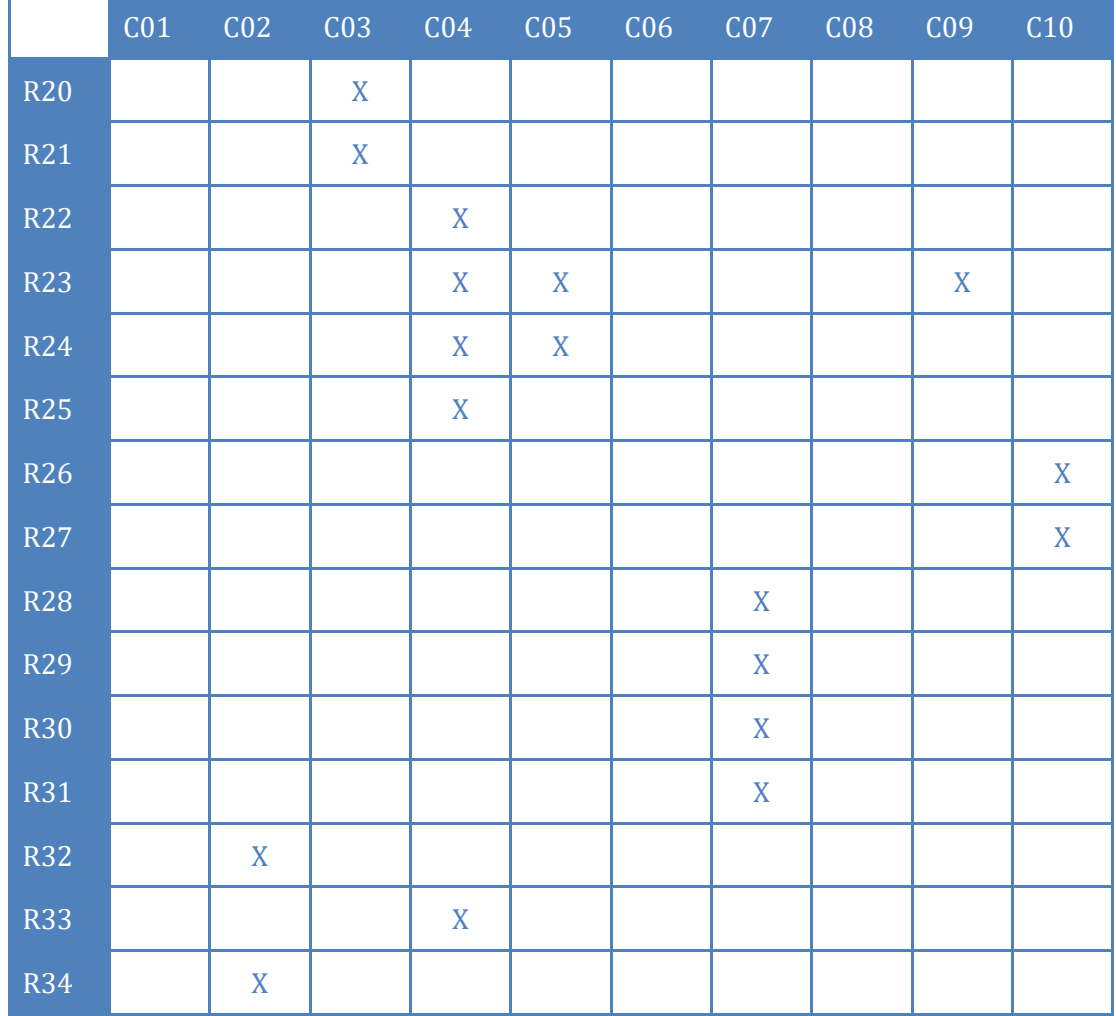

<span id="page-30-1"></span>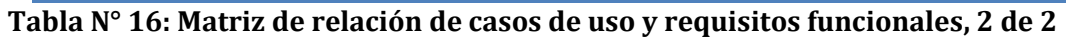

### <span id="page-30-0"></span>**Actores**

Usuario Estándar

Nivel de conocimientos: Bajo

Nivel de privilegio en el sistema: Básico

Dueño de negocio:

Nivel de conocimientos: Bajo

Nivel de privilegio en el sistema: Premium

# <span id="page-31-0"></span>**6.1.1 Especificación de los Casos de Uso**

A continuación, en las tablas N° 17-31 se presentan la especificación para cada caso de uso que se expuso anteriormente en la figura N° 1, para lograr una descripción completa de cada uno de los casos.

#### **6.1.1.1 Caso de Uso(C1): Login**

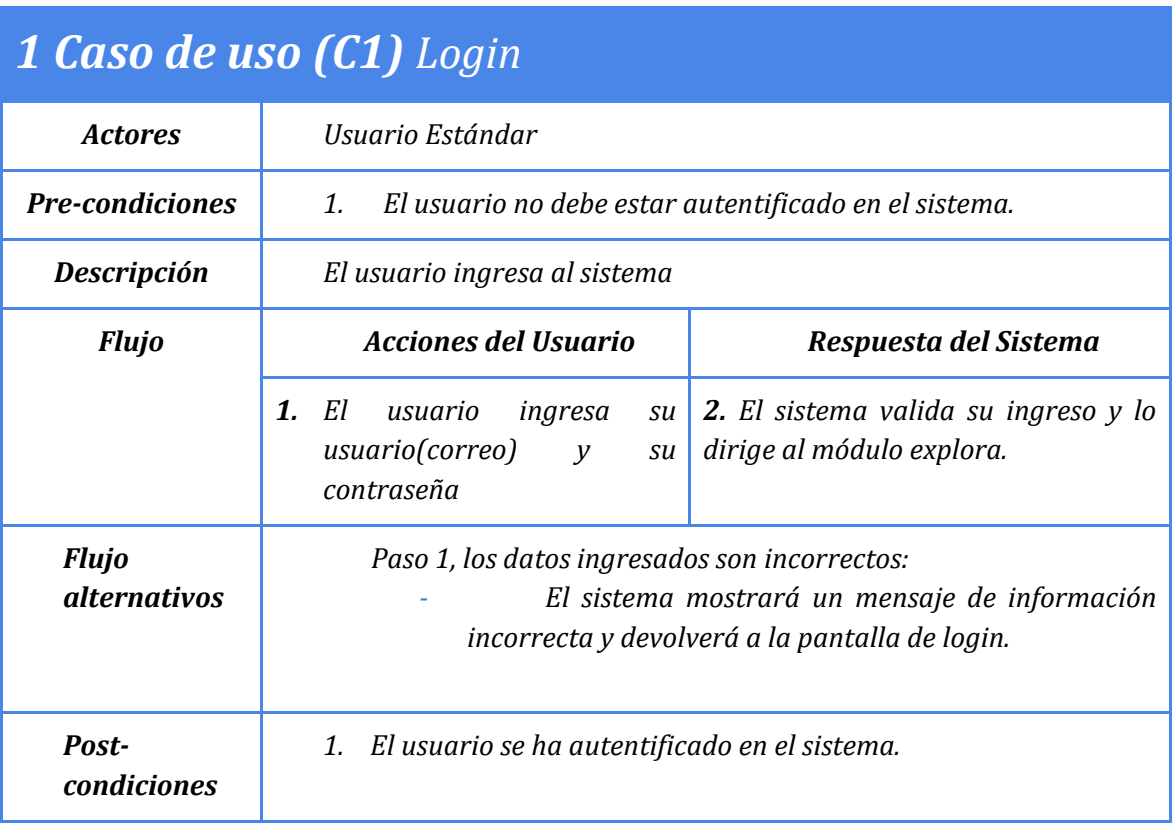

<span id="page-31-1"></span>**Tabla N° 17: Especificación de casos de uso, Login**

# **6.1.1.2 Caso de Uso(C1): Registro**

| 2 Caso de uso (C2) Registro         |                                                                                                    |                                                                                 |  |  |  |  |
|-------------------------------------|----------------------------------------------------------------------------------------------------|---------------------------------------------------------------------------------|--|--|--|--|
| <b>Actores</b>                      | Usuario Estándar                                                                                                    |                                                                                 |  |  |  |  |
| <b>Pre-condiciones</b>              | El usuario no debe estar autentificado en el sistema.<br>1.                                                                                                    |                                                                                 |  |  |  |  |
| Descripción                         | El usuario crea una cuenta en el sistema                                                                                                    |                                                                                 |  |  |  |  |
| <b>Flujo</b>                        | <b>Acciones del Usuario</b>                                                                                                    | Respuesta del Sistema                                                           |  |  |  |  |
|                                     | 1. El usuario presiona el botón<br>Registrarse dentro de la<br>pantalla de login.                                                                                                    | 2. El sistema muestra el formulario<br>de registro.                             |  |  |  |  |
|                                     | El usuario ingresa los datos<br>3.<br>requeridos.                                                                                                    | 4. El sistema envía un correo de<br>validación al usuario, y crea la<br>cuenta. |  |  |  |  |
| <b>Flujo</b><br><i>alternativos</i> | Paso 3, El correo ingresado ya está en uso:<br>El sistema mostrara un mensaje advirtiendo del hecho<br>impidiendo la creación de la cuenta.<br>Paso 3, El correo ingresado no cumple el formato:<br>El sistema mostrara un mensaje recordando el formato<br>e impidiendo la creación de la cuenta.<br>Paso 3, La contraseña ingresada no cumple los requisitos:<br>El sistema mostrara un mensaje recordando los<br>requisitos e impidiendo la creación de la cuenta. |                                                                                 |  |  |  |  |
| Post-<br>condiciones                | 1.<br>EL usuario crea una cuenta en el sistema.                                                                                                    |                                                                                 |  |  |  |  |

<span id="page-32-0"></span>**Tabla N° 18: Especificación de casos de uso, Registro**

## **6.1.1.3 Caso de Uso(C3): CRUD Productos/Servicios**

*Este caso de uso se divide en Reportar existencias/inexistencias, Consultar y Cambiar existencias de productos/servicios para mantener más ordenado el gráfico, por lo que se desglosa en 4 diagramas para un mejor entendimiento.*

# *3 Caso de uso (C3) Reportar existencia Producto/Servicio*

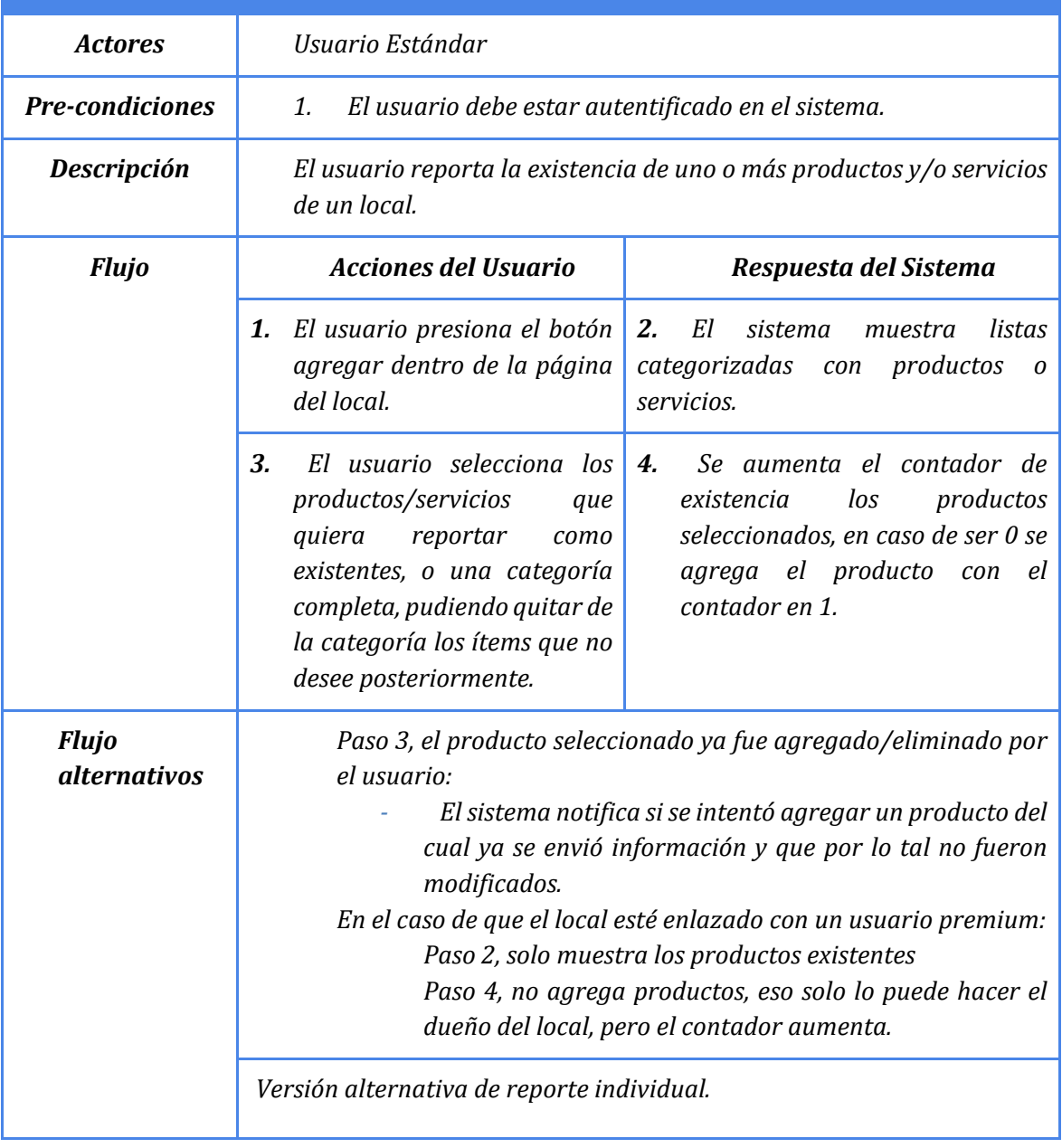

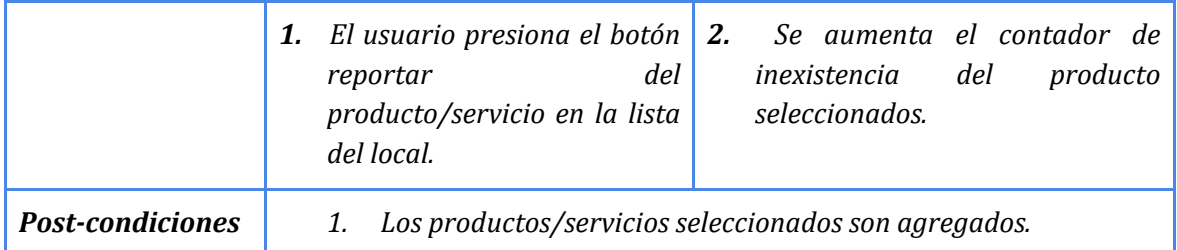

<span id="page-34-0"></span>**Tabla N° 19: Especificación de casos de uso, Reportar existencia Producto/Servicio**

# *3 Caso de uso (C3)Reportar inexistencia producto/Servicio*

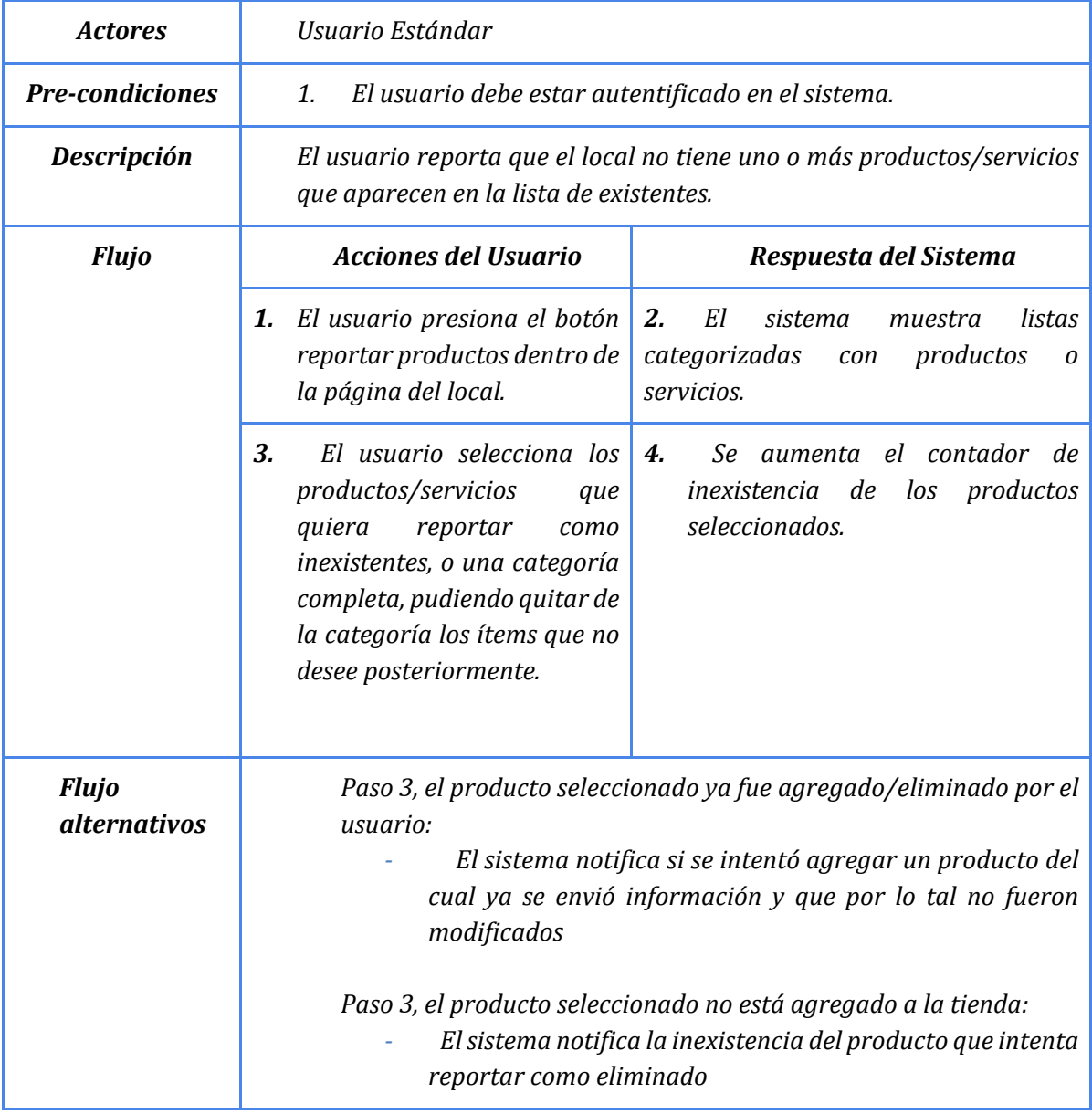

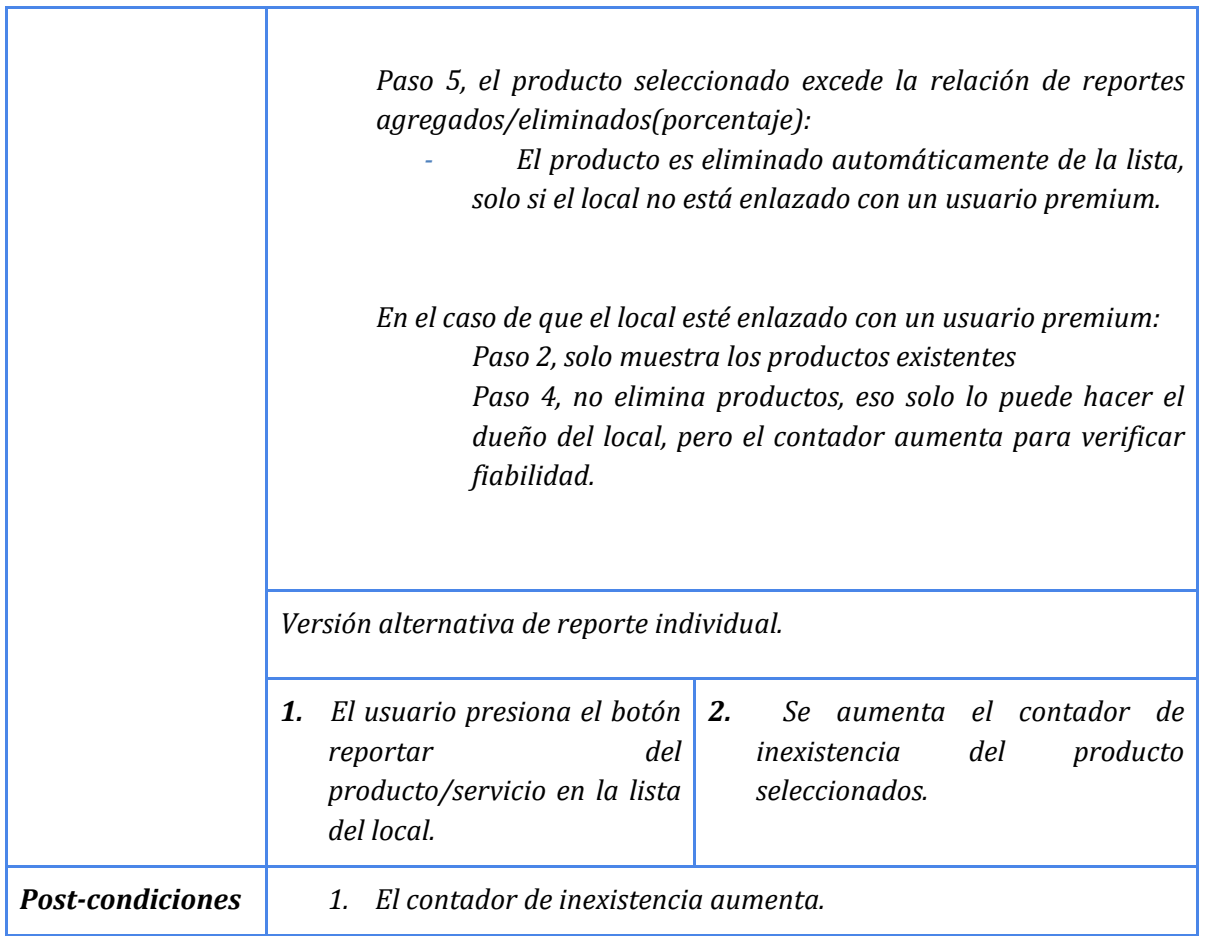

<span id="page-35-0"></span>**Tabla N° 20: Especificación de casos de uso, Reportar inexistencia Producto/Servicio**
# *3 Caso de uso (C3) Consultar existencia Producto/Servicio*

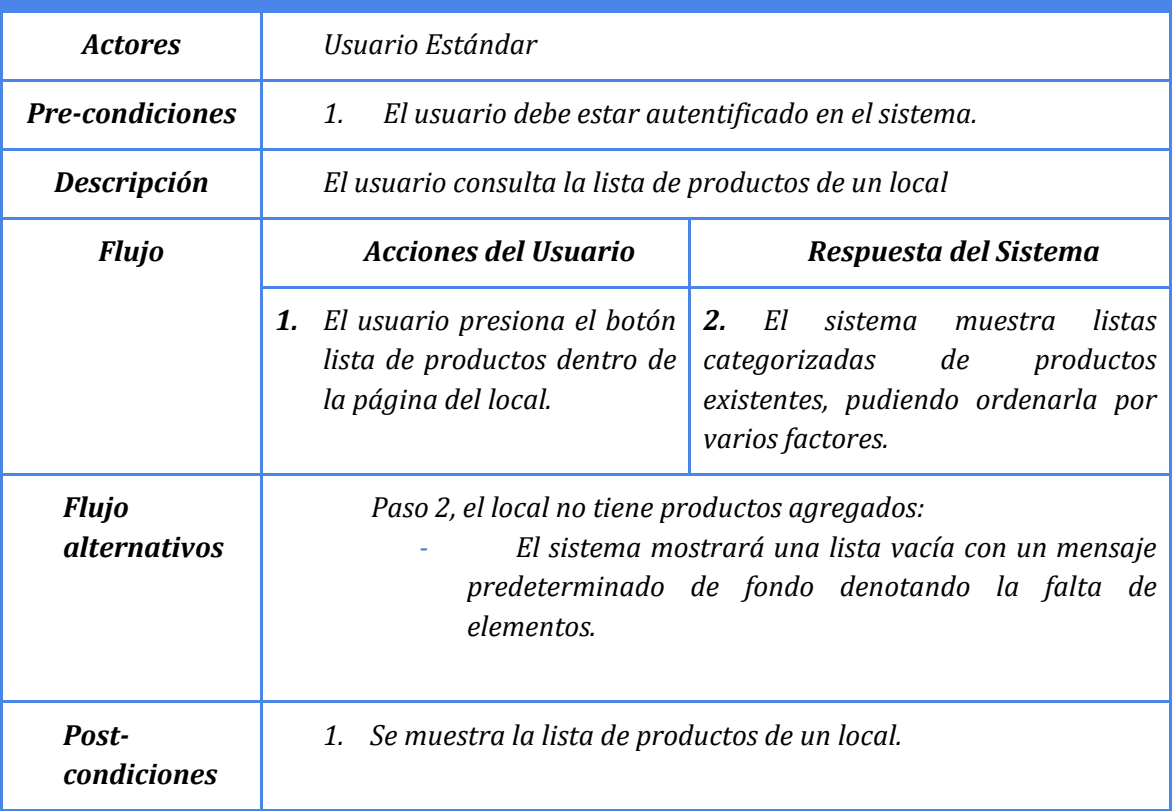

**Tabla N° 21: Especificación de casos de uso, Consultar inexistencia Producto/Servicio**

# *3 Caso de uso (C3) Cambiar existencia Producto/Servicio*

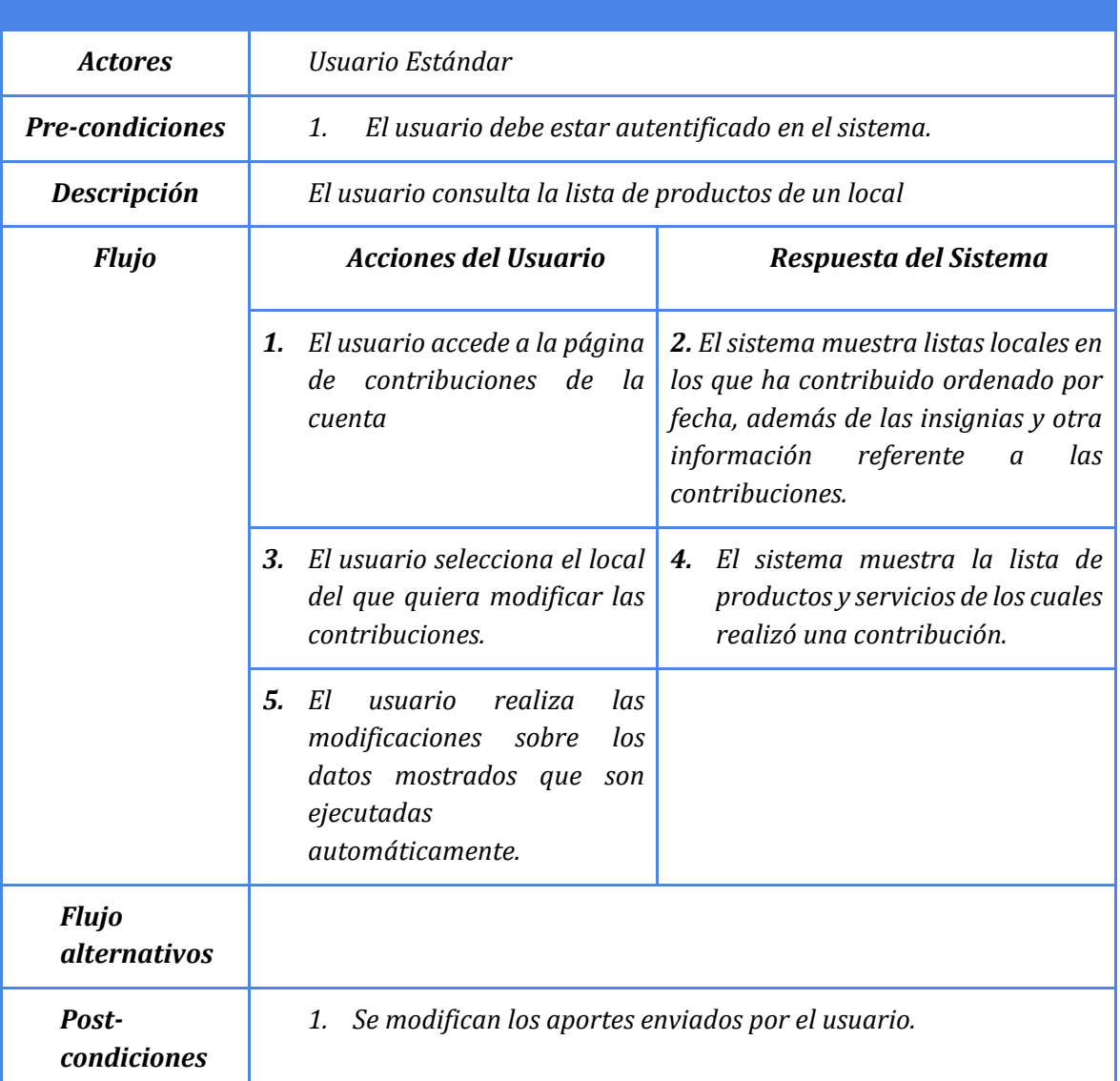

**Tabla N° 22: Especificación de casos de uso, Cambiar existencia Producto/Servicio**

**Nota: Los contadores a los que se refiere están al lado de cada producto en la lista de productos.**

# **6.1.1.4 Buscar productos/servicios en la zona**

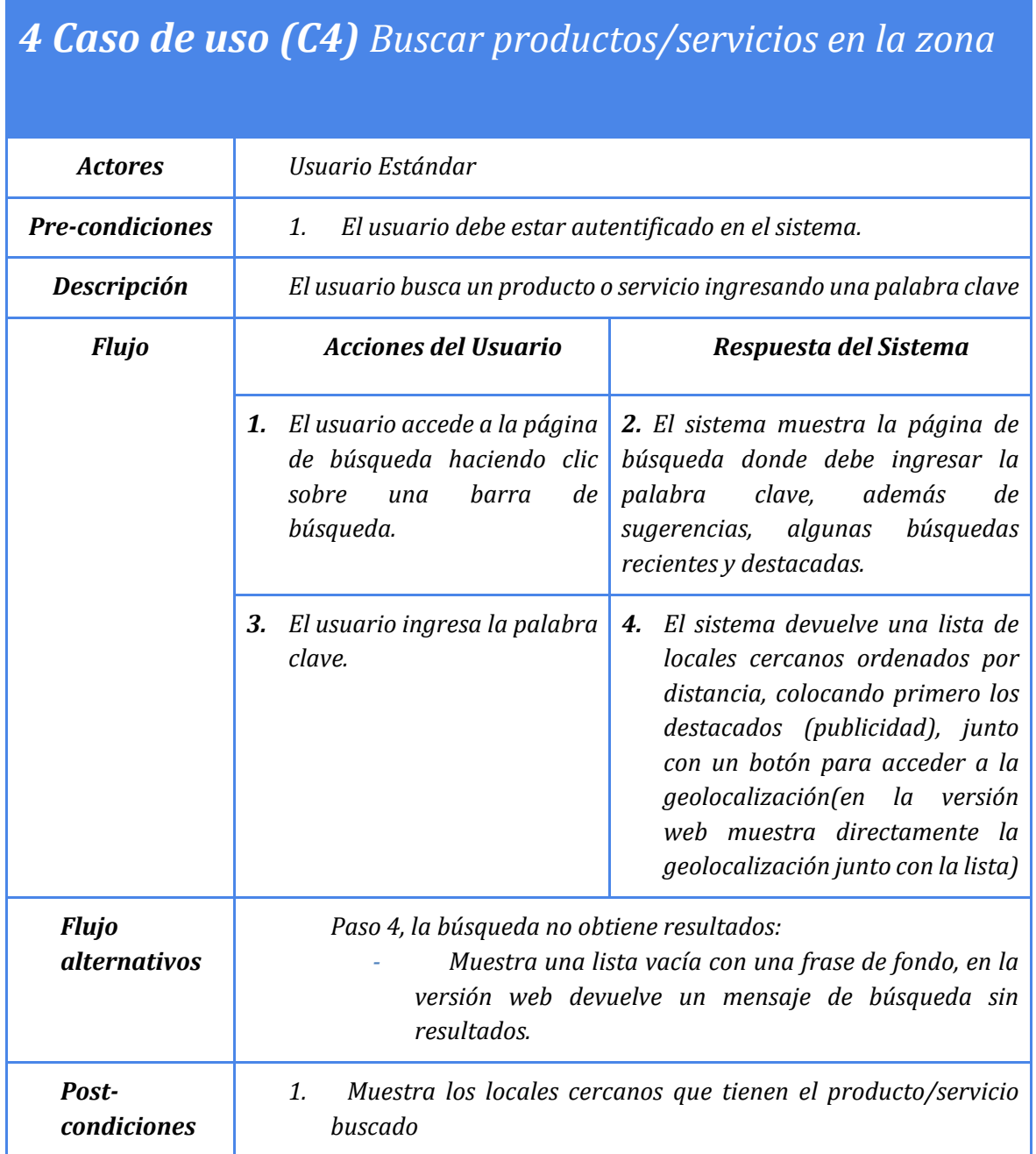

**Tabla N° 23: Especificación de casos de uso, Buscar producto/servicio en la zona**

## **6.1.1.5 Crud Locales**

*Este caso de uso se divide en Existencia(Crear), Cierre (Eliminar) y Cambiar/aportar información del local para mantener más ordenado el gráfico, por lo que se desglosa en 3 diagramas para un mejor entendimiento.*

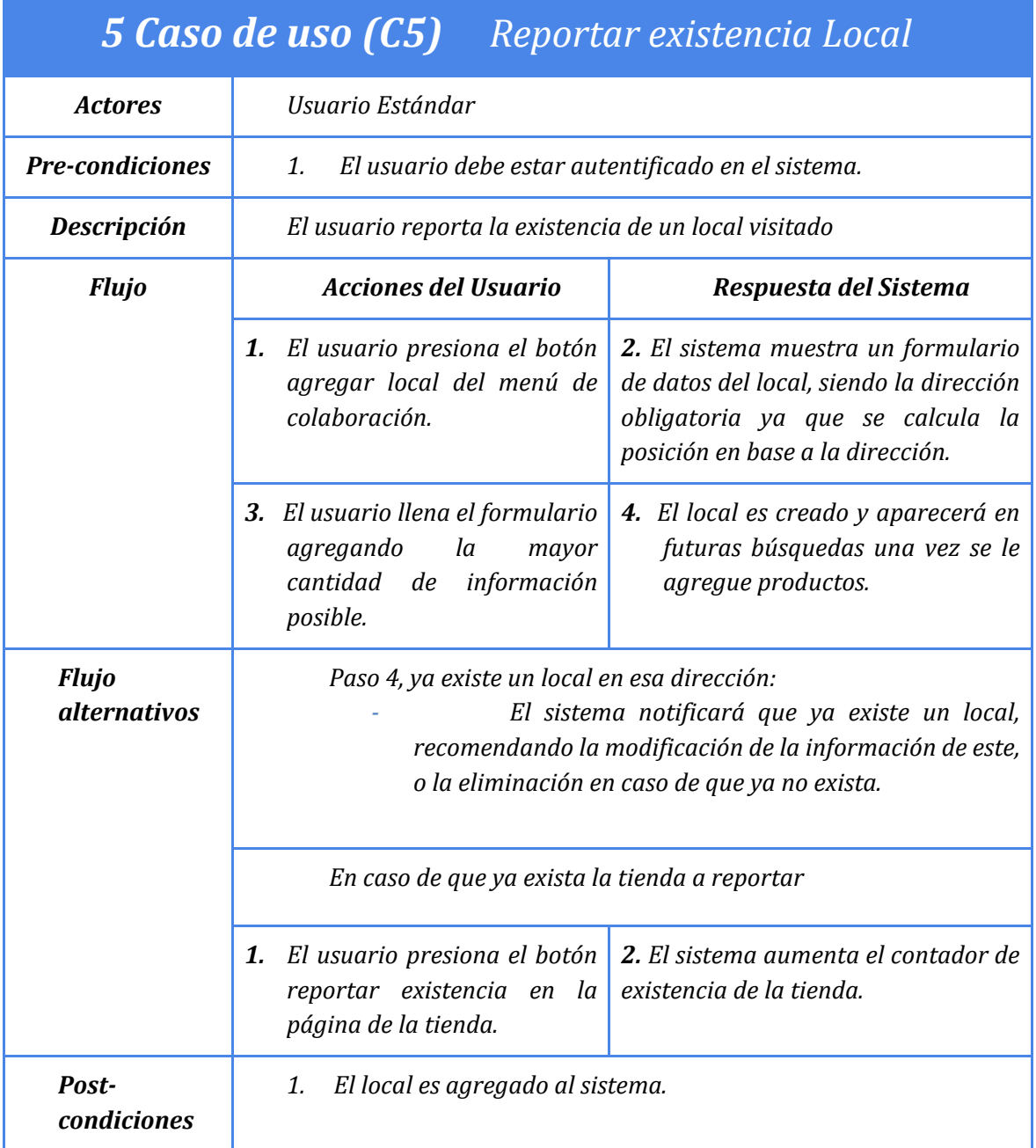

**Tabla N° 24: Especificación de casos de uso, Reportar existencia local**

# *5 Caso de uso (C5) Reportar cierre Local*

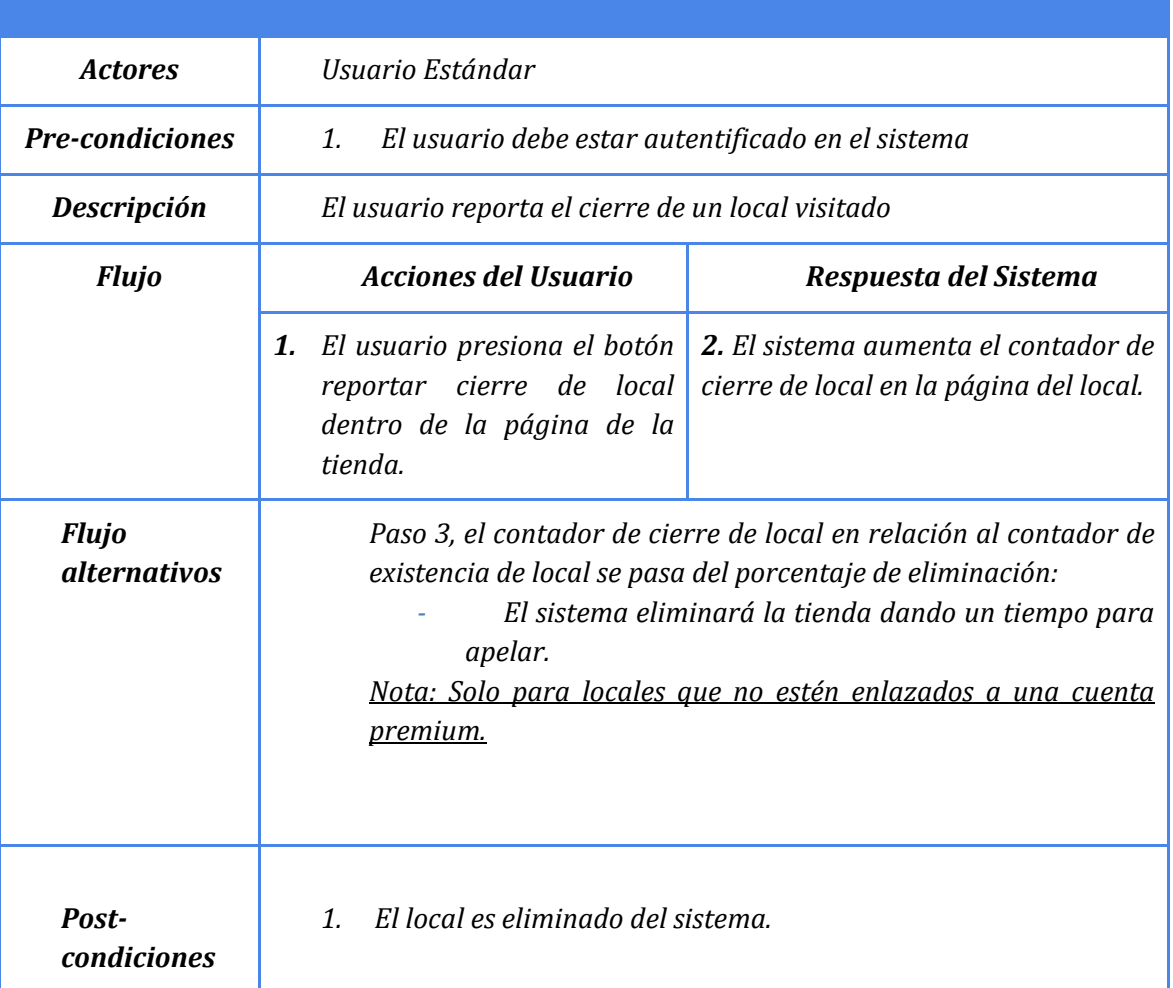

**Tabla N° 25: Especificación de casos de uso, Reportar cierre local**

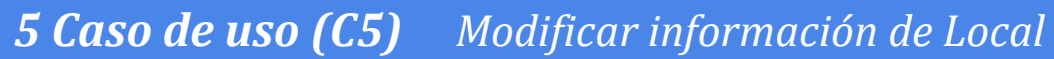

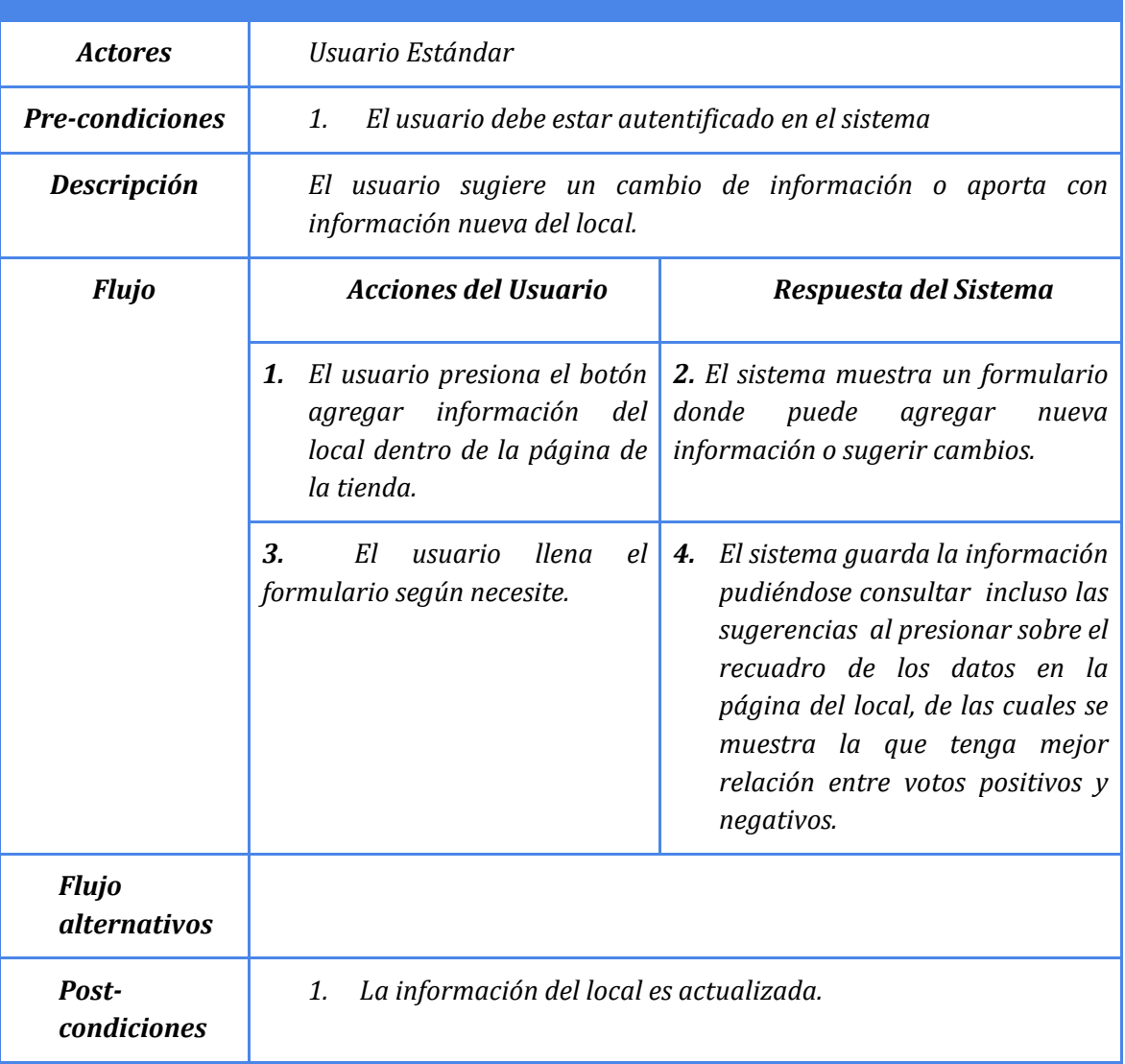

**Tabla N° 26: Especificación de casos de uso, Modificar información de local**

# **6.1.1.6 Calificar Locales**

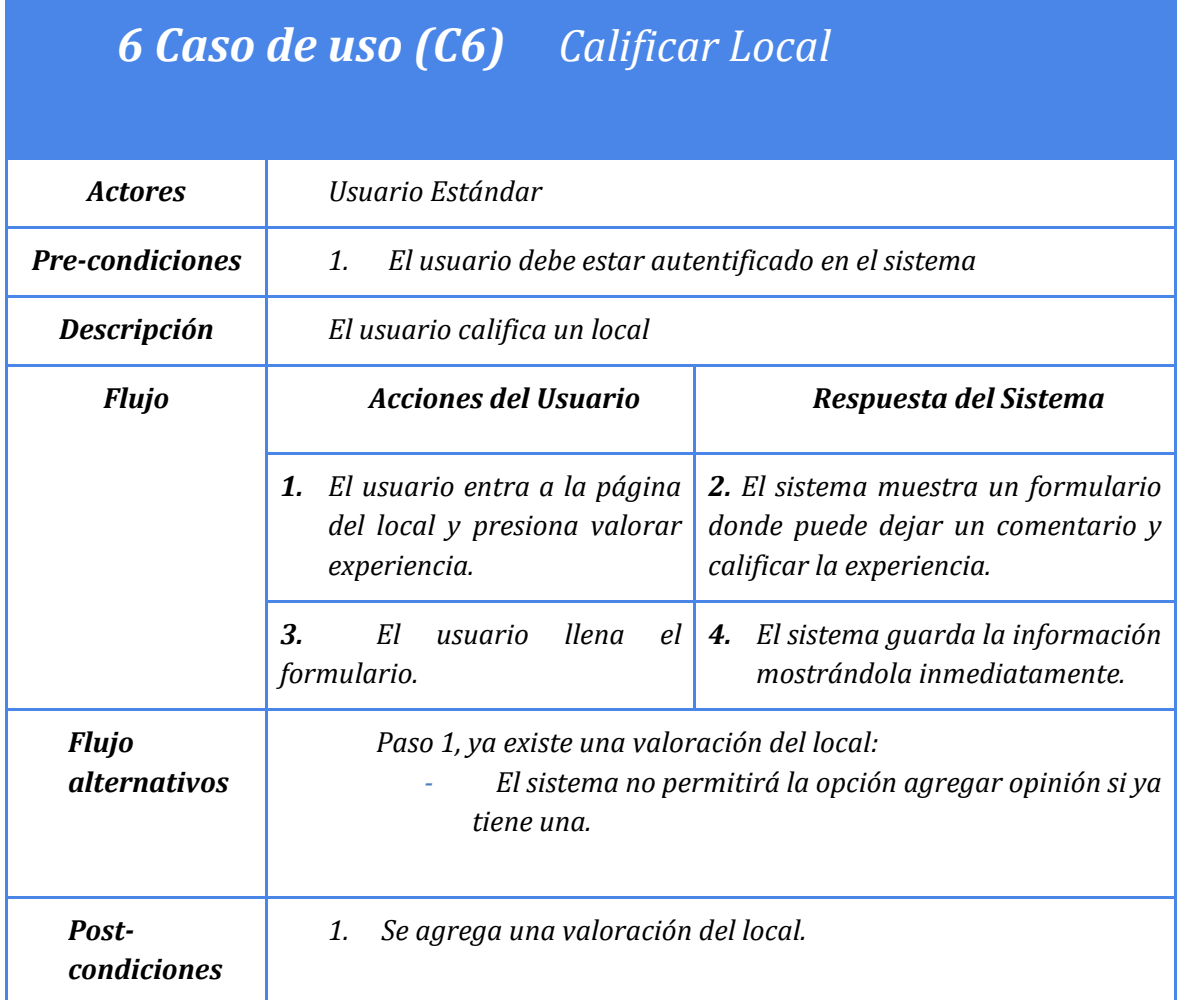

**Tabla N° 27: Especificación de casos de uso, Calificar local**

# **6.1.1.7 Consultar nivel/insignias de la cuenta.**

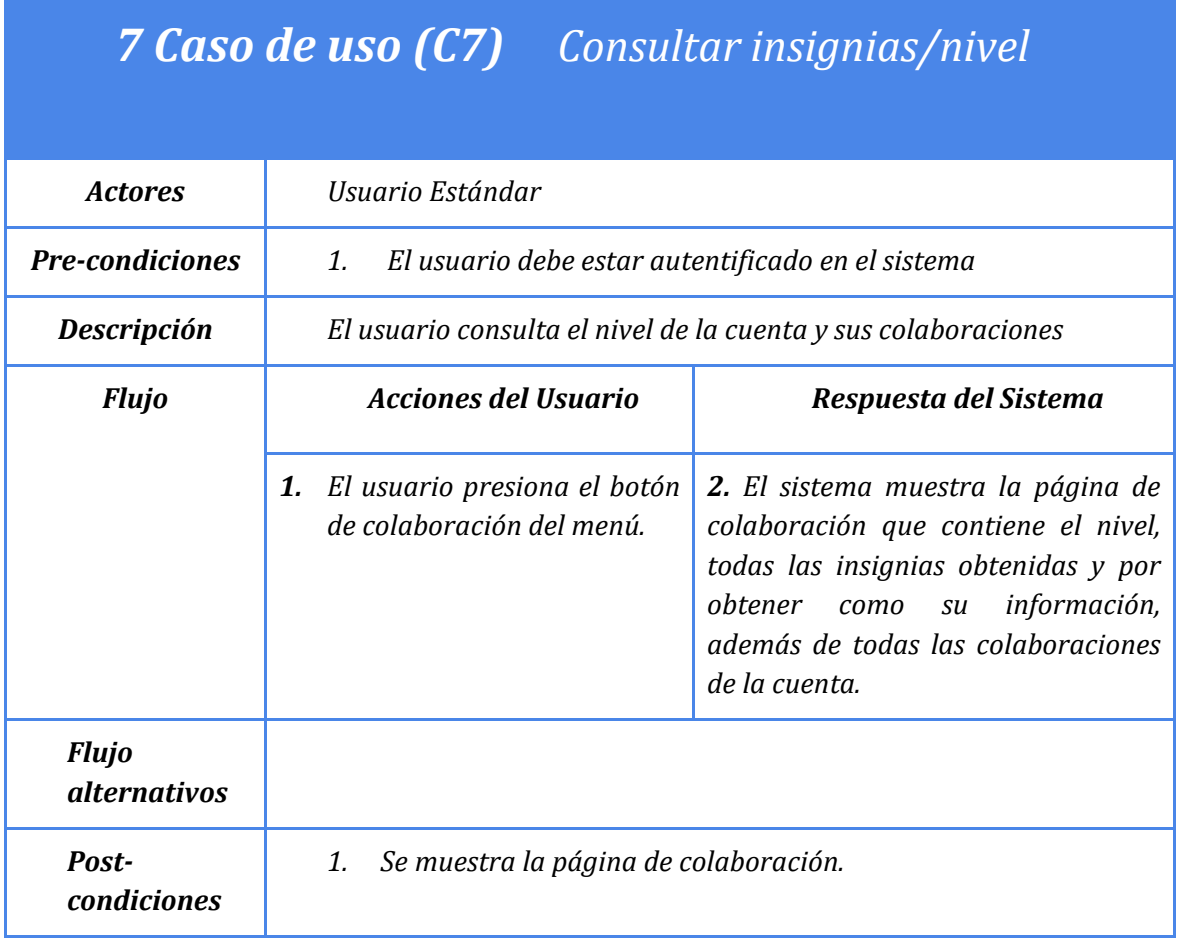

**Tabla N° 28: Especificación de casos de uso, Consultar insignias/nivel**

# **6.1.1.8 Consultar Historial de búsqueda.**

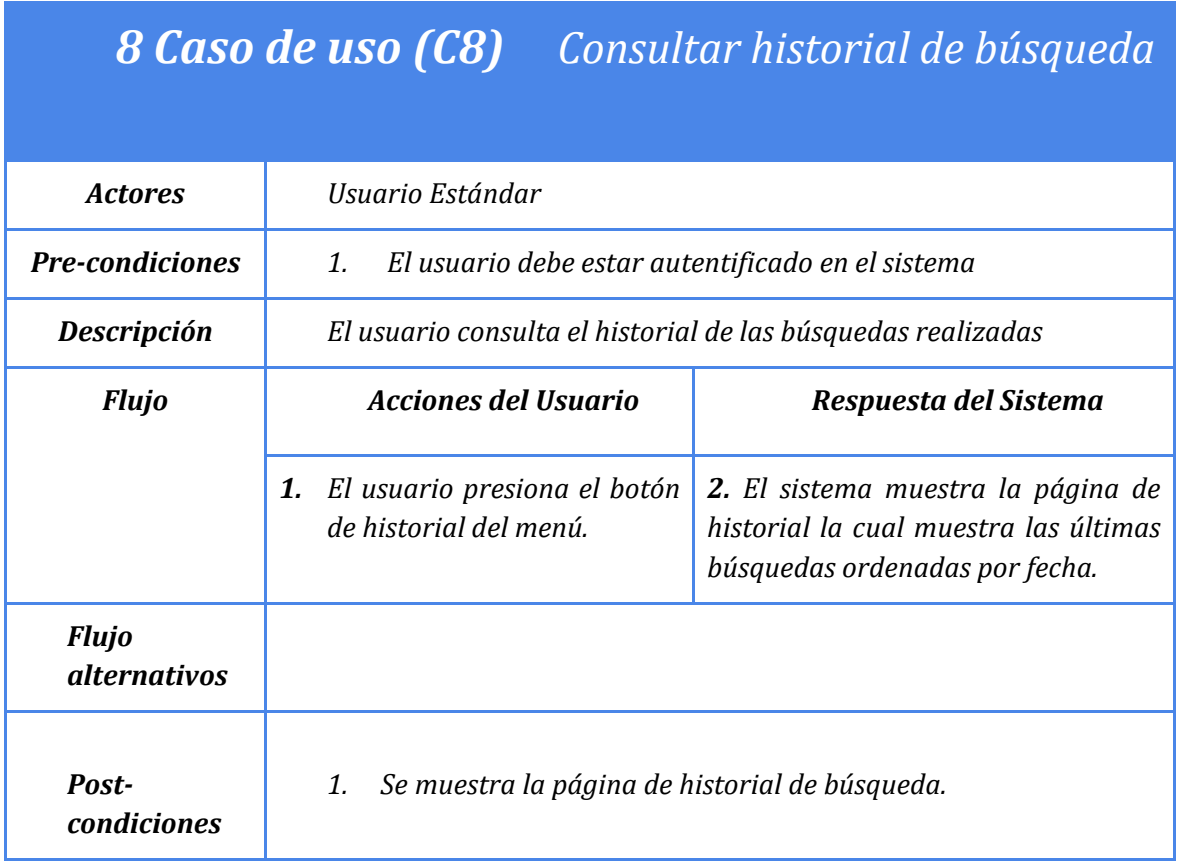

**Tabla N° 29: Especificación de casos de uso, Consultar historial de búsqueda**

# **6.1.1.9 Enlazar local con cuenta premium.**

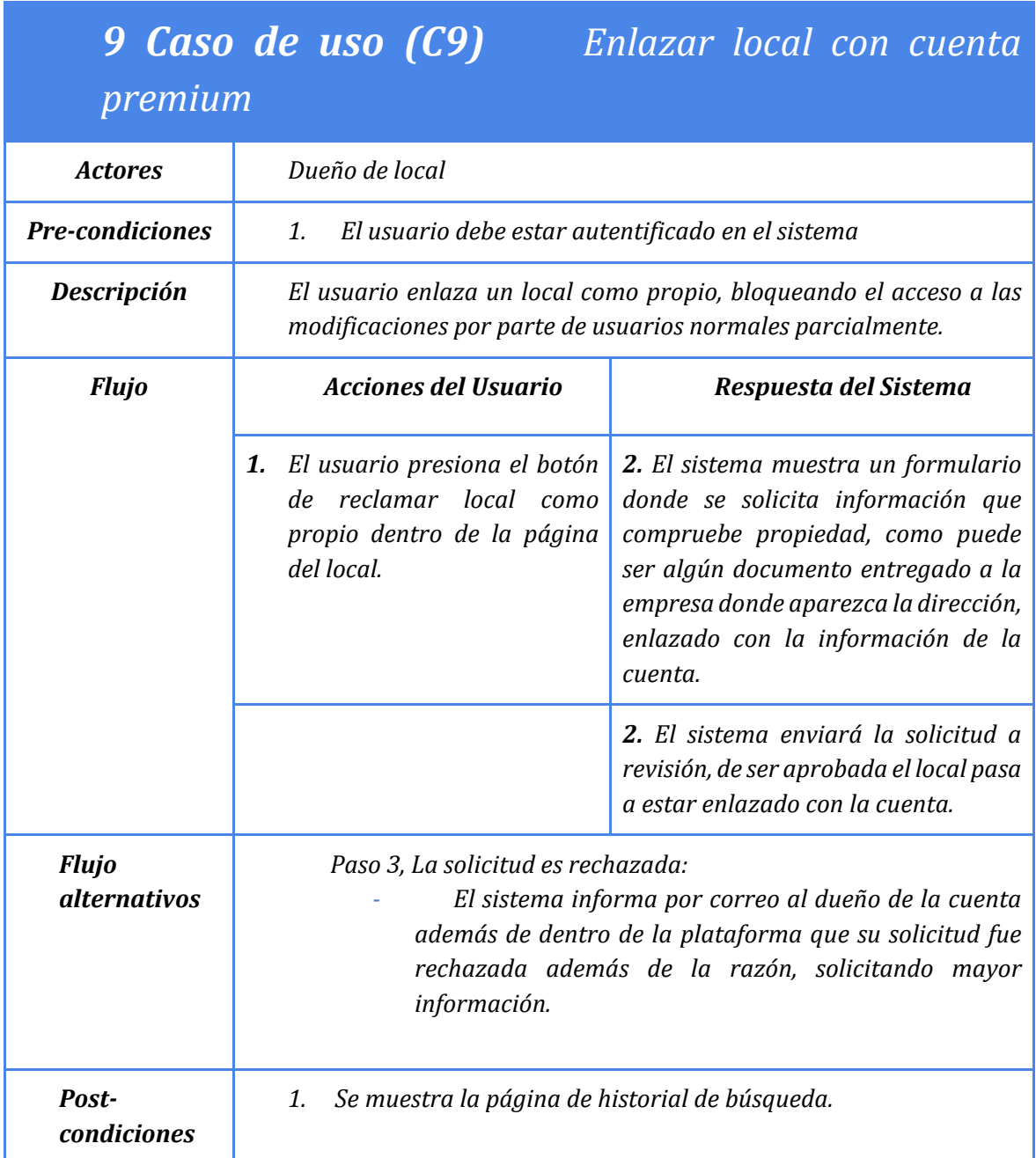

**Tabla N° 30: Especificación de casos de uso, Enlazar local a cuenta Premium**

## **6.1.1.10 Consulta información estadística**

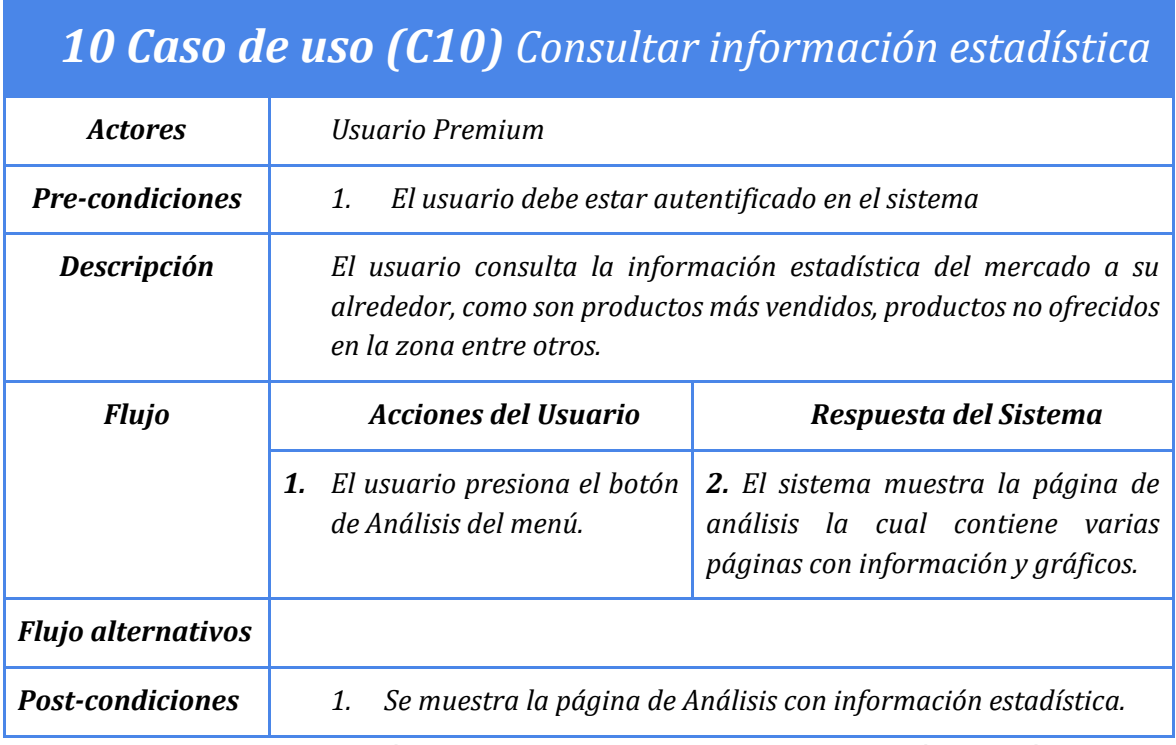

**Tabla N° 31: Especificación de casos de uso, Consultar información estadística**

#### **6.2 Modelamiento de datos**

El modelo de datos que se propone para la aplicación será muy simple y gracias al uso de un "web service" la versión web y Android de la aplicación compartirán el mismo modelo de datos y la misma base de datos.

Se hará registro de productos y servicios dentro de la aplicación en la entidad productos, donde los productos y los servicios serán tratados de la misma forma en el modelo. Estos productos están ligados a los negocios que los ofrecen, de los cuales se registra toda la información primordial que posee un negocio, con estos datos ya es posible brindar la información y funcionalidad primordial a la plataforma. Estas entidades serán las centrales y más importantes, estarán acompañadas de otras entidades secundarias, como el tipo de negocio, categoría de producto y experiencia de compra que registran información adicional sobre los productos y los negocios.

También se registrará toda la información relacionada con los usuarios que interactúen con la aplicación, ya que serán los que proporcionen gran parte de la información al sistema, ya sea, registrando negocios, registrando productos, emitiendo opiniones y realizando búsquedas.

Debido a que la aplicación mostrará información estadística del mercado de un área, se hará registro de las búsquedas que realice el usuario, ya que, teniendo registro de esta información, se podrá ver lo que buscan las personas en un área determinada y dar tratamiento a esta información para brindar análisis de datos a los usuarios. Este registro de búsqueda servirá también para brindar a los usuarios publicidad de productos relacionados con las búsquedas que realizo en el sistema.

Este modelo se considera como la base para que la aplicación funcione en un comienzo y pueda ser escalable a medida que se le añaden funcionalidades al sistema.

# **7 DISEÑO**

## **7.1 Diseño de Físico de la Base de datos**

#### **Modelo Entidad-Relación (MER)**

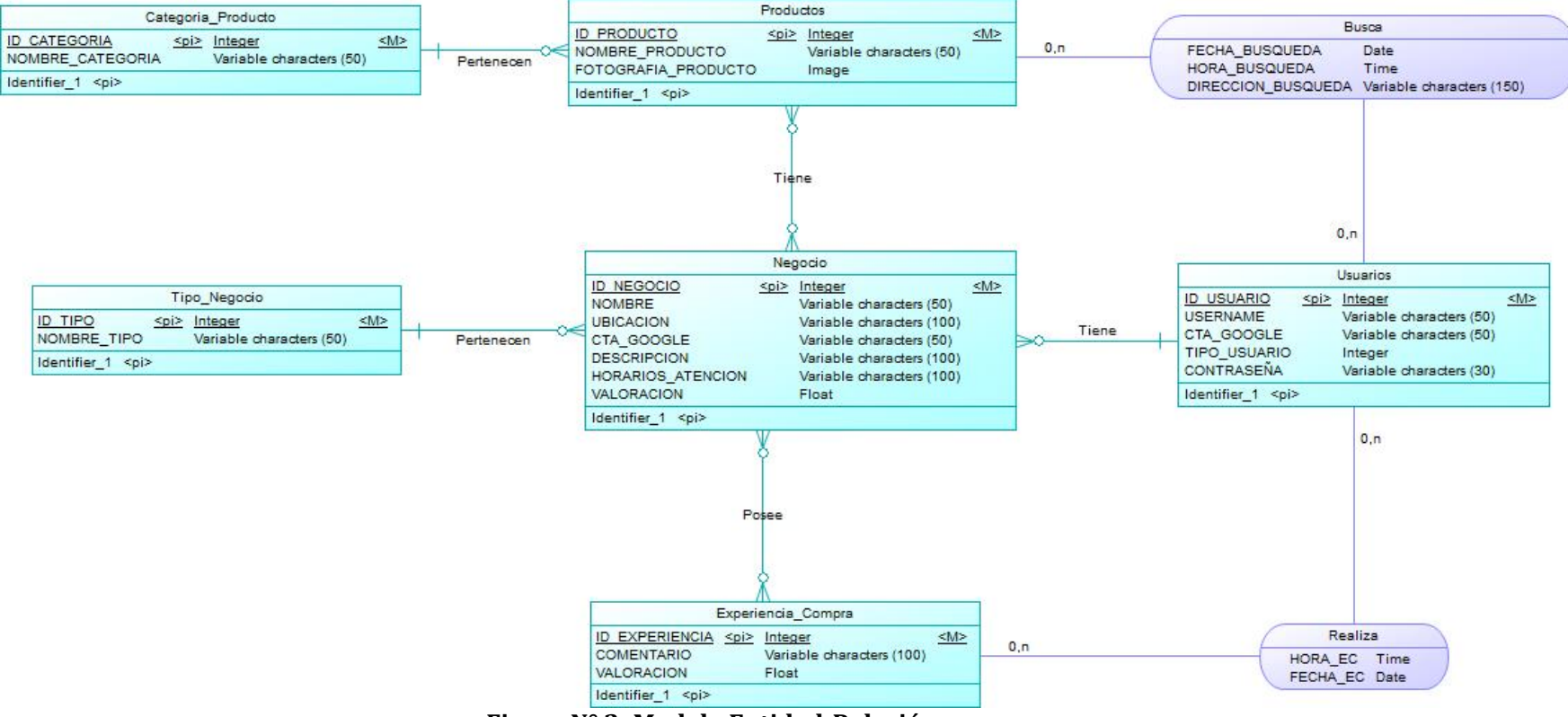

**Figura N° 2: Modelo Entidad-Relación** 

#### **Modelo Relacional(MR)**

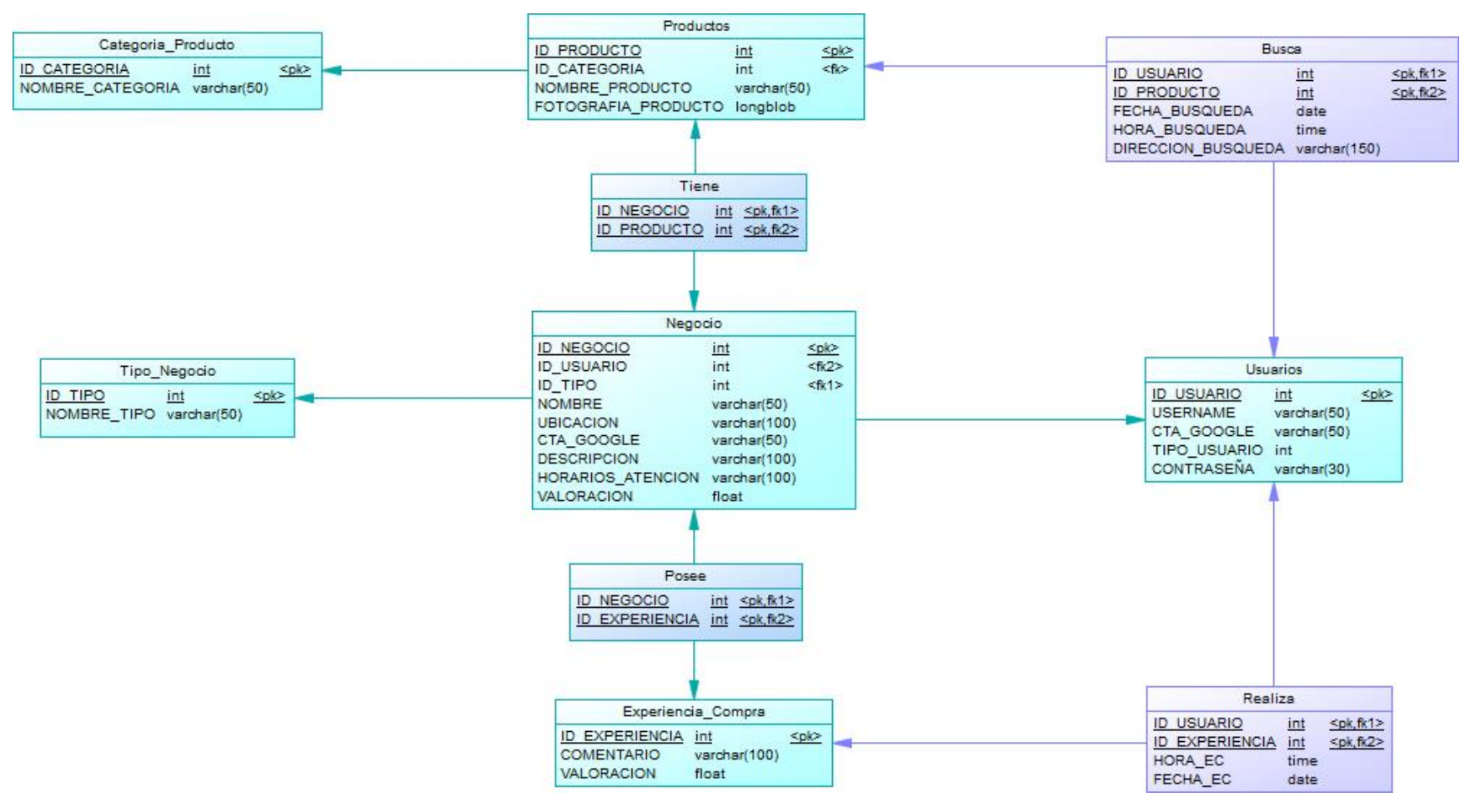

**Figura N° 3: Modelo Relacional**

## **7.2 Diseño de arquitectura funcional**

A continuación, en la figura N° 4 se presenta el diagrama de arquitectura funcional del sistema, donde se representa la manera en la cual interactuaran los módulos e interfaces dentro de la aplicación. En el punto 7.3, se podrá apreciar y se hará una explicación de cada uno de estos módulos e interfaces.

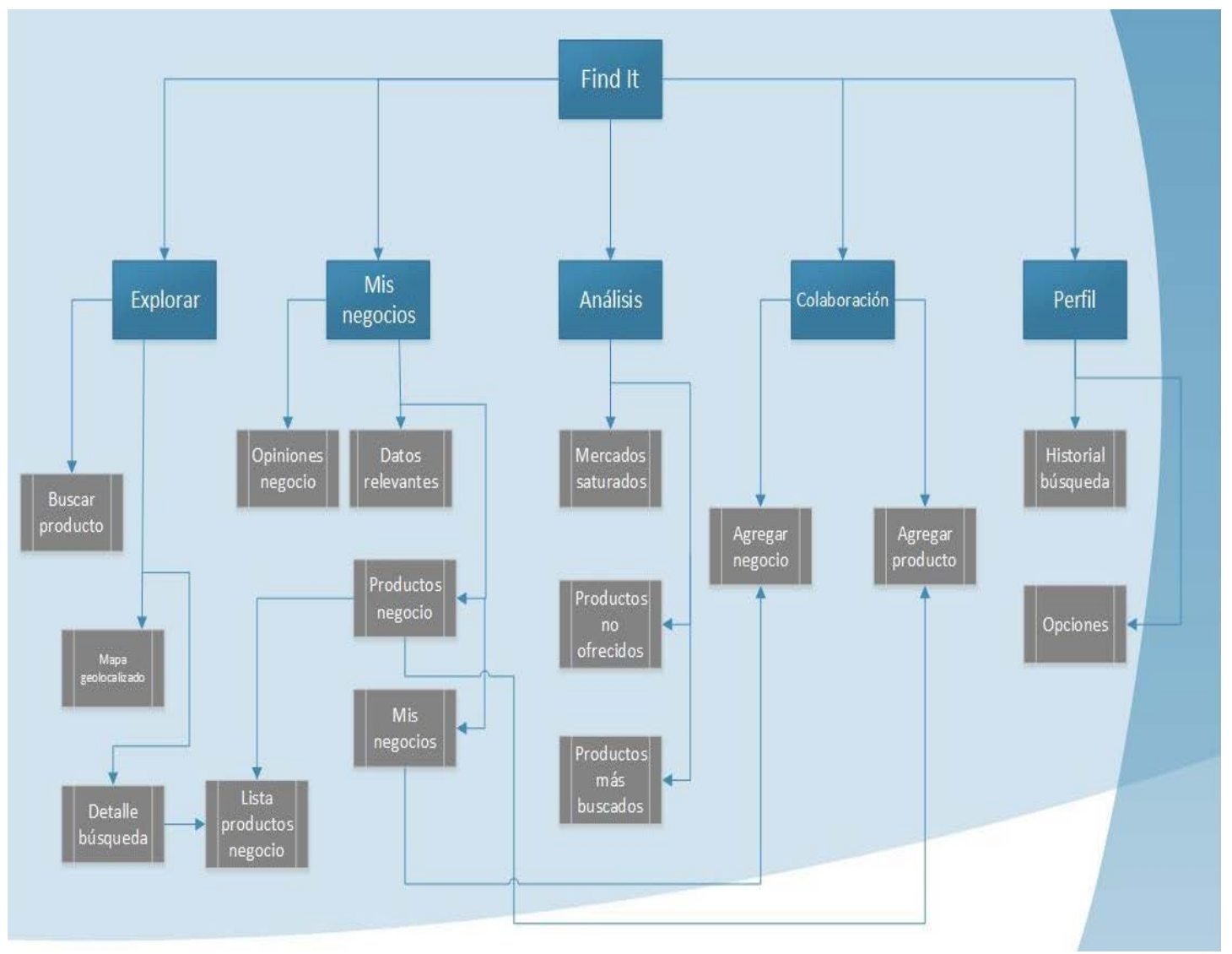

**Figura N° 4: Diagrama de arquitectura funcional**

## **7.3 Diseño interfaz y navegación**

A continuación, se dará a conocer el formato de la interfaz principal para los usuarios de la aplicación Android y web.

En el punto 7.3.1 se dará a conocer la interfaz de la aplicación Android, realizada en la aplicación web "marvelapp" para el desarrollo de prototipos no funcionales. Link del prototipo no funcional en línea, bibliografía punto [6].

#### **Alcance:**

- La interfaz que se muestra a continuación, es el PROTOTIPO de la aplicación finalizada, por lo que está propensa a cambios de la versión final.

- Para la finalización de este proyecto se espera tener los módulos de búsqueda, análisis y negocio, con sus características principales funcionando.

- La versión web será no contará con el módulo de análisis.

## **7.3.1 Interfaz gráfica Android**

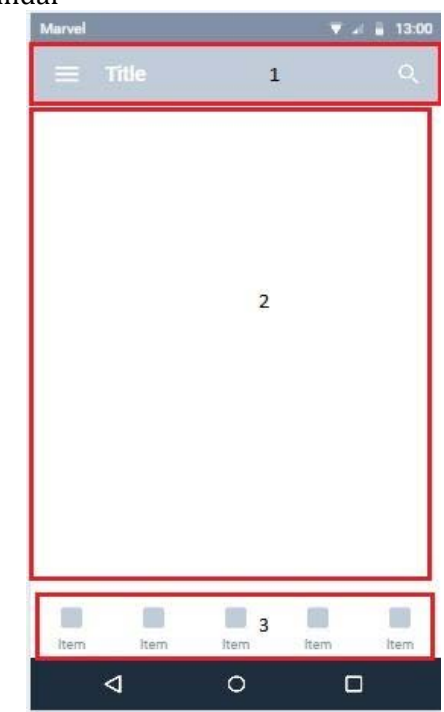

• Interfaz estándar

**Figura N°5: Interfaz aplicación móvil**

La interfaz presentada en la figura N° 5, será la que todos los usuarios verán dentro de la aplicación, esta se estructurará de la siguiente forma:

- 1. Ítem 1: Se podrá apreciar el módulo de la aplicación donde se encuentra el usuario y en algunos casos según la sección donde se encuentre podrá realizar búsquedas en este ítem.
- 2. Ítem 2: Panel central, destinado a mostrar las funcionalidades principales de la aplicación.
- 3. Ítem 3: Tab bar o menú inferior, este tipo de menús se está utilizando en todas las aplicaciones Android y dará a conocer a los usuarios las secciones o funcionalidades de la aplicación a las que puede acceder, en esta barra el usuario navegará por toda la aplicación.

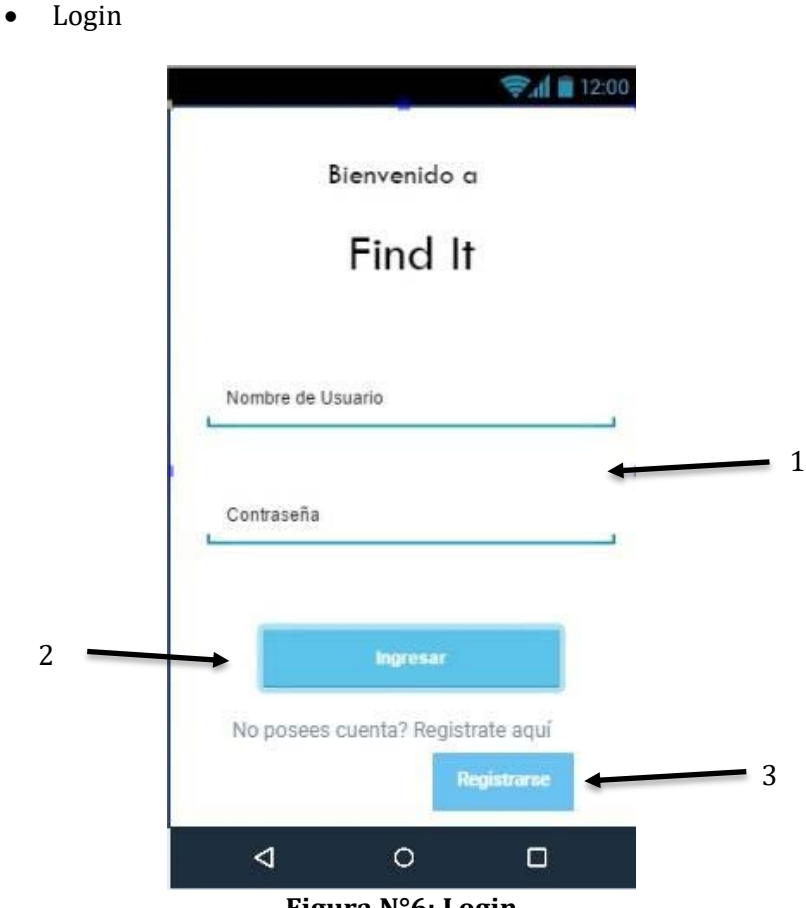

**Figura N°6: Login**

Esta interfaz funciona como cualquier login de una aplicación.

1. En el área de nombre de usuario y contraseña, el usuario deberá ingresar sus datos de registro para acceder a la aplicación.

2. Presionando el botón, se verificará que los datos de registro ingresados sean correctos y posteriormente permitirá el acceso a la aplicación.

3. Si el usuario no se encuentra registrado en el sistema, tiene la opción de registro, donde se abrirá un formulario simple de registro y posteriormente se le brindará acceso a la aplicación.

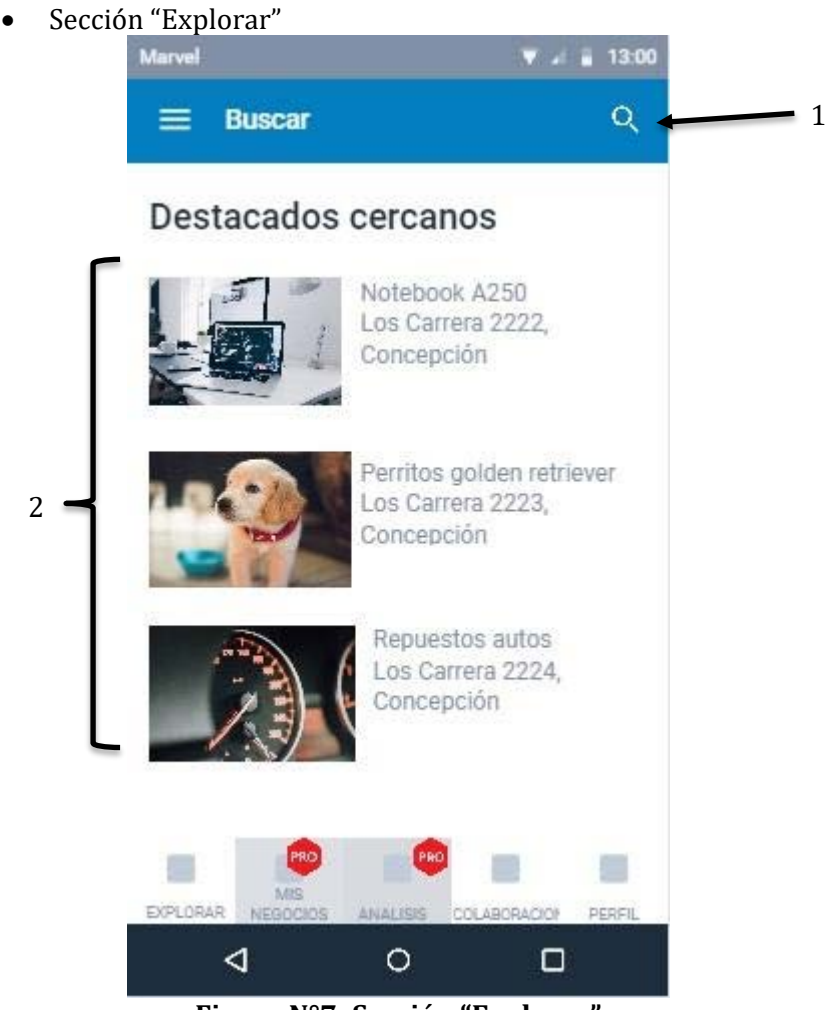

**Figura N°7: Sección "Explorar"**

Una vez se realiza el ingreso a la aplicación, se podrá apreciar la estructura presentada en la figura N° 7, y se encontrará en el módulo "explorar".

1. Al presionar esta sección se dará acceso al módulo de búsqueda de producto/servicio. 2. En este módulo se podrá apreciar en el panel central información sobre productos o servicios destacados situados en las cercanías del usuario. Al presionar sobre uno de los productos que se aprecian en el panel, se podrá acceder al detalle del producto.

• Interfaz "Buscar"

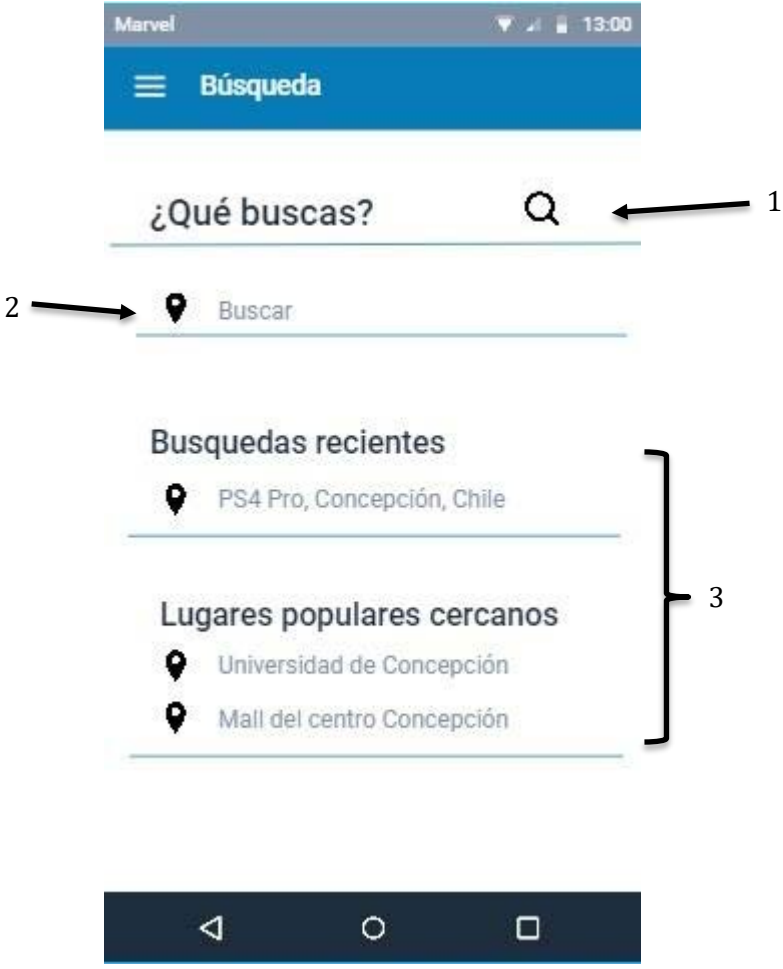

**Figura N° 8: Interfaz "Buscar"**

Como su nombre lo dice, el modulo buscar será destinado para la búsqueda del producto/servicio que el usuario desee, siendo este módulo el más importante de la aplicación.

Dentro del panel central se pueden apreciar varias opciones de navegación, las que será explicadas a continuación:

1. En primer lugar, se puede apreciar la sección donde el usuario debe ingresar el nombre del producto o servicio que desea buscar.

2. Más abajo, se encuentra la opción donde se realiza una búsqueda mediante geolocalización en el mapa. Una vez se selecciona el método de búsqueda se direccionará al usuario a una nueva interfaz perteneciente a este módulo, donde se podrá observar un listado con los productos cercanos a la localización del usuario.

3. De forma adicional se brindará al usuario la información de la última búsqueda que realizo en la aplicación y los lugares concurridos o populares que se encuentran en su cercanía, como dato de entretenimiento.

• Interfaz "Productos encontrados"

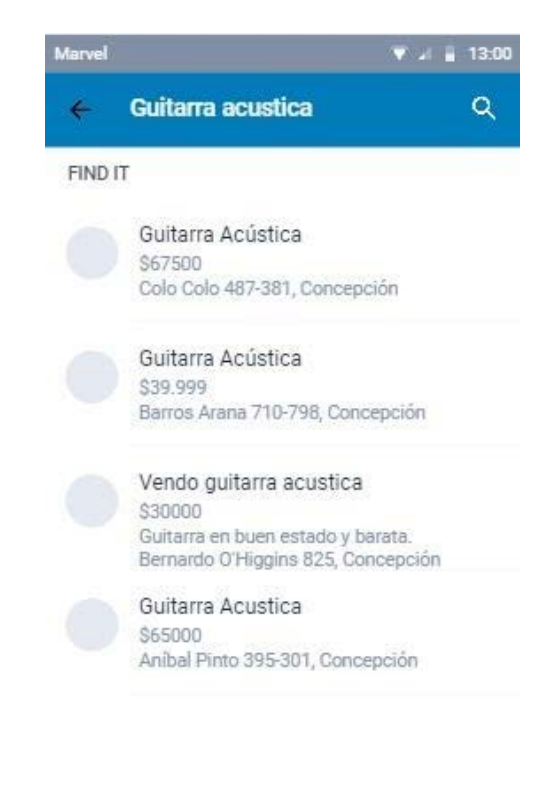

 $\triangleleft$  $\circ$  $\Box$ **Figura N° 9: Interfaz "Productos encontrados"**

#### **Descripción:**

Se podrá acceder a esta interfaz una vez que se haya ingresado el nombre del producto/servicio que el usuario desea buscar y que se seleccione el método de búsqueda del producto.

En esta interfaz se apreciará un listado de todos los productos o servicios que se encuentran en el área que el usuario ingreso para búsqueda.

Presionando sobre alguno de los productos, se accederá a la ubicación del producto en el mapa y por ende a la interfaz "localización de producto".

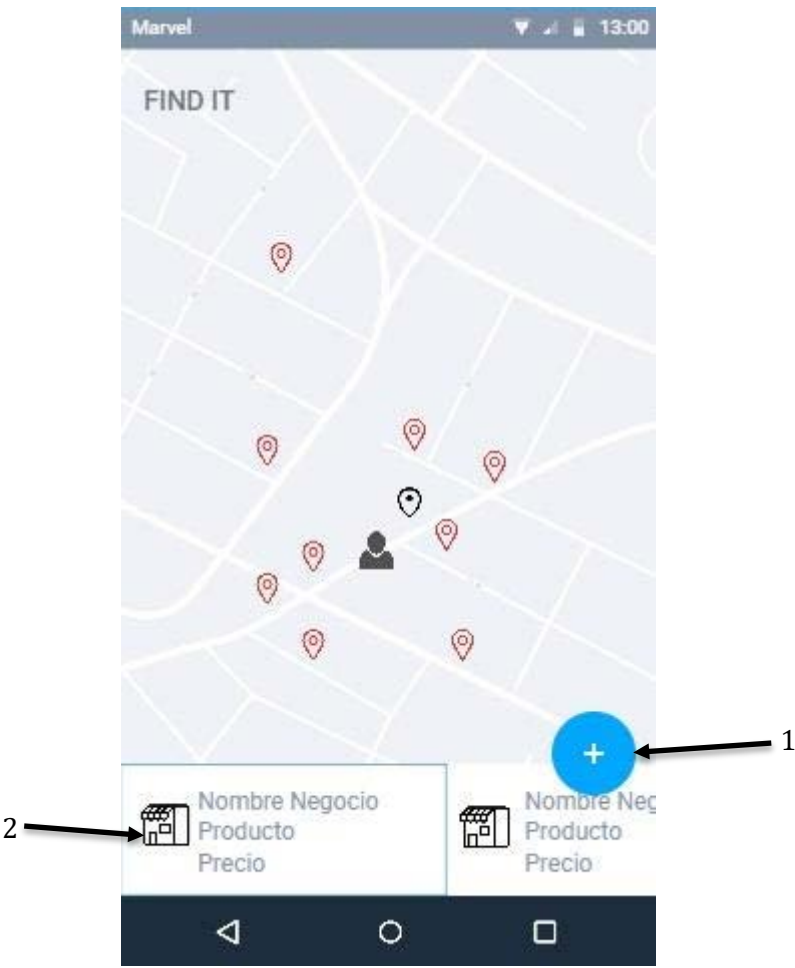

• Interfaz "Localización de producto"

**Figura N° 10: Interfaz "Localización de producto"**

Esta interfaz mostrará a los usuarios la localización del producto que seleccionó anteriormente en la interfaz "Productos encontrados". Se podrá apreciar el mapa y el punto exacto donde se ubica el producto/servicio que se desea encontrar.

1. Presionando el botón, se mostrará el detalle del producto seleccionado y se hará acceso a la interfaz "Detalle de producto".

2. En la parte inferior del panel central, se puede apreciar la sección donde se encontrarán los productos que estaban en la lista de la interfaz "listado de búsqueda", al seleccionar uno de los productos se mostrará la ubicación en el mapa

• Interfaz "Detalle de producto"

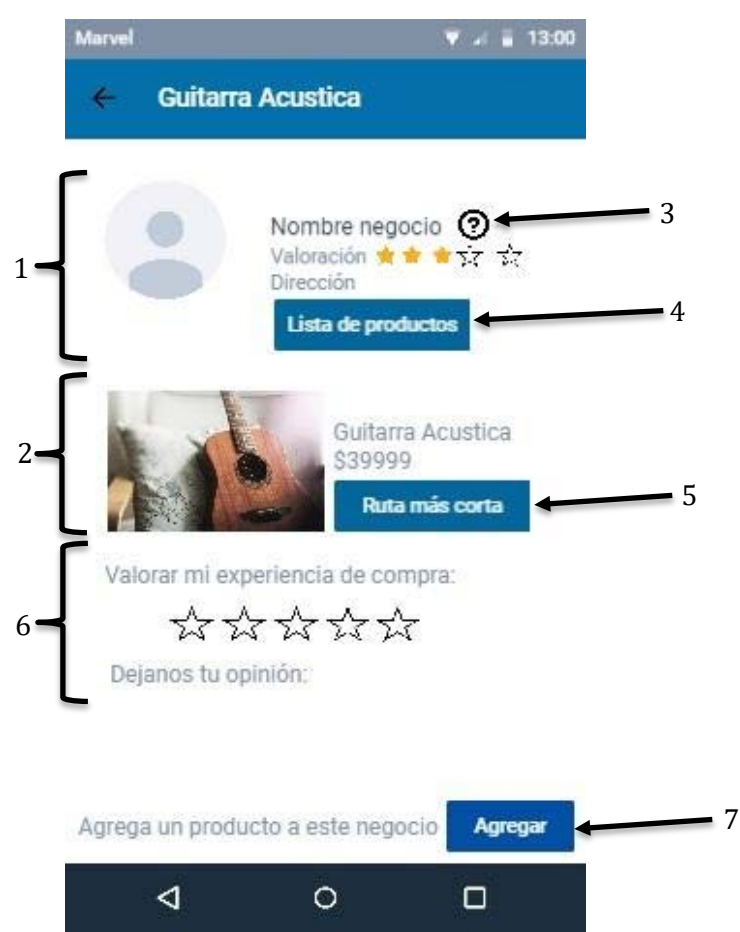

**Figura N° 11: Interfaz "Detalle de producto"**

## **Descripción:**

Esta es la última interfaz del módulo "buscar", en esta se podrá apreciar:

1. Información del negocio que ofrece el producto.

2. Información del producto.

3. Junto a la información del local se podrá encontrar el botón de información del local, el cual desplegará la interfaz "Información de local".

4. El botón, muestra un listado con los productos que se ofrecen en el negocio visitado, se accede a la interfaz "Lista de productos".

5. En la sección de la información del producto se puede apreciar el botón "Ruta más corta", el cual abre la interfaz "Ruta más corta", donde el usuario puede ver la ruta más corta al producto que desea.

6. También el usuario podrá evaluar su experiencia de compra en esta pantalla, valorando la experiencia en el negocio, en una escala de 1 a 5 estrellas y podrá dejar su opinión si lo encuentra necesario.

7. En la parte inferior de la interfaz, el usuario tendrá la opción de agregar un producto que le haya interesado del local al cual recurre. Al presionar el botón "Agregar" se podrá acceder a la interfaz "Agregar producto" que se dará a conocer próximamente en el módulo "Colaboración".

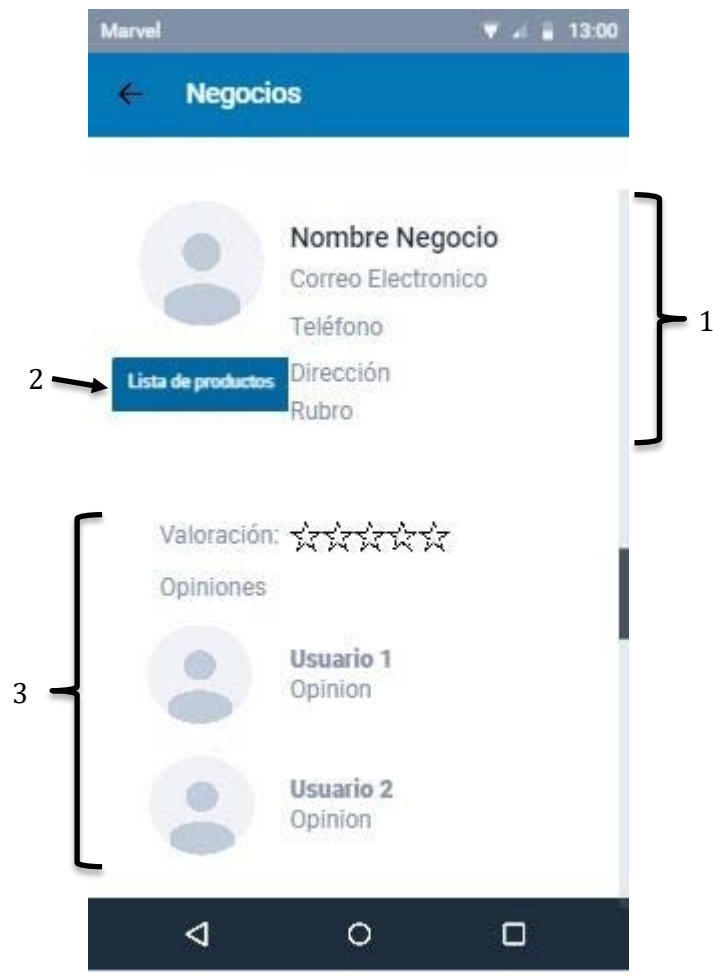

## • Interfaz "Información de local"

**Figura N° 12: Interfaz "Información de local"**

#### **Descripción:**

En esta interfaz el usuario puede apreciar la información básica de un local comercial.

1. Información del local comercial.

2. Presionando en el botón "Lista de productos", el usuario accede a la interfaz "Lista de productos", donde se encontrará el listado de los productos que posee el local.

3. Se podrá apreciar también la valoración y las opiniones que han realizado otros usuarios sobre el local comercial.

• Interfaz "Lista de productos"

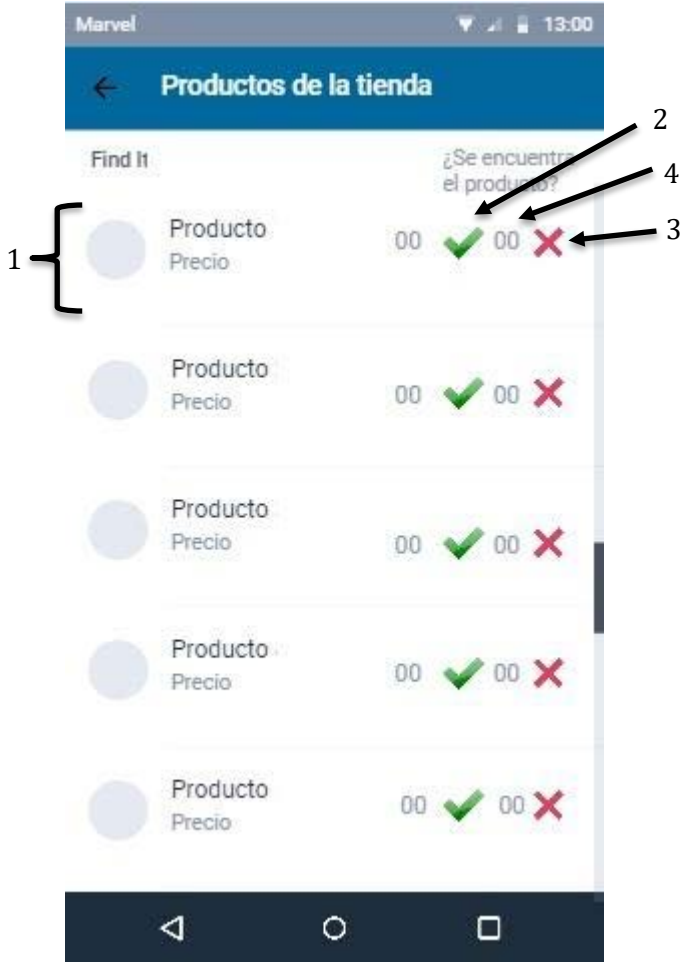

**Figura N° 13: Interfaz "Lista de productos"**

#### **Descripción:**

Esta interfaz tiene como propósito mostrar al usuario los productos que tiene para ofrecer el negocio que en el cual está buscando el producto que desea.

1. Dentro de esta interfaz el usuario podrá encontrar información concisa de los productos que se ofrecen en el negocio y al costado de cada producto se podrán observar dos iconos, los cuales están destinados a que el usuario pueda verificar que los productos que se encuentran en las listas los posea el negocio.

2. El icono será para afirmar que el producto se encuentra en el negocio.

3. El icono será para negar que el producto se encuentra en el negocio.

4. Junto a los iconos del punto 2 y 3, aparece el indicador que mostrará las veces que los usuarios han encontrado el producto en el local.

De esta forma se podrá tener control de los productos que ofrece cada negocio, ya que si el producto posee muchas indicaciones de que no se encuentra será eliminado, de lo contrario se mantendrá en el stock de la tienda.

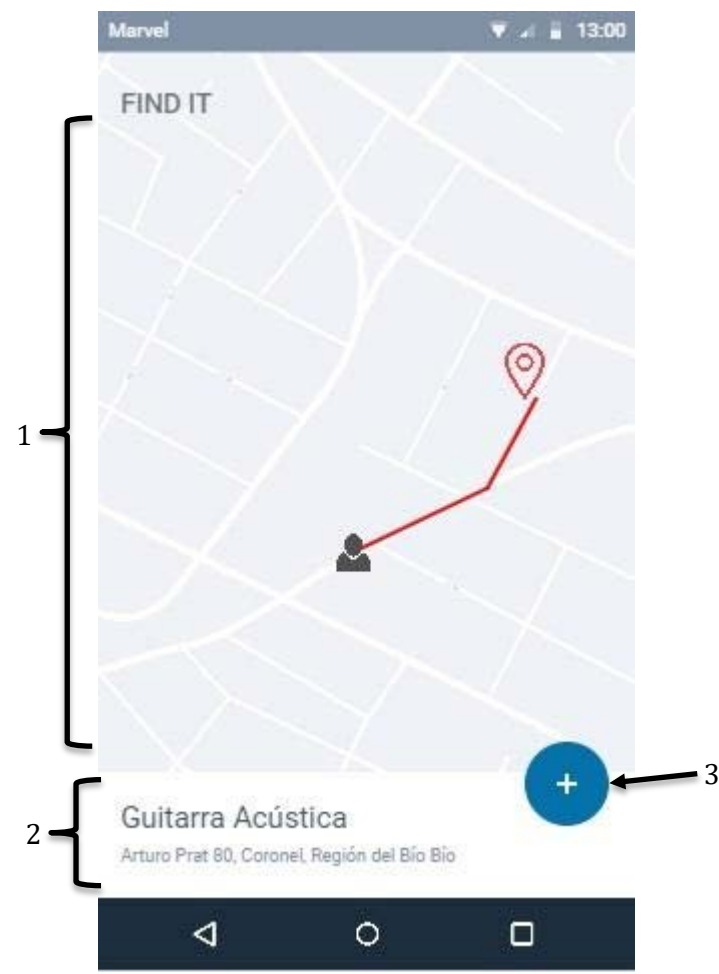

• Interfaz "Ruta más corta"

**Figura N° 14: Interfaz "Ruta más corta"**

#### **Descripción:**

Se muestra al usuario la ruta más corta al producto que seleccionó en el mapa anterior.

1. Se puede apreciar el mapa con la ubicación del usuario y la ruta que debe seguir para llegar al producto.

2. Información sobre el producto.

3. Devuelve al usuario a la interfaz "Detalle de producto", al presionar.

• Sección "Mis negocios"

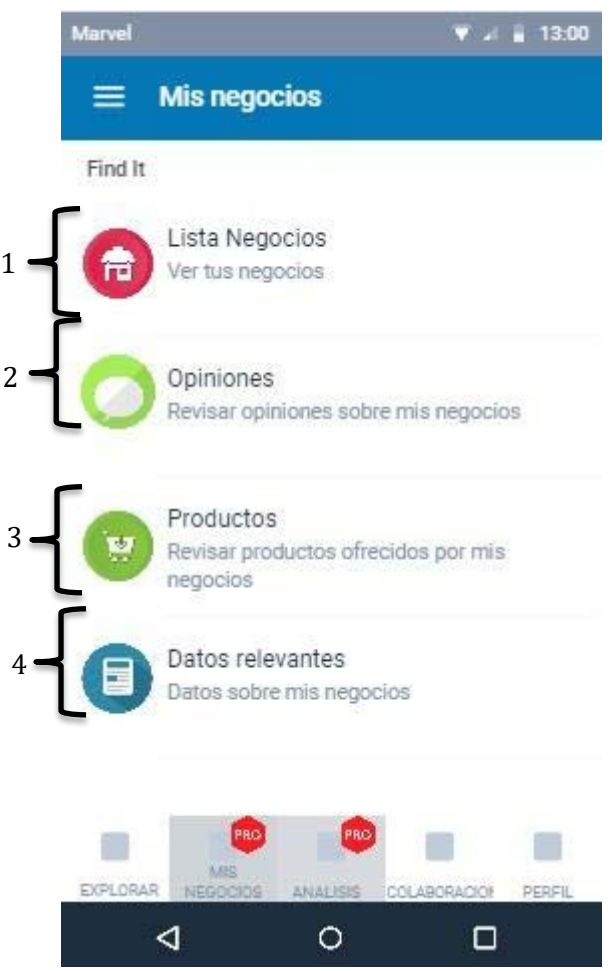

**Figura N° 15: Sección "Mis negocios"**

#### **Descripción:**

"Mis negocios" es un módulo para la versión premium o de pago de la aplicación.

En este el usuario registra y administra los negocios que desee en el sistema.

Las opciones que se encuentran en este módulo son:

- Lista negocios, donde el usuario administra, edita y crea sus negocios. Accederá a la interfaz "Lista de negocios", al presionar.
- Opiniones, donde el usuario ve la valoración y opiniones que los demás usuarios han hecho a sus negocios. Accederá a la interfaz "Opiniones de local", al presionar.
- Productos, donde el usuario agrega, elimina y edita los productos que se ofrecen en sus negocios. Accederá a la interfaz "Administrar productos", al presionar.
- Datos relevantes, donde se le brinda al usuario información con respecto a su negocio. Se accederá a la interfaz "Datos relevantes", al presionar.
	- Interfaz "Lista de negocios"

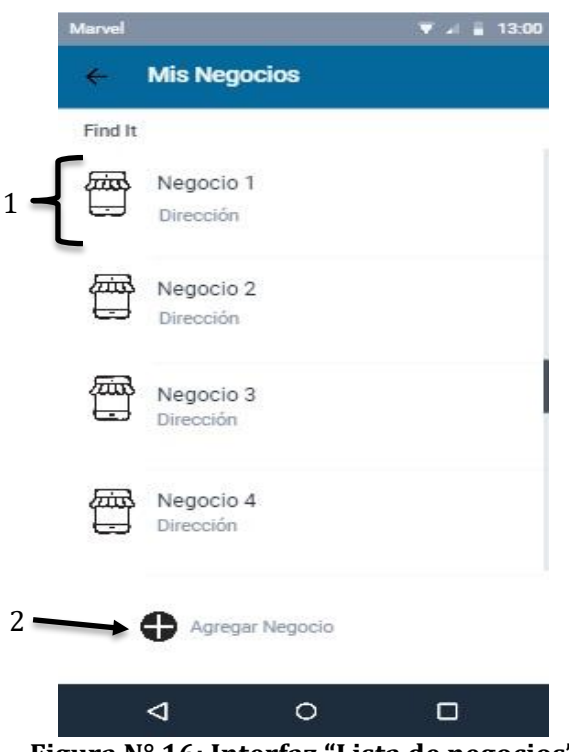

**Figura N° 16: Interfaz "Lista de negocios"**

En esta interfaz el usuario verá un listado de los locales que posee registrados en el sistema.

1. Presionando sobre uno de los negocios, el usuario accede al detalle del local. Se accede a la interfaz "Detalle de negocio" al presionar.

2. El botón agregar negocio permitirá al usuario agregar un nuevo local al sistema. Se accede a la interfaz "Agregar negocio" al presionar.

## • Interfaz "Detalle del negocio"

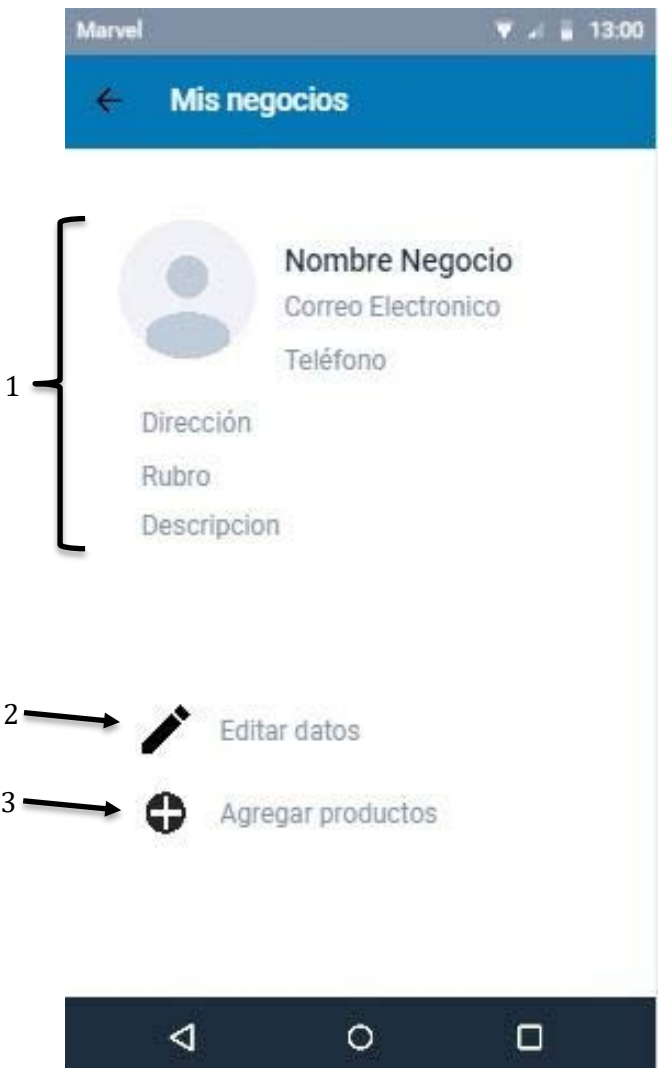

**Figura N° 17: Interfaz "Detalle de negocio"**

#### **Descripción:**

En esta interfaz el usuario podrá ver el detalle de sus locales.

1. En la parte superior se podrá apreciar toda la información relacionada con el local.

2. Más abajo se encuentra el botón "Editar datos", que permite al usuario editar los datos de su negocio, en esta misma interfaz.

3. Luego se encuentra el botón "Agregar productos", que permite al usuario agregar productos a su local. Se accede a la interfaz "Agregar productos", al presionar.

## • Interfaz "Agregar local"

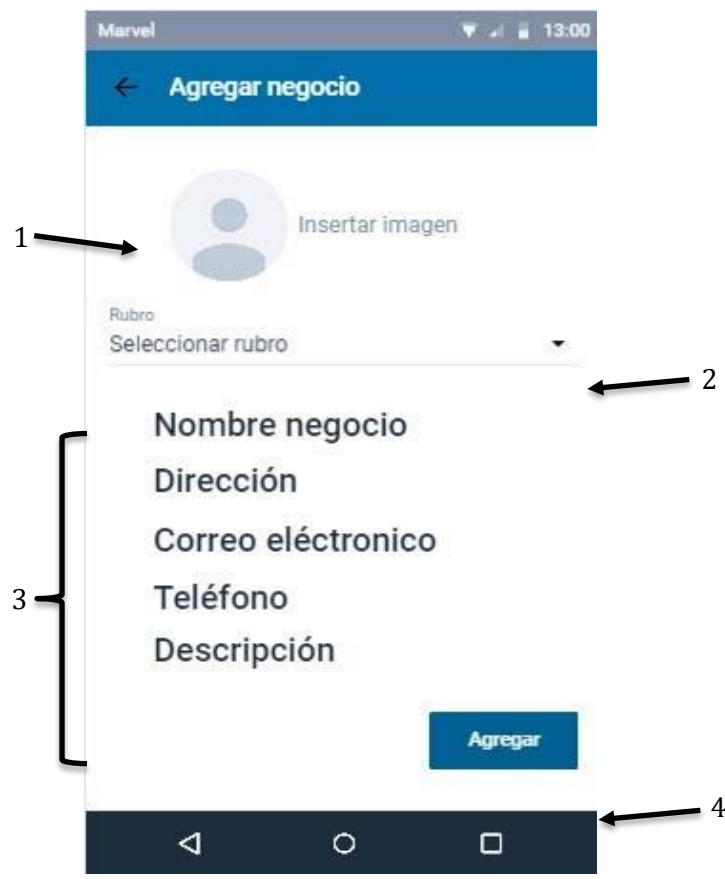

**Figura N° 18: Interfaz "Agregar Local"**

#### **Descripción:**

Esta interfaz permite al usuario ingresar un nuevo local al sistema, rellenando los campos que aparecen en la interfaz.

1. En un principio el usuario tiene la opción de ingresar una a imagen a su local. Este dato es opcional, por lo que no es obligación ingresar.

2. En el dropdown que se encuentra bajo la imagen el usuario debe seleccionar el rubro de su negocio, este dropdown contendrá un listado de todos los rubros disponibles.

3. Posteriormente, el usuario debe completar el formulario con los datos obligatorios que se muestran.

4. El botón "Agregar" al ser presionado ingresara la información al sistema.

• Interfaz "Opiniones de local"

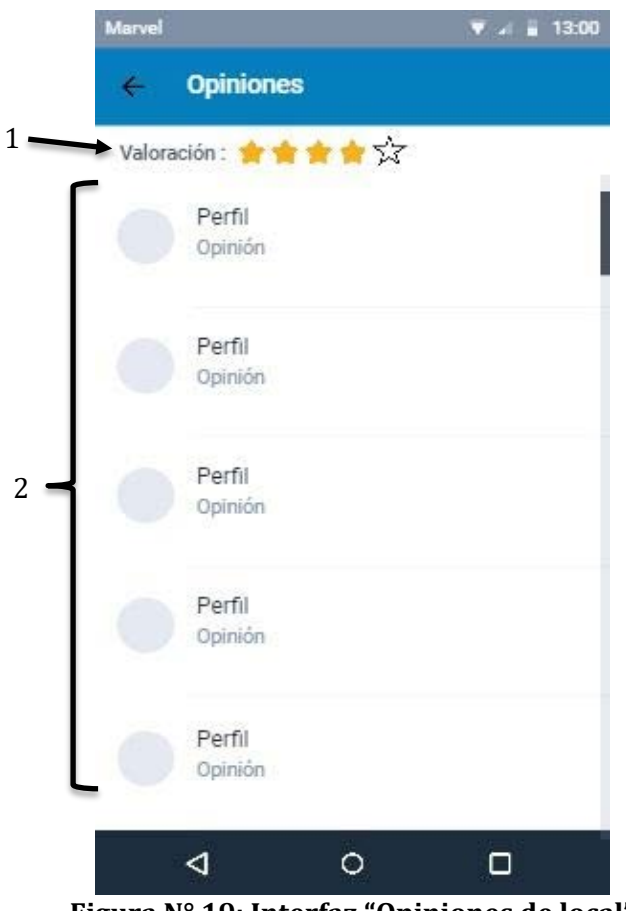

**Figura N° 19: Interfaz "Opiniones de local"**

El usuario podrá ver la información relacionada con las opiniones de los usuarios sobre su negocio.

1. Primero podrá apreciar la valoración promediada de todas las valoraciones realizadas por los usuarios.

2. Luego el usuario aprecia las opiniones de los usuarios sobre su negocio, donde se apreciará la imagen del usuario que hizo la opinión, el nombre del usuario y posteriormente la opinión vertida.

• Interfaz "Administrar productos"

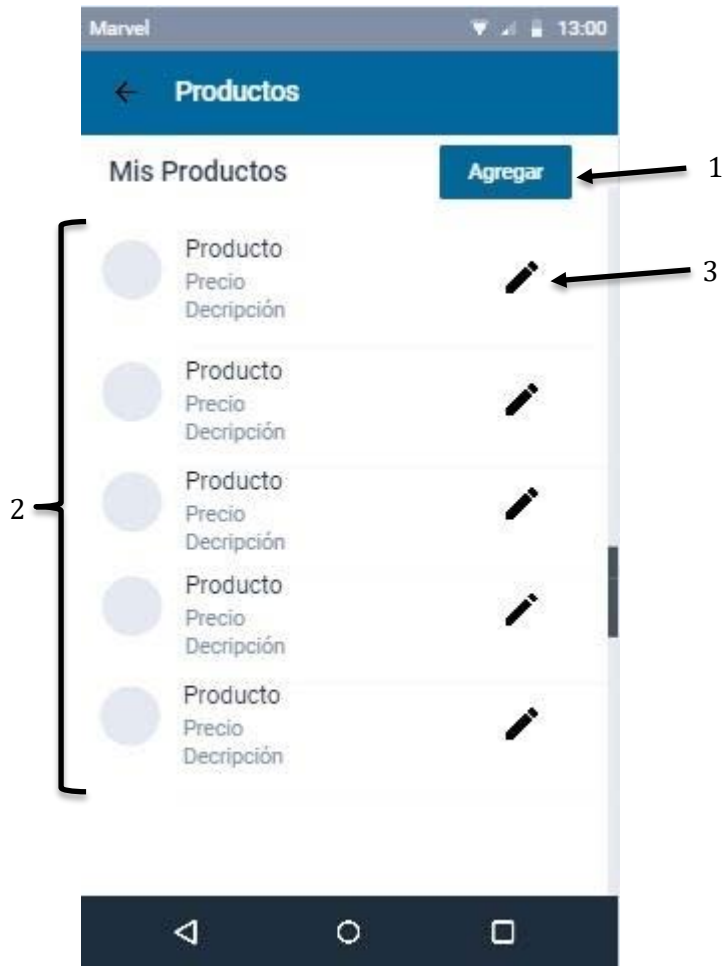

**Figura N° 20: Interfaz "Administrar Productos"**

El usuario podrá apreciar un listado con todos los productos que posee en su negocio y editarlos.

1. El botón, permite al usuario agregar un nuevo producto a su negocio. Se accede a la

interfaz "Agregar productos", que se expondrá en la sección "Colaboración".

2. Listado de los productos del local comercial.

3. Botón para editar la información de cada producto.

• Interfaz "Datos relevantes"

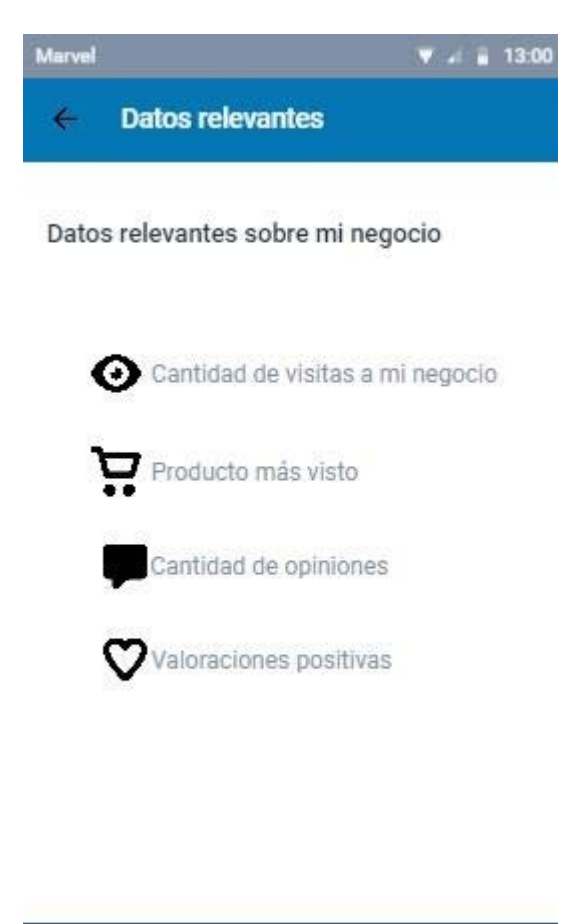

**Figura N° 21: Interfaz "Datos relevantes"**

◁

## **Descripción:**

Esta interfaz no posee interacciones, sólo muestra información relacionada con su negocio. La información es la que se puede apreciar en la imagen 7.3.

 $\circ$ 

о

## • Sección "Análisis"

2

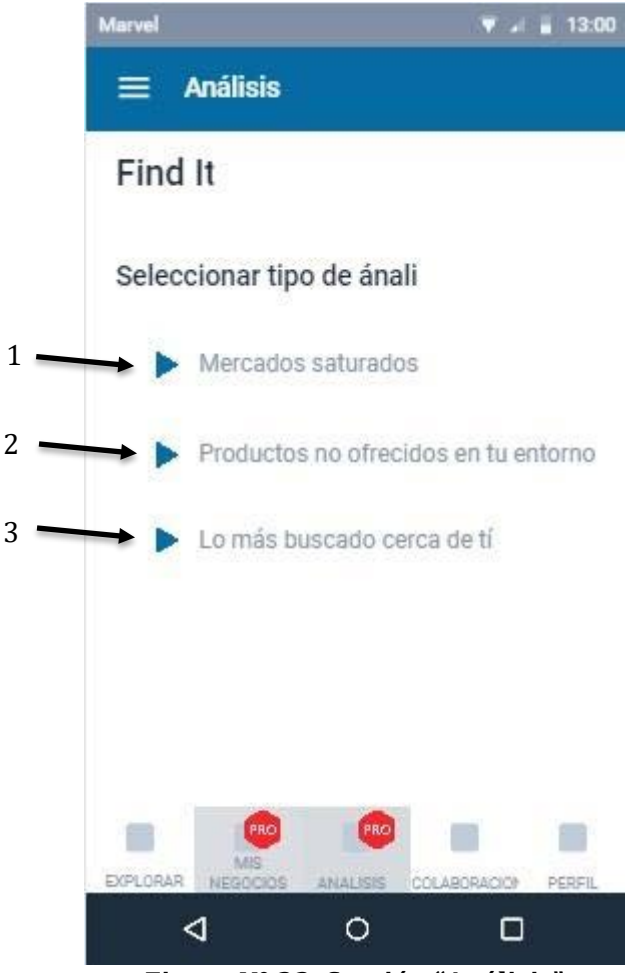

**Figura N° 22: Sección "Análisis"**

#### **Descripción:**

La sección análisis, es una opción de la versión premium de la aplicación, que tiene por objetivo brindar información de valor al usuario para su negocio.

Esta sección posee por el momento tres tipos de informes, los cuales son:

- Accede a la interfaz "Mercados saturados", al presionar.
- Accede a la interfaz "Productos no ofrecidos", al presionar.
- Accede a la interfaz "Más buscado", al presionar.
	- Interfaz "Mercados saturados"

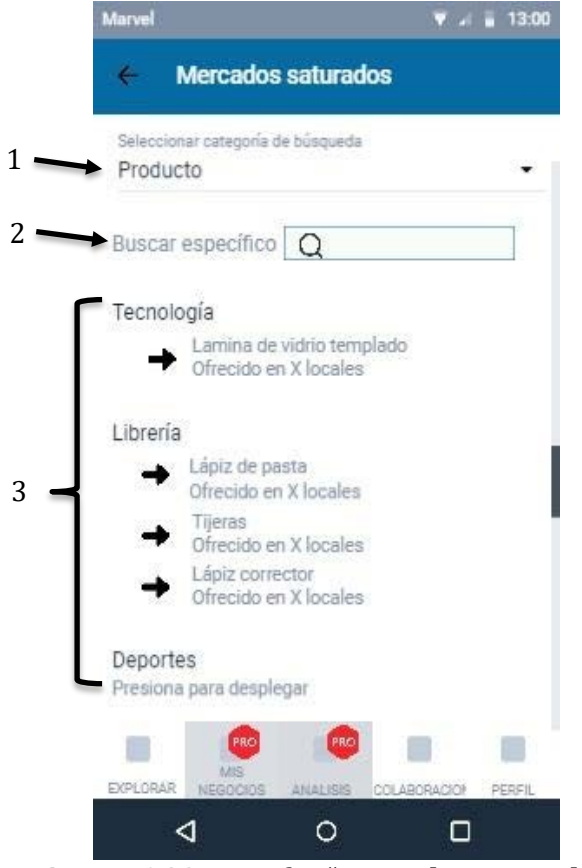

**Figura N° 23: Interfaz "Mercados saturados"**

Este tipo de reporte tendrá dos tipos de búsqueda:

- Por producto
- Por rubro

En la figura  $N^{\circ}$  22 se puede apreciar el análisis por producto, el cual es muy similar al por rubro.

1. En la parte superior del panel central se encuentra el dropdown con el cual el usuario selecciona el tipo de búsqueda para el análisis.

2. Si el usuario desea la búsqueda de un producto o rubro específico para el análisis debe ingresar el nombre en la caja de texto que se encuentra a continuación.

3. Luego se encuentran los productos o locales comerciales correspondientes al análisis, ordenados por categorías o rubros.

• Interfaz "Productos no ofrecidos"
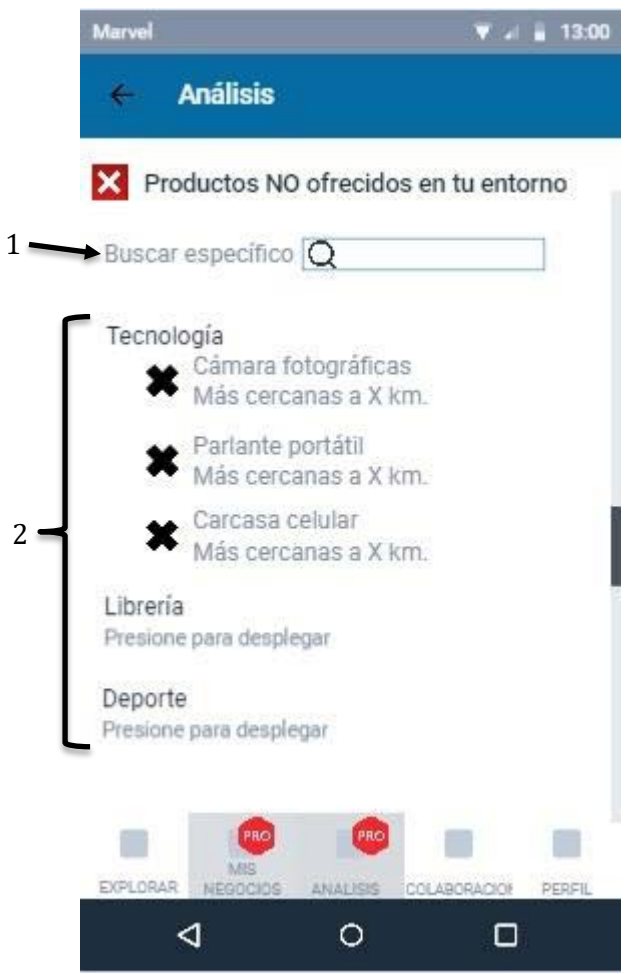

**Figura N° 24: Interfaz "Productos no ofrecidos"**

Ofrece un reporte de los productos que no se encuentran en el entorno del usuario, para que pueda incluirlos en su negocio.

1. El usuario ingresa el producto que desea buscar y el sistema retorna el resultado específico del producto en el entorno del usuario.

2. Se muestran todos los productos que no se encuentran en el área del usuario, ordenados por categorías desplegables.

• Interfaz "Más buscados"

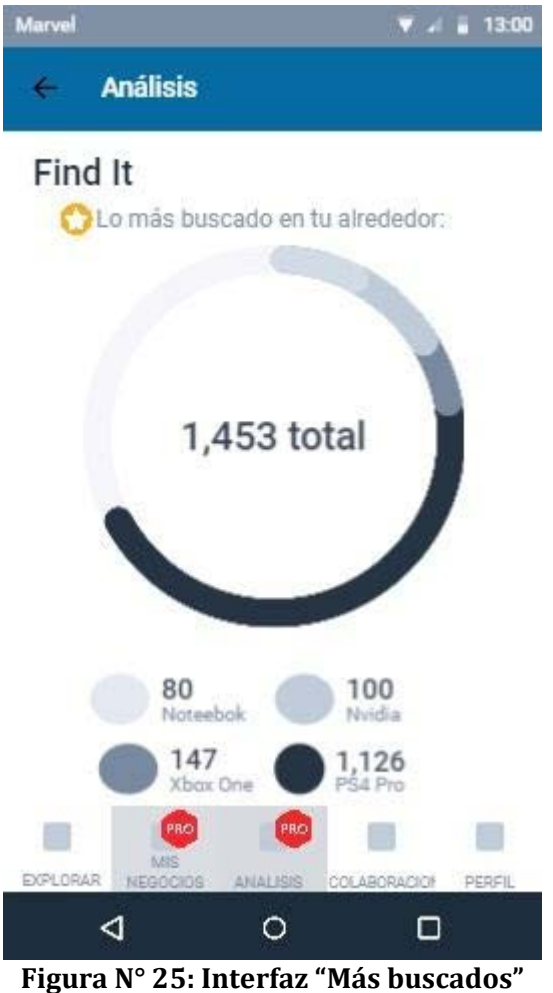

Esta interfaz no posee ninguna interacción, solo da al usuario el reporte con los productos más buscados en su área, de acuerdo a los registros del sistema.

• Sección "Colaboración"

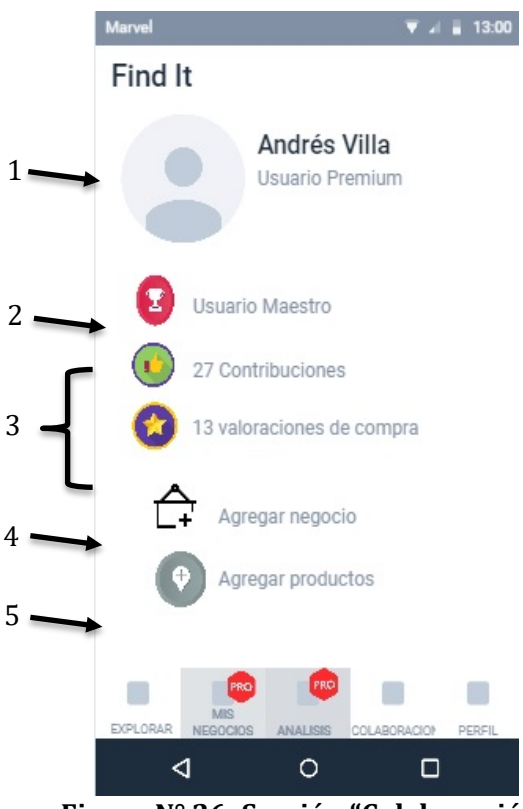

**Figura N° 26: Sección "Colaboración"**

Este módulo se encargará de mostrar al usuario los logros que ha tenido en la aplicación, en cuanto a las contribuciones que haya realizado en opiniones y valoraciones a los negocios, con tal de darle a entender de alguna forma que su apoyo es importante para la aplicación.

En la interfaz principal del módulo el usuario podrá observar información sobre:

1. Su perfil

2. Nivel de cuenta, de acuerdo a las colaboraciones que haya realizado.

3. Colaboraciones que haya realizado.

4. En el botón, el usuario podrá colaborar agregando un nuevo negocio. Se accede a la interfaz "Agregar local", al presionar.

5. Finalmente se puede apreciar la opción de "agregar productos", la cual al ser presionada abrirá la interfaz "Agregar productos".

# • Interfaz "Agregar productos"

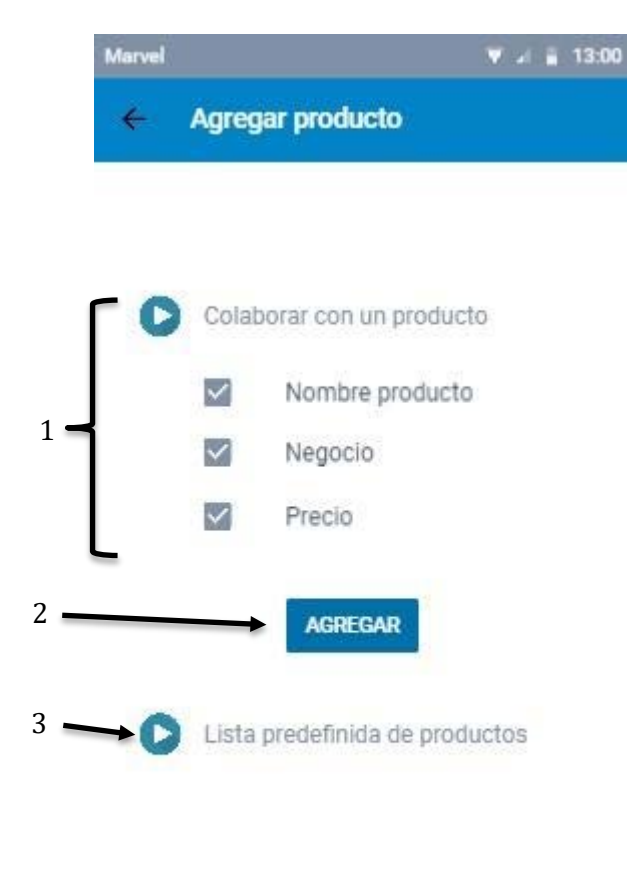

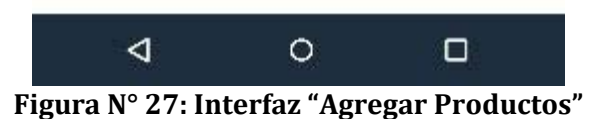

#### **Descripción:**

En esta interfaz el usuario podrá hacer ingreso de un producto específico a la base de datos.

El usuario tendrá dos opciones para hacer ingreso de productos, la primera es colaborar con un producto y la segunda es mediante un ingreso de varios productos por un listado.

En esta interfaz se encuentran los siguientes componentes:

1. Formulario para ingresar un producto con los siguientes datos requeridos:

- Nombre del producto.

- Dirección para la ubicación del producto, que se vincula con un negocio al ser ingresada, en caso de que el negocio se encuentre registrado con esa dirección.

- Finalmente, el precio que es un dato de ingreso opcional.

2. Una vez que se termina de llenar el formulario, el botón "agregar", registra la información en la base de datos.

3. Al presionar sobre esta opción se hará ingreso a la interfaz "Lista de productos", donde el usuario podrá registrar una gran cantidad de productos de forma rápida, seleccionando una lista predefinida de productos.

• Interfaz "Lista de productos"

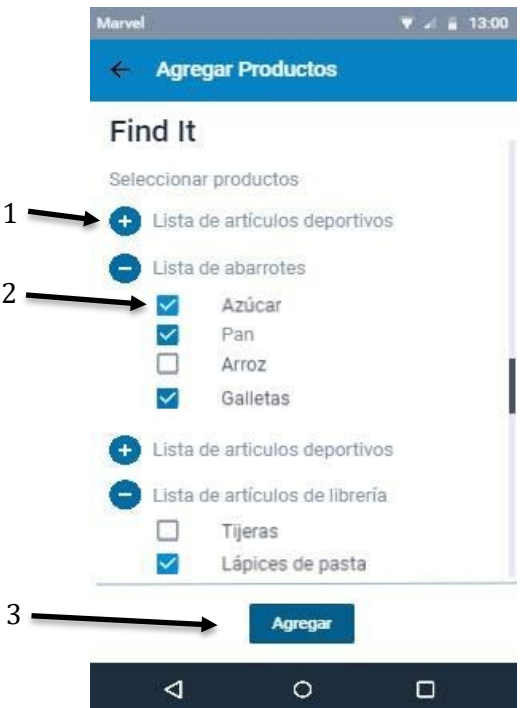

**Figura N° 28: Interfaz "Lista de Productos"**

# **Descripción:**

Esta interfaz muestra las listas predefinidas de productos con la que cuenta la aplicación, divididas por rubros para que el usuario pueda agregar de forma rápida una gran cantidad de productos.

Al ingresar a esta interfaz las listas se encuentran por defecto cerradas.

1. Al presionar sobre el icono, se desplegará la lista de productos disponibles a seleccionar.

2. Este icono indicará que el producto está seleccionado, para su posterior registro.

3. Finalmente, en la parte inferior del panel central encontraremos el botón agregar, que registra los productos seleccionados por el usuario al negocio

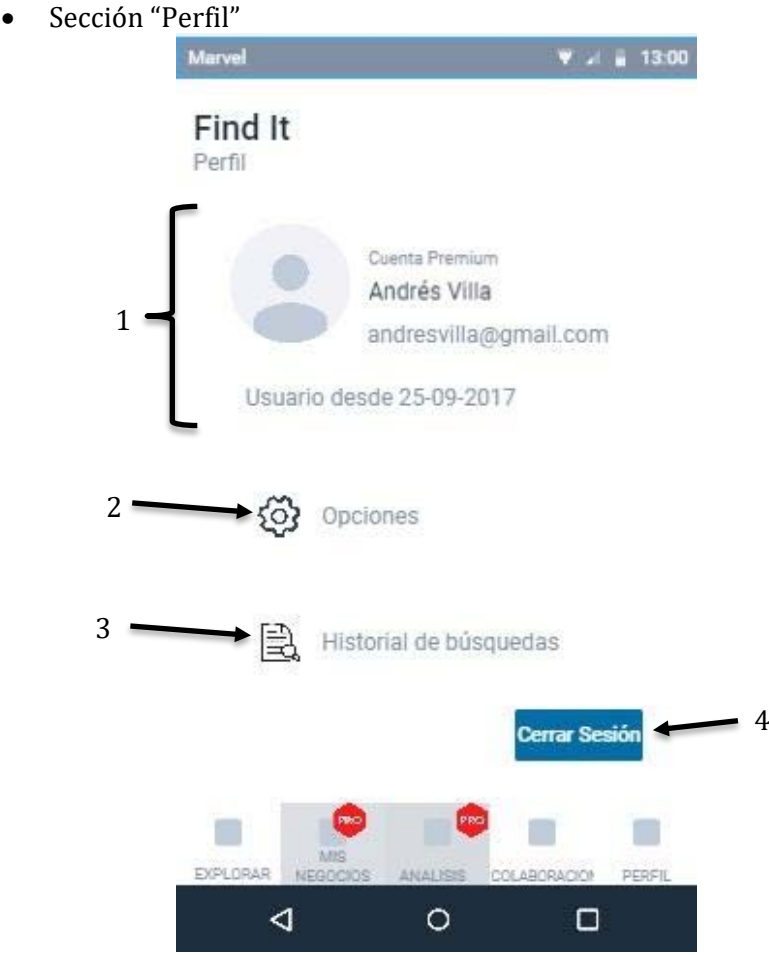

**Figura N° 29: Sección "Perfil"**

Este módulo tiene por objetivo mostrar al usuario la información relacionada con su cuenta y con sus negocios en caso de que posea alguno registrado.

1. Se podrá apreciar en la parte superior del panel central la información de la cuenta del usuario, nombre, imagen, correo electrónico y fecha de registro en el sistema.

2. También en esta interfaz se encontrará la opción de "Opciones" valga la redundancia, donde el usuario podrá modificar aspectos de su cuenta.

3. En "Historial de busquedas", el usuario podrá ver el historial completo de las búsquedas que ha realizado en la aplicación. Accede a la interfaz "Historial".

4. Finalmente en la parte inferior se encuentra el botón de "Cerrar sesión", con el cual el usuario cierra la sesión activa en su teléfono móvil.

# • Interfaz "Historial"

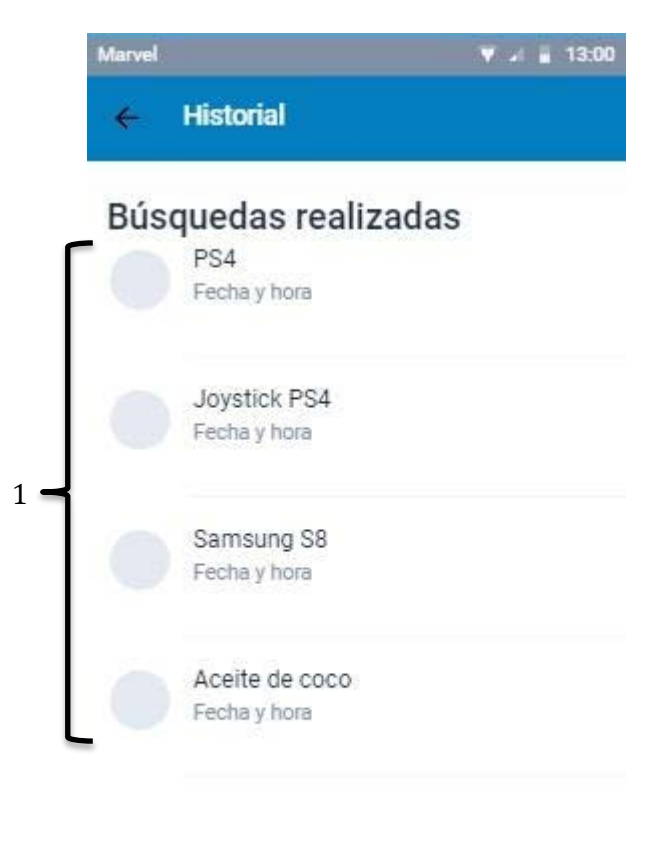

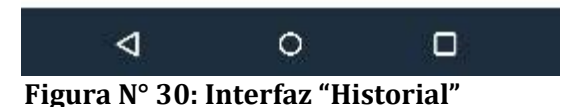

#### **Descripción:**

La interfaz historial no posee interacciones. Brinda al usuario una lista con las búsquedas que realizo en el sistema.

1. Se muestra un listado de las busquedas realizadas por el usuario, donde cada ítem de la lista muestra como información:

- La imagen del producto.

- El nombre del producto.
- La fecha y la hora de la búsqueda.

### **7.3.2 Interfaz gráfica Web**

 A continuación, se presentará la estructura de la interfaz de la aplicación en su versión web, especificando la distribución de los elementos en la pantalla. La aplicación web será una versión básica de la aplicación, dado a que no tendrá todas las funciones y características de la versión android.

En la figura N° 31 se puede apreciar el esquema de especificación de interfaz de la pantalla principal, donde se distinguen 3 partes fundamentales de la aplicación web, los que se describen a continuación.

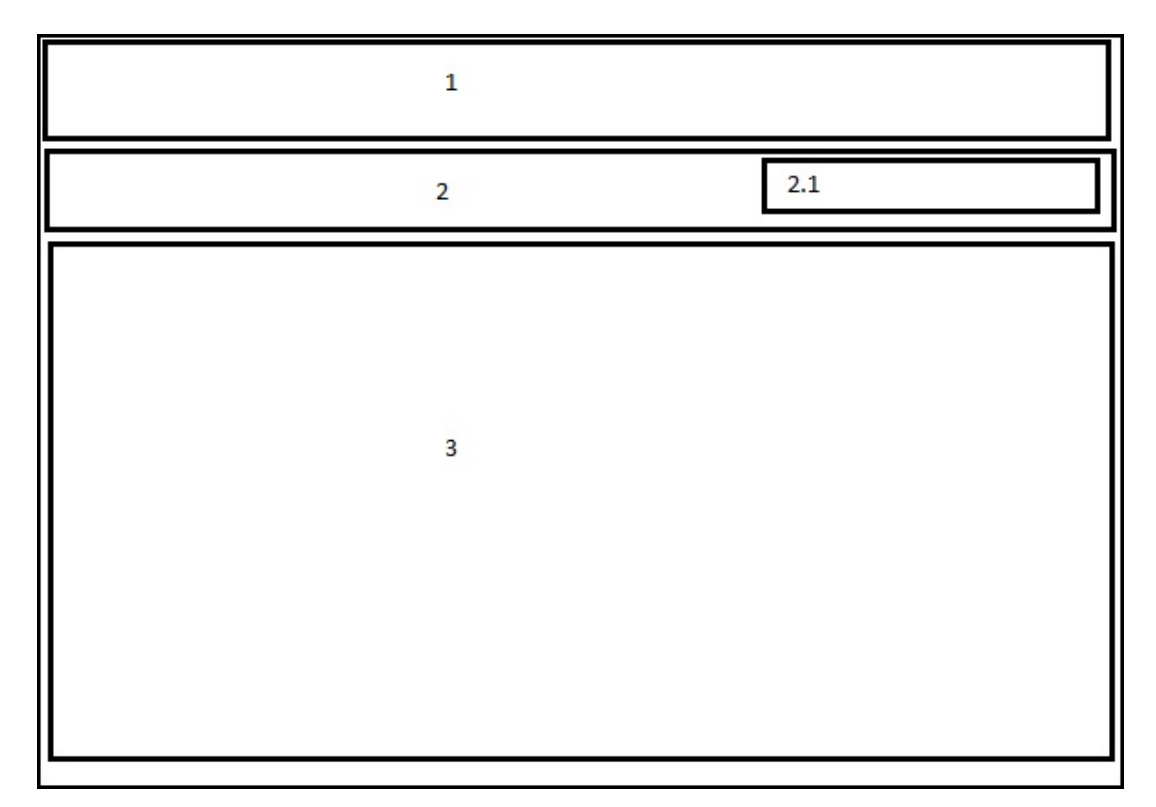

**Figura N° 31: Esquema de especificación de interfaz web, pantalla principal**

1. Banner, correspondiente a Find It.

2. NavBar, donde se encuentra el menú.

2.1. Input text, lugar donde se hace ingreso del producto que se desea buscar.

3. Panel principal, este espacio mostrara el contenido de los distintos menús.

### **7.4 Fiabilidad en reputación y valoración**

En las figuras  $N^{\circ}$  12 y  $N^{\circ}$  13 del subcapítulo 7.3, se pueden apreciar dos elementos particulares de la aplicación que tiene relación con la valoración y reputación de los negocios y los productos que estos ofrecen. Estos indicadores reflejaran a los usuarios que tan fiable es la información que se ofrece, por lo que son elementos fundamentales para que la aplicación sea de utilidad para las personas que decidan usarla, por este motivo es de suma importancia que estas cifras no sean adulteradas para beneficiar a algunos y perjudicar a otros.

El sistema de reseñas que se propone se basa en sistemas de valoración y reputación que ya se han implementado en internet. Sitios icónicos como Youtube, Google, foros como Stackoverflow, etc… proveen estas características que permiten a los usuarios juzgar si la información proporcionada es fidedigna o de calidad. Se ha decidido comparar la propuesta del sistema con la de estos sitios, para demostrar que es un buen método para implementar en la aplicación.

#### • **Valoración y caja de comentarios**

En la Figura N° 12, ítem 3(Apartado 7.3.1), se encuentran las reseñas del local comercial, ya sea la valoración realizada por los usuarios junto con las opiniones que estos emitieron.

En la Figura N° 32, se puede apreciar la reseña hacia un local comercial registrado en Google Maps. En esta reseña los usuarios pueden realizar una valoración de 1 a 5 estrellas sobre el local comercial, además pueden dejar su opinión en la caja de comentarios que se ofrece en este sitio. Toda esta información se puede apreciar de manera gráfica en los dispositivos de los usuarios ayudándolos a tomar una decisión sobre la información que están consultando y que tan confiable puede llegar a ser esta información.

Lo que se acaba de explicar y apreciar sobre la Figura N° 32 se puede encontrar en muchos sitios o aplicaciones similares en el mercado y es lo que se aplicara en Find It,

ya que con ratings y reseñas los usuarios pueden captar de forma rápida e intuitiva si la información que se está entregando sobre una tienda es real y confiable.

Por ejemplo, si una tienda posee una valoración baja lo más probable es que esa tienda no posea los productos que dice tener o la atención no es de las mejores, esta información puede ser respaldada por las opiniones y comentarios de los demás usuarios que usan la aplicación y colaboran para que la información que se presenta sea correcta.

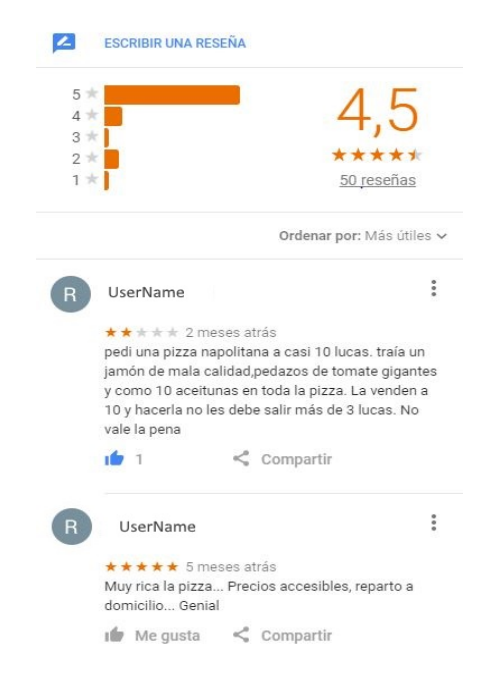

**Figura N° 32: Ejemplo reseña/valoración, Google**

### • **Reseñas de Like/Dislike**

En la Figura N° 13, ítem 2-4(Apartado 7.3.1), se pueden apreciar dos botones con iconos de afirmación(Check) y negación(Cross), que es muy similar a lo que se puede ver en el sitio Youtube debajo de cada video que se encuentra en esta página.

En la figura N° 33 se muestra como ejemplo el sistema para calificar un video en el sitio web Youtube, este sitio proporciona dos botones de review(reseña) donde los usuarios pueden valorar de forma positiva o negativa el contenido de un video. Esta información se muestra de manera gráfica junto con el video, dando a los usuarios que entran al sitio *Universidad del Bío-Bío. Sistema de Bibliotecas - Chile*

a ver un video un indicador que da una idea si el contenido del video es de buena o mala calidad.

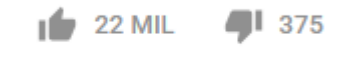

### **Figura N° 33: Ejemplo reseña/valoración, Youtube**

Si bien Youtube ofrece una reseña sobre la experiencia de los usuarios con el producto, que sería el video en este caso, por temas de practicidad y legibilidad de la información en la aplicación Find It se optó por implementar estos dos botones de review junto a los productos que ofrece un local comercial, para mostrar a los usuarios si un producto se encuentra y es ofrecido efectivamente por una tienda. De esta forma los usuarios podrán dejar su reseña sobre el producto ya sea afirmando que se encuentra en la tienda (Like) o que no se encuentra en esta (Dislike).

Cada una de estas reseñas tienen como finalidad ayudar a mantener el stock de un negocio, ya que, si un producto posee una cantidad de reseñas habiendo una diferencia significativa entre las negativas sobre las positivas, indicara que el producto no fue encontrado por los usuarios en la tienda, por ende, lo más eficiente es eliminar ese producto automatizando el mantenimiento de la base de datos de productos. En el caso contrario, si las reseñas indican una diferencia significativa de positivos sobre negativos es muy probable que los usuarios encuentren el producto que buscan en la tienda y por lo tanto ese producto debe mantenerse en el stock de ese negocio.

### • **Control de colusión en reseñas**

Todo lo que se ha explicado y mostrado sobre las reseñas debe tener un control, debido a que pueden existir usuarios que deseen manipular las cifras de ratings, opiniones o sobre las existencias de los productos de un negocio con la finalidad de beneficiarse o perjudicar a otro usuario.

Para poder generar este control se ha investigado en distintos artículos (papers) relacionados con este tema de seguridad, esperando que se pueda implementar en la aplicación en un futuro cercano.

Las principales actividades de estos tipos de redes de colusión y que se deben evitar son las siguientes (Fuente: Bibliografía, punto [21]):

- Auto-comentarios: Se refiere a que los usuarios comenten y evalúen positivamente en sus propios negocios, en este caso.
- Bots de upvotes: Un bot es un algoritmo informático que puede realizar acciones automáticamente como dar "Like" o generar un comentario.
- Listas de cuentas falsas: Cuentas que se crean solo para ser usadas en valorar o comentar positivamente y beneficiar un usuario.
- Suplantación de cuentas: Similar a la actividad anterior, donde se ocupan los datos de otro usuario, suplantando su identidad con la finalidad de valorar positivamente su propio usuario.
- Filtración de tokens: La asignación de tokens de acceso al sistema a aplicaciones de terceros con baja seguridad, las cuales son aprovechadas para enviar información al sistema.
- Captura de paquetes: Después de ser enviada la valoración puede ser capturada por un atacante, el cual puede negarla, reemplazarla o copiarla y reenviarla múltiples veces con la intención de aumentar el efecto positivo.

Para contrarrestar estas actividades maliciosas existen las siguientes contramedidas:

- Token de acceso: Una de las primeras contramedidas a tomar, es la cual se le asigna un id al cliente, el cual es solicitado en cada transacción con el servidor. Esto ayuda a dificultar el ingreso de entidades fuera del sistema a los datos, como también para rastrear el comportamiento del usuario. Una de las falencias de este método es como se mencionó anteriormente cuando se asignan tokens a aplicaciones de terceros con débiles sistemas de seguridad.

- Utilización de "honeypots": Un "honeypots" es una herramienta de seguridad informática que sirve como señuelo para atraer grupos maliciosos. Consiste en solicitar la ayuda de estos grupos con una cuenta falsa propia, por ejemplo, para que den comentarios positivos, para luego detectar las cuentas o bots de estos grupos maliciosos y bloquearlas.
- Encriptación de los mensajes entre el servidor y el cliente: Evita la captura de paquetes para su reutilización, ya que el atacante, aunque pueda capturar y detener el paquete, no podría modificarlo ni saber su contenido.
- Analítica de las estadísticas de uso: Se monitorea la actividad sospechosa de los usuarios, con la utilización de algunos algoritmos/arquitectura, para luego tomar medidas al respecto, las cuales habitualmente están programadas de manera automática.
- Protecciones en código: Implementación de triggers y procedimientos para proteger posibles vulnerabilidades del sistema.

Fuentes a la información de contramedidas: Bibliografía, punto [22] y [23]

# **Arquitectura de los sistemas de reputación**

En la Figura N° 34 se muestra la arquitectura de un sistema de reputación. Estos sistemas utilizan algoritmos aritméticos para obtener métricas con las cuales determinar las posibles colusiones o falsificación de datos, para así tomar medidas al respecto.

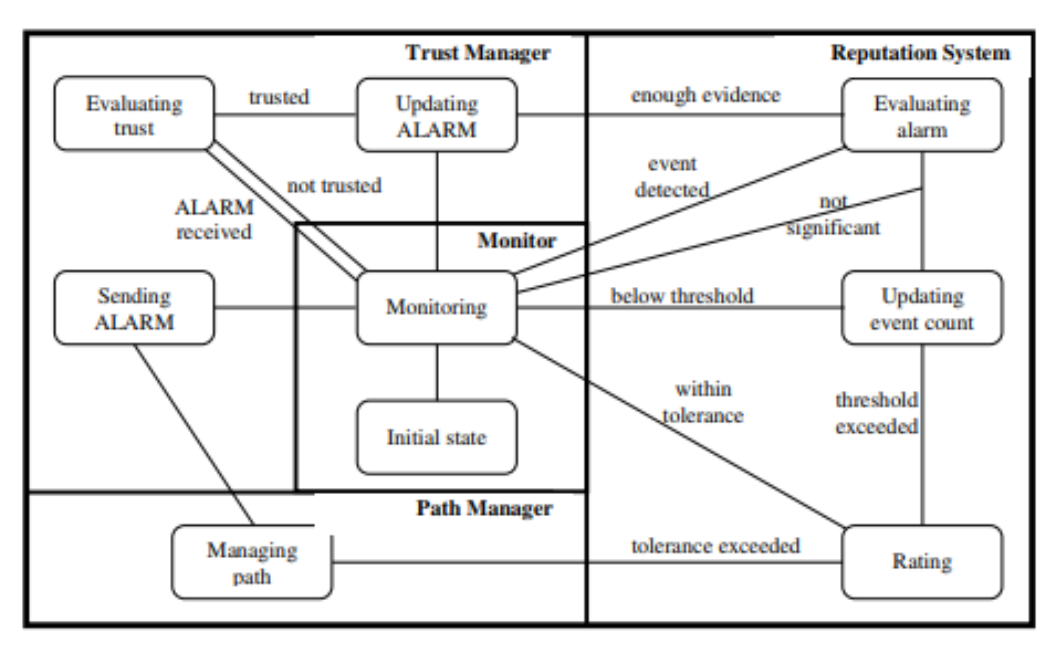

**Figura N° 34: Arquitectura de un sistema de reputación**

A continuación, se presenta un cuadro comparativo (Tabla N° 32) de varios modelos de reputación utilizados principalmente en sistemas p2p (Peer-to-peer), en los cuales se puede basar la futura implementación en la aplicación. (Fuente: Bibliografía, punto [24])

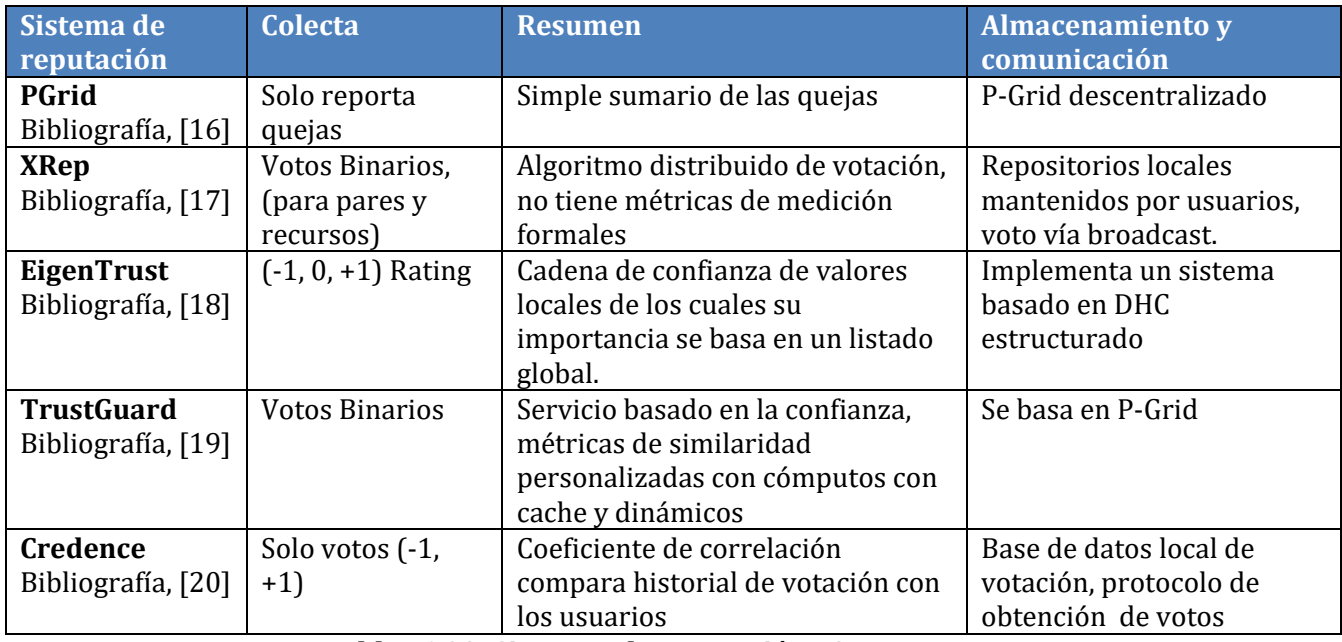

**Tabla N° 32: Sistemas de reputación p2p**

#### **Sistema implementado**

Debido a las limitaciones existentes, en especial con el servidor en el que se encuentra montado el sistema. Se ha optado por las soluciones más básicas y económicas, que fueron protección a nivel de código enviando los datos con una encriptación simple, restricciones en la base de datos de máxima cantidad de valoraciones que se pueden subir por día, además de la utilización de un token de autentificación, que al no trabajar con aplicaciones de terceros agrega una gran seguridad para el acceso al sistema. Se espera en un futuro cercano, cuando la base de usuarios sea de consideración, lograr implementar alguna de las soluciones presentadas anteriormente en la aplicación, como algunos procedimientos automáticos de estadísticas de uso. Además, parte de los algoritmos de EigenTrust que se alinean con nuestra solución, ya que ambas valoran las recomendaciones.

A continuación, en la Figura N° 35 se presenta un esquema del procedimiento a gran escala de cómo se procesa una valoración actualmente en el sistema.

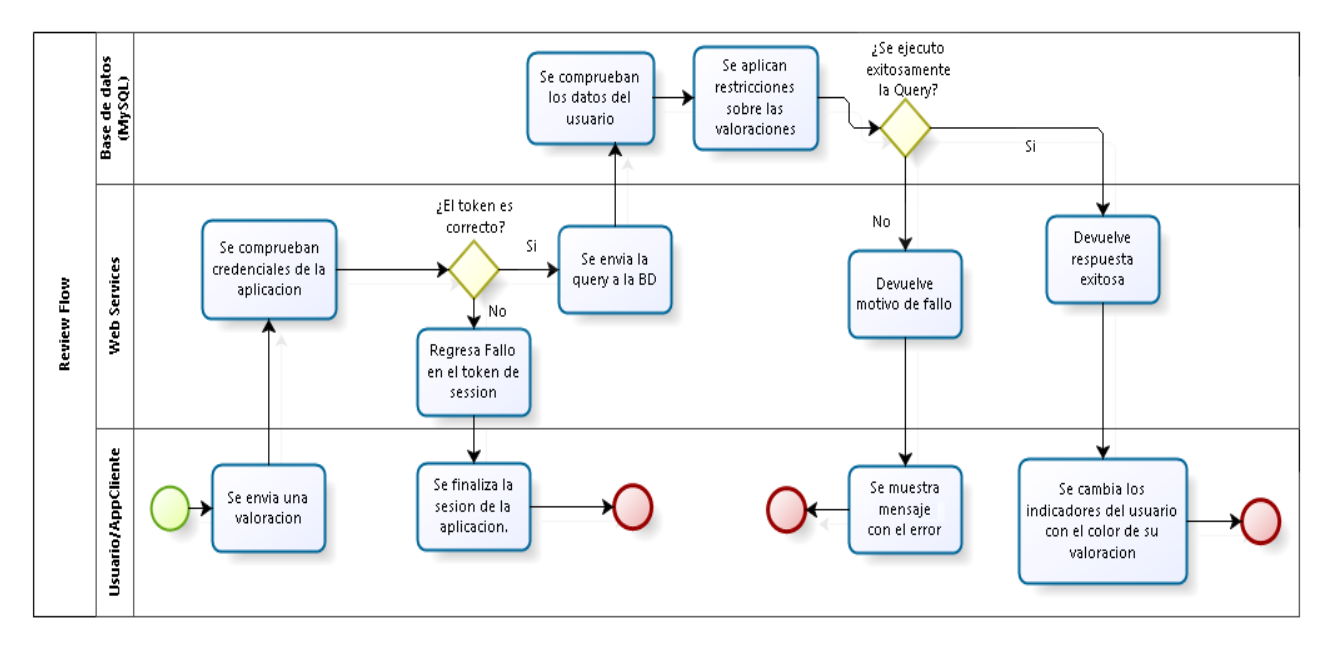

**Figura N° 35: Sistema de reputación implementado**

# **7.5 Especificación de módulos**

A continuación, en las tablas N° 33-53 se podrá apreciar la especificación de los módulos en cuanto a los parámetros de entrada, que serán proporcionados por parte de los usuarios y los parámetros de salida, los cuales serán los que el sistema deberá mostrar en la pantalla a los usuarios en cada uno de los módulos de la aplicación.

| N° Módulo: 01         |               | <b>Nombre Módulo: Login</b> |               |
|-----------------------|---------------|-----------------------------|---------------|
| Parámetros de entrada |               | Parámetros de Salida        |               |
| Nombre:               | Tipo de dato: | Nombre:                     | Tipo de dato: |
| Correo                | Mail          |                             |               |
| Contraseña            | <b>String</b> |                             |               |

**Tabla N° 33: Especificación de módulos, Login**

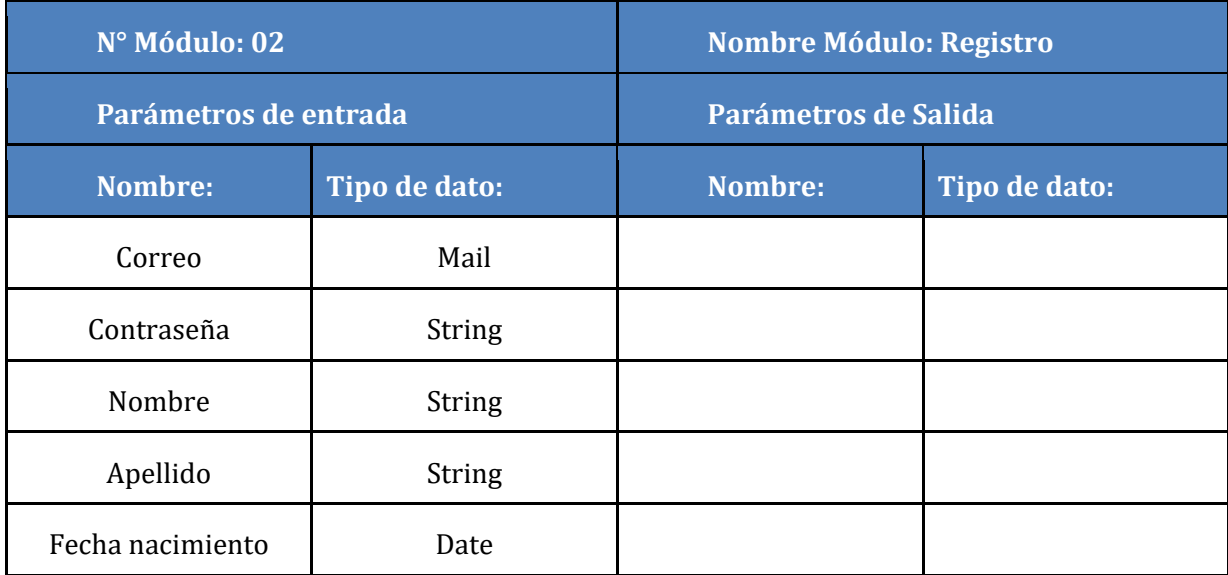

**Tabla N° 34: Especificación de módulos, Registro**

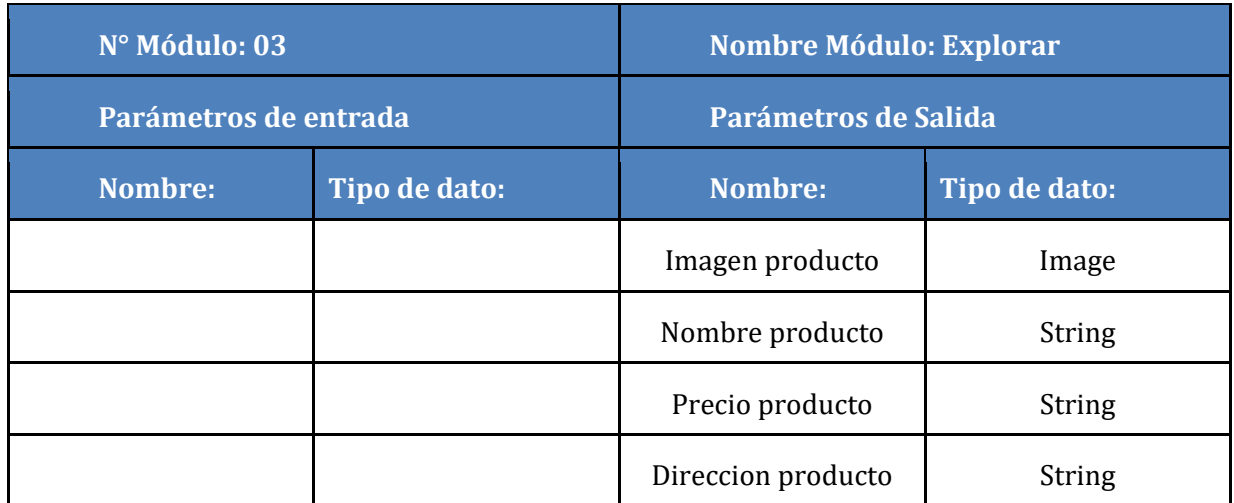

**Tabla N° 35: Especificación de módulos, Explorar**

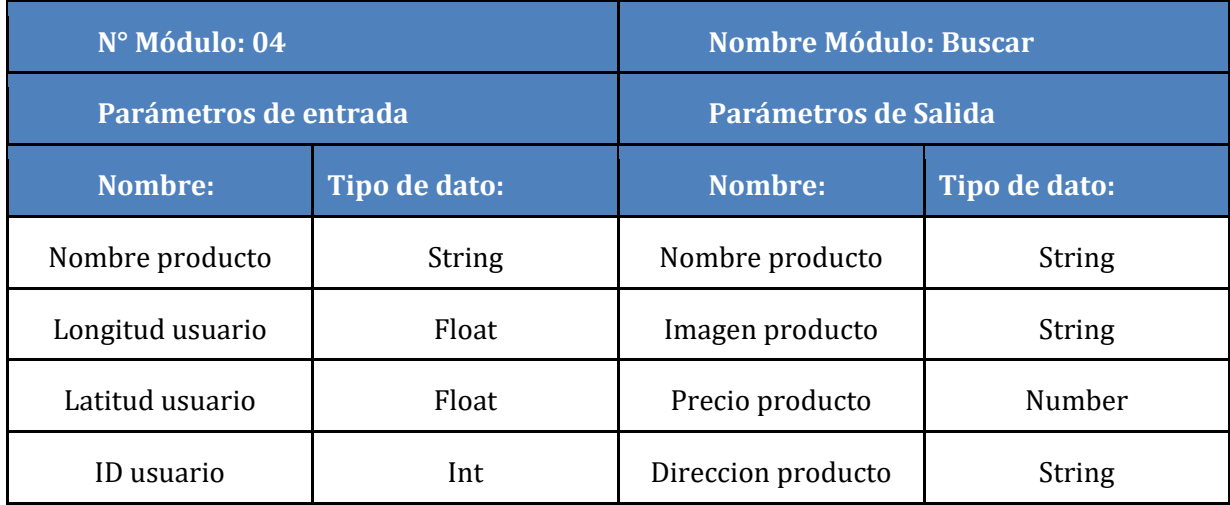

**Tabla N° 36: Especificación de módulos, Buscar**

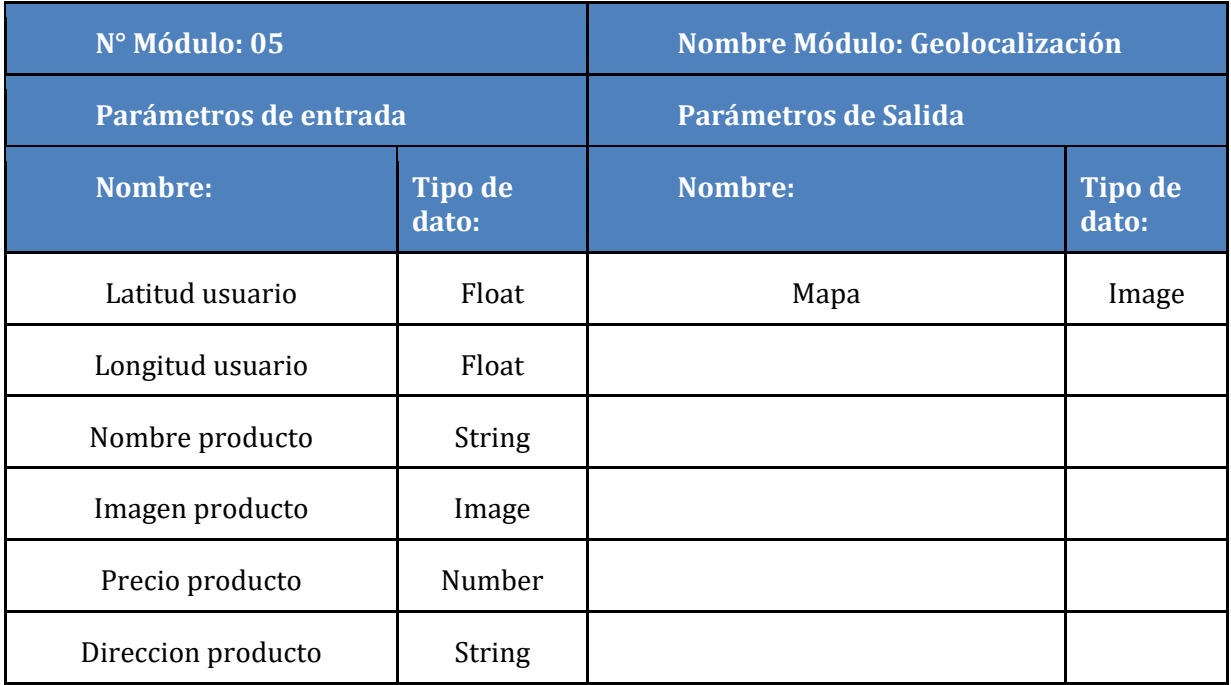

# **Tabla N° 37: Especificación de módulos, Geolocalización**

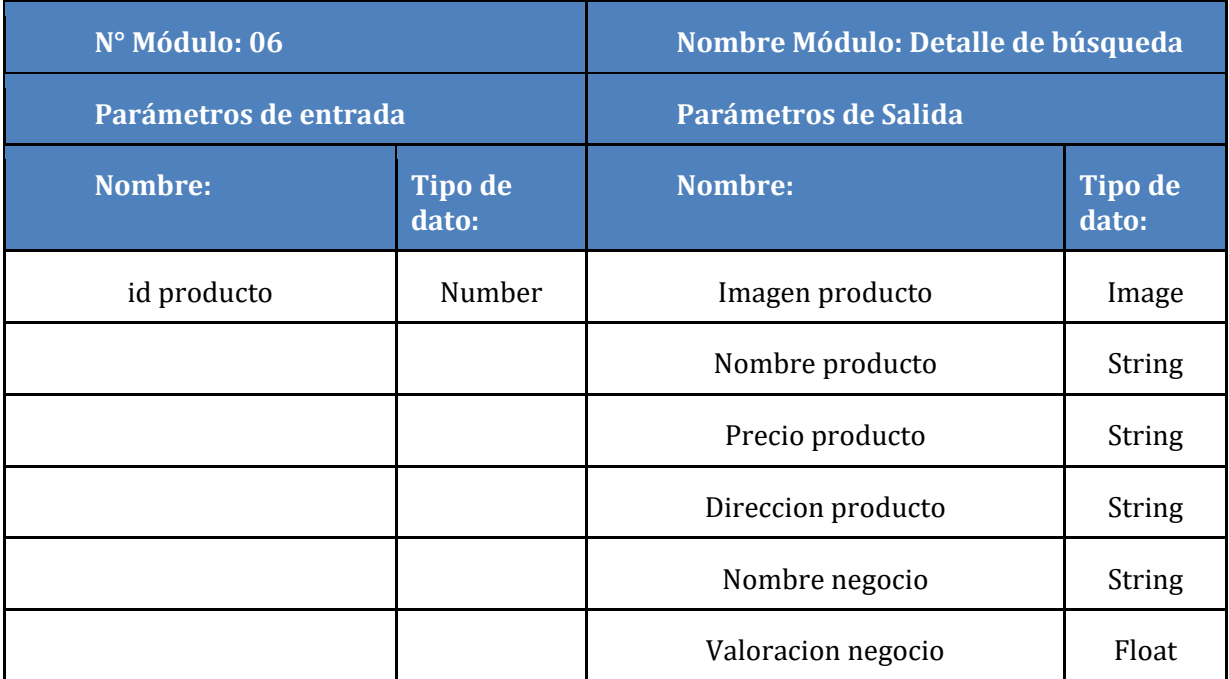

**Tabla N° 38: Especificación de módulos, Detalle de búsqueda**

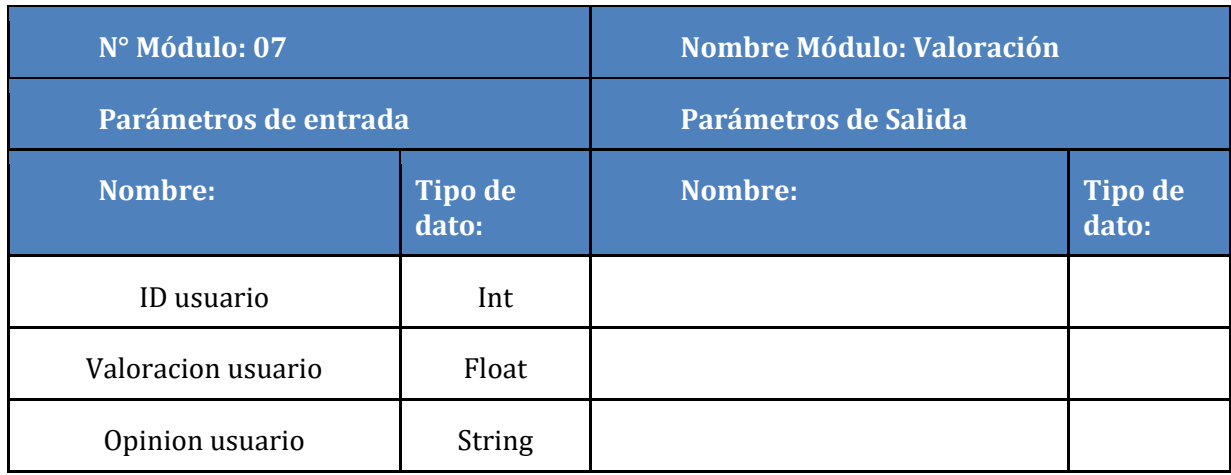

**Tabla N° 39: Especificación de módulos, Valoración**

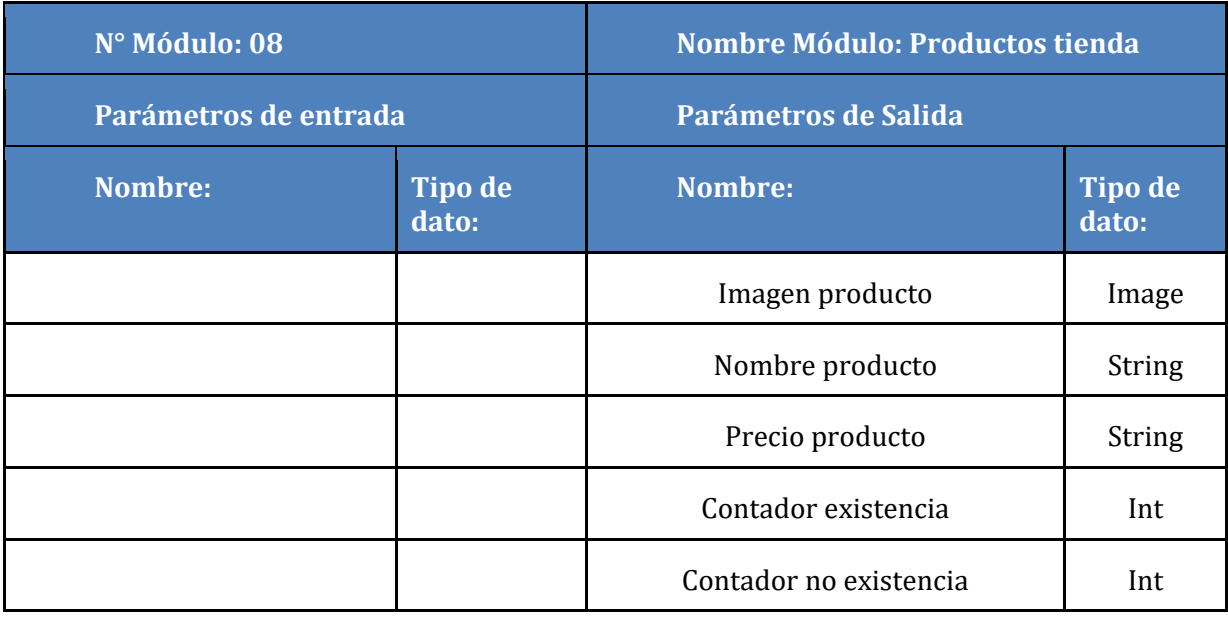

**Tabla N° 40: Especificación de módulos, Productos tienda**

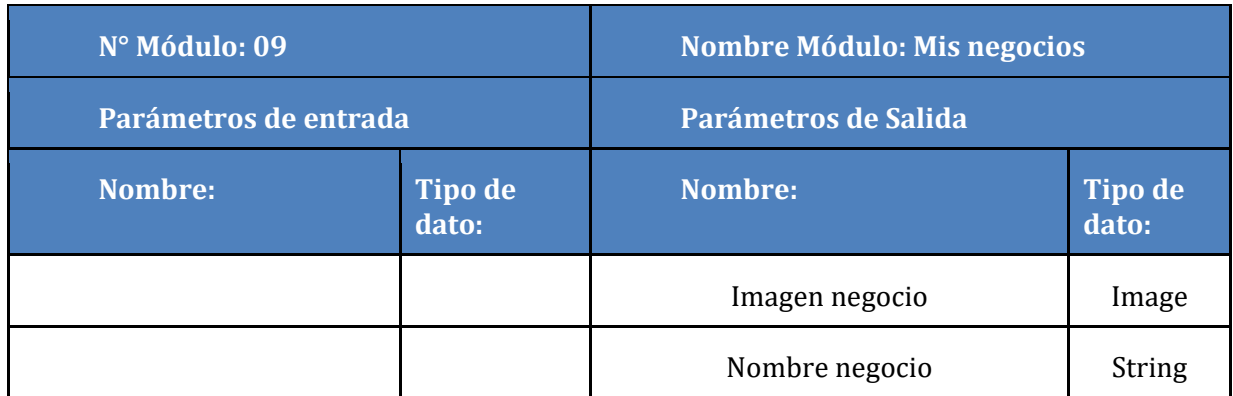

**Tabla N° 41: Especificación de módulos, Mis negocios**

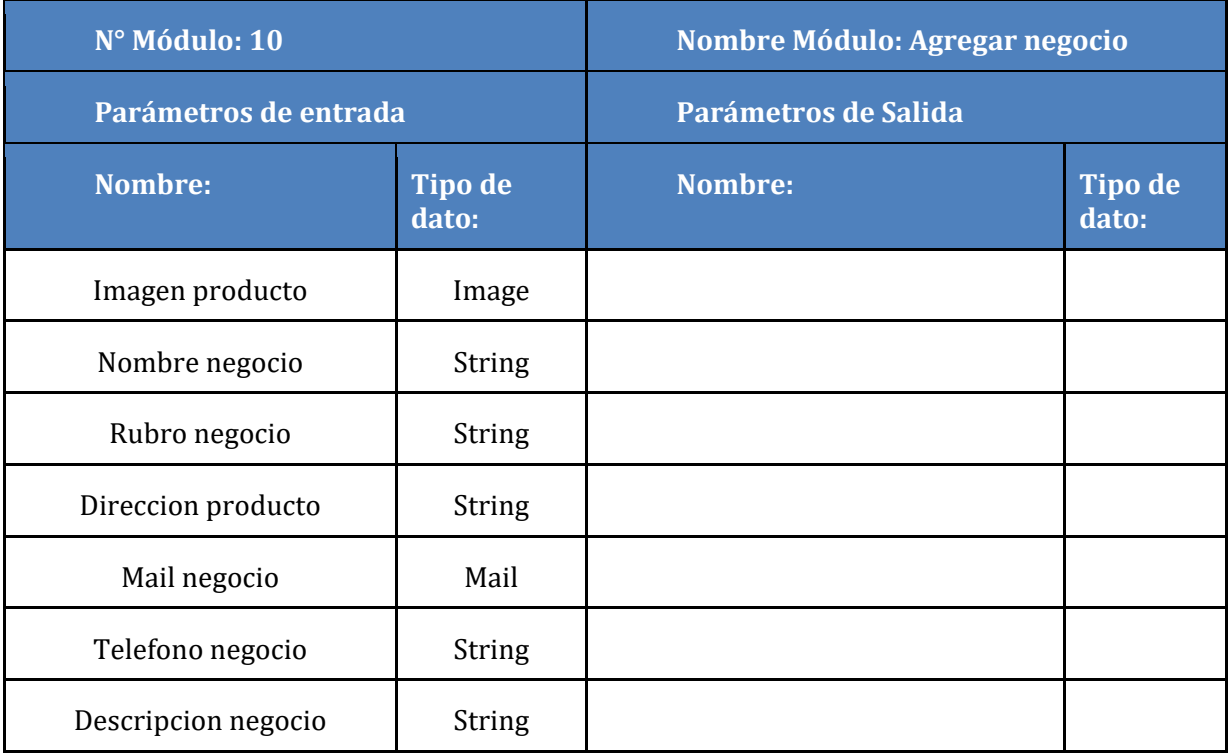

**Tabla N° 42: Especificación de módulos, Agregar negocio**

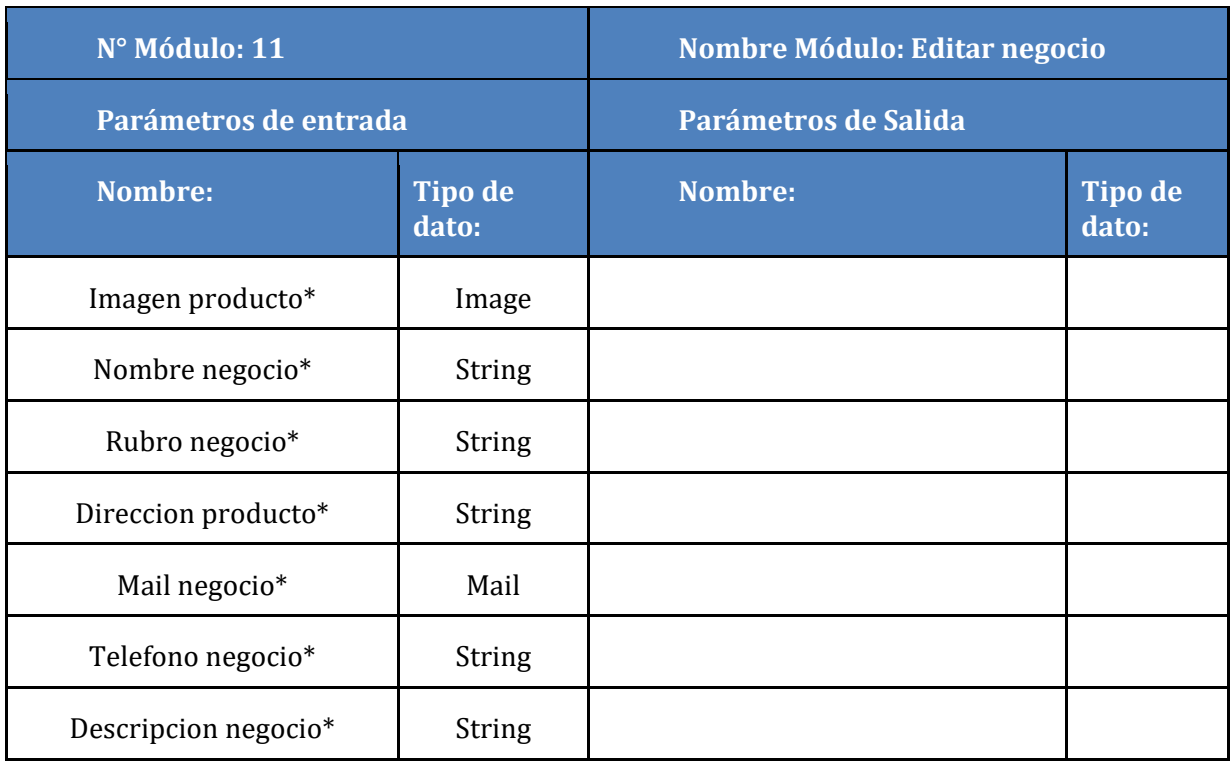

\* Opcional

# **Tabla N° 43: Especificación de módulos, Editar negocios**

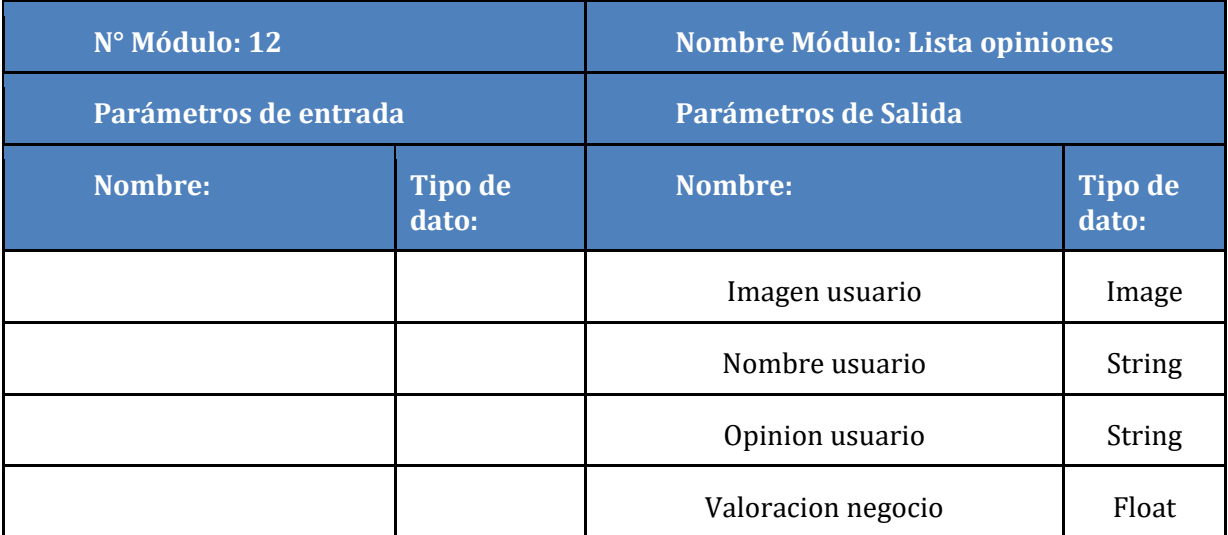

**Tabla N° 44: Especificación de módulos, Lista de opiniones**

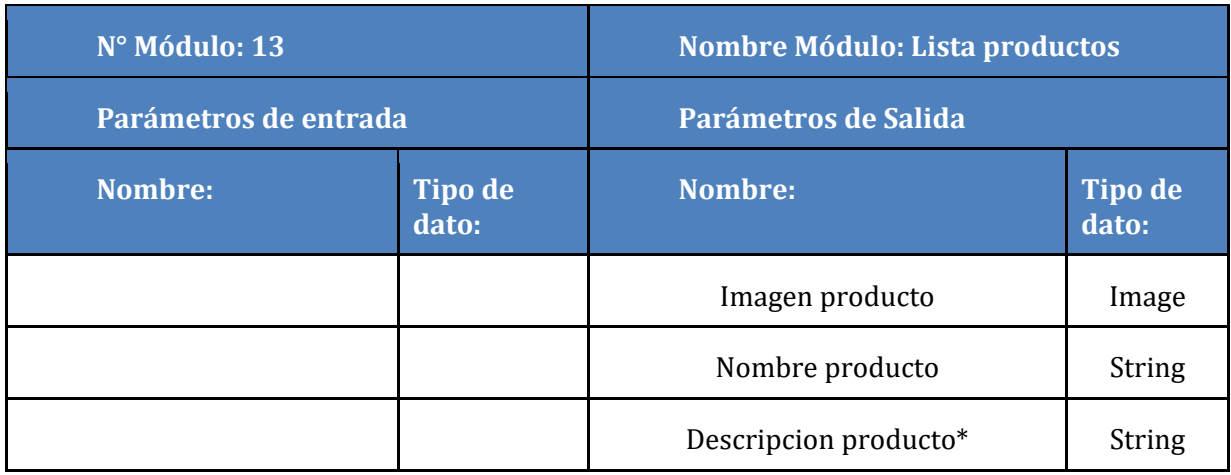

\* Opcional

**Tabla N° 45: Especificación de módulos, Lista de productos**

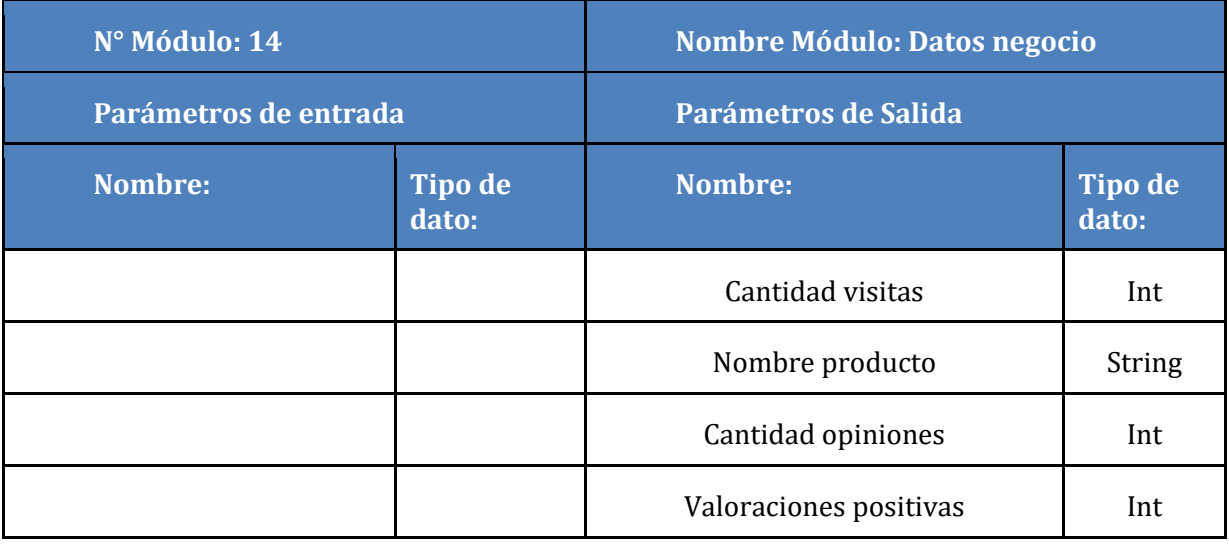

**Tabla N° 46: Especificación de módulos, Datos negocio**

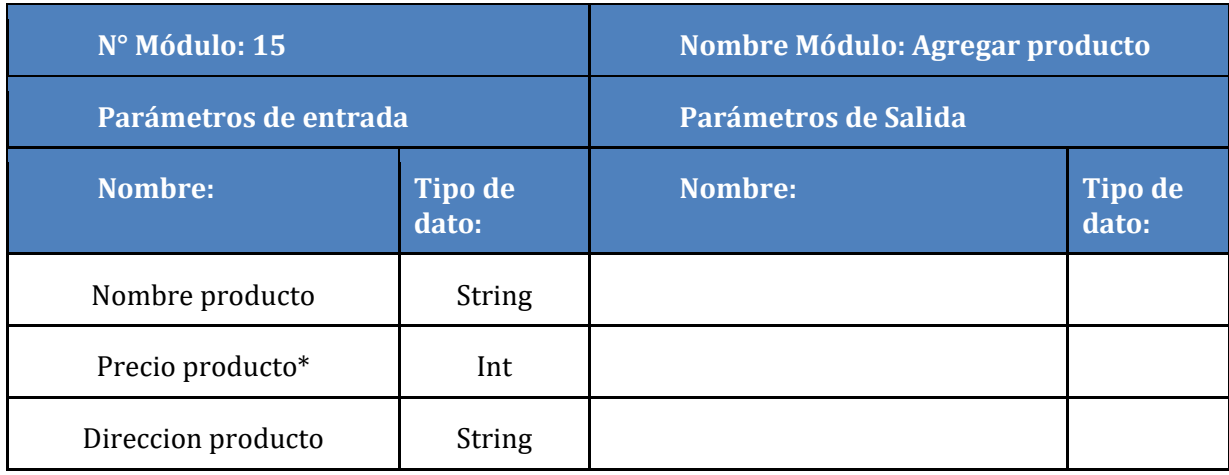

\* Opcional

# **Tabla N° 47: Especificación de módulos, Agregar producto**

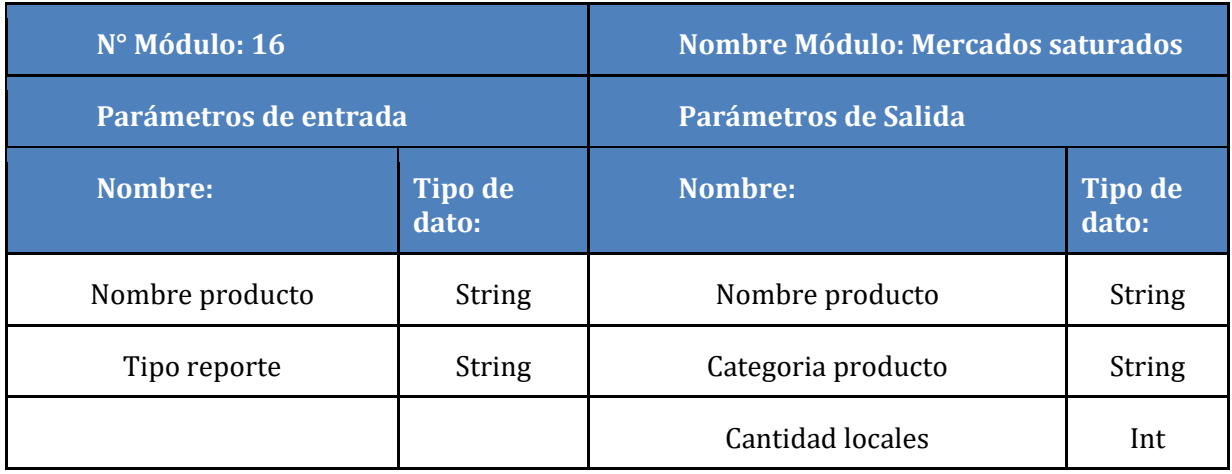

**Tabla N° 48: Especificación de módulos, Mercados saturados**

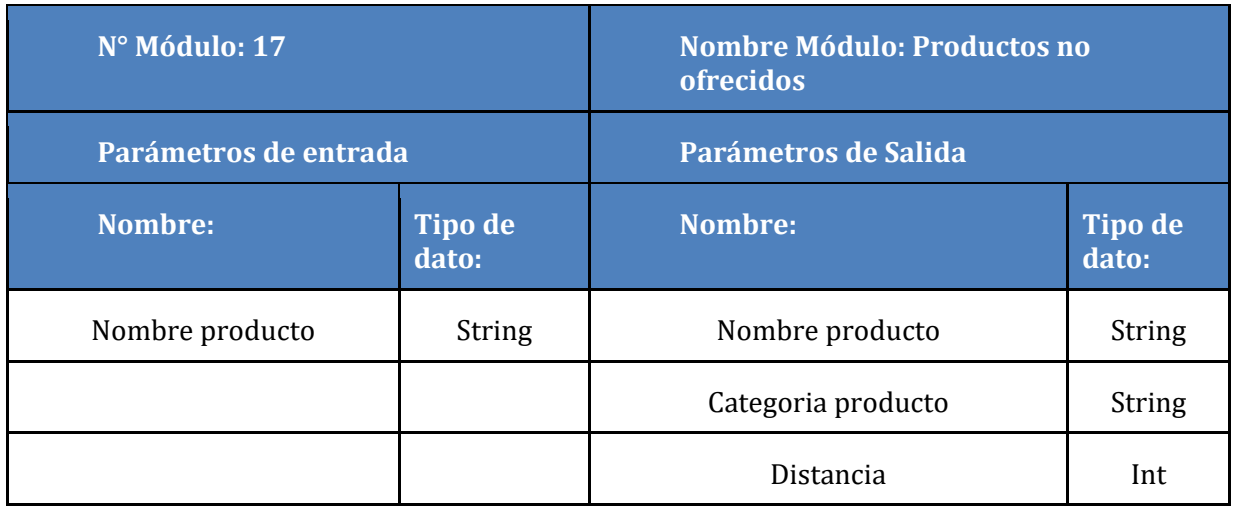

**Tabla N° 49: Especificación de módulos, Productos no ofrecidos**

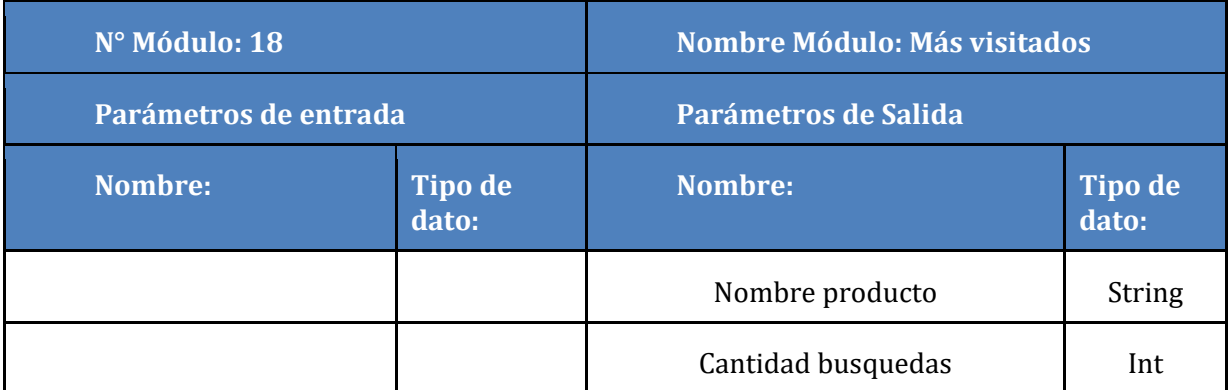

**Tabla N° 50: Especificación de módulos, Más visitados**

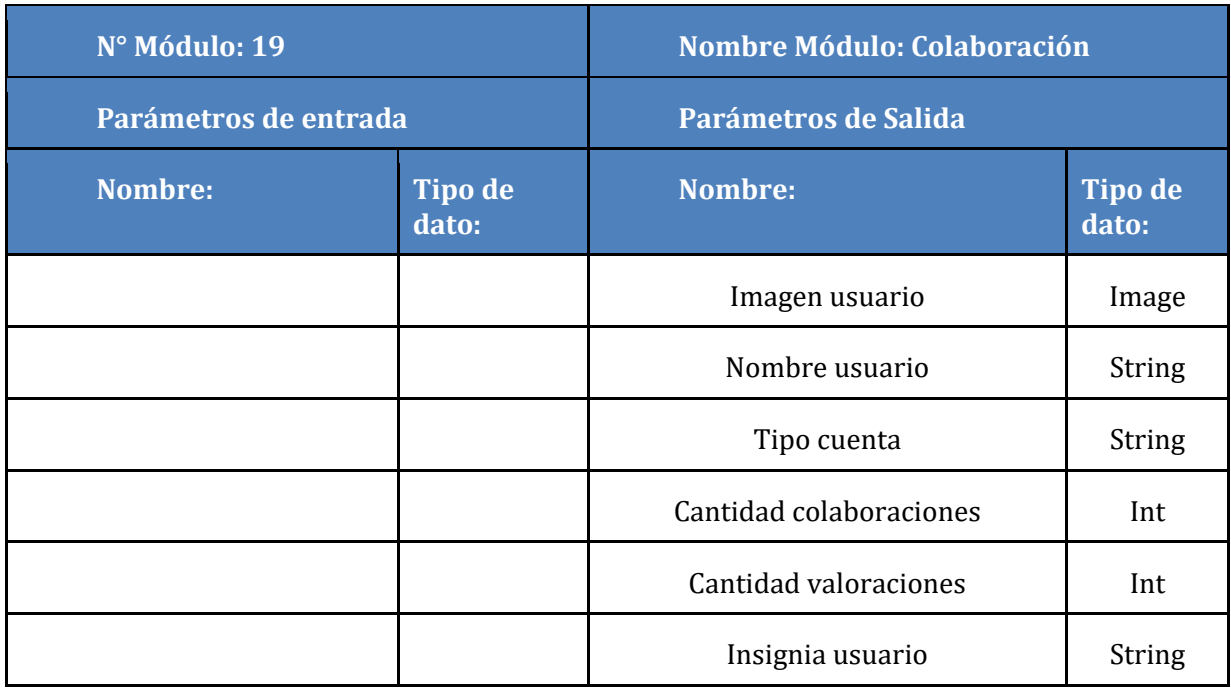

**Tabla N° 51: Especificación de módulos, Colaboración**

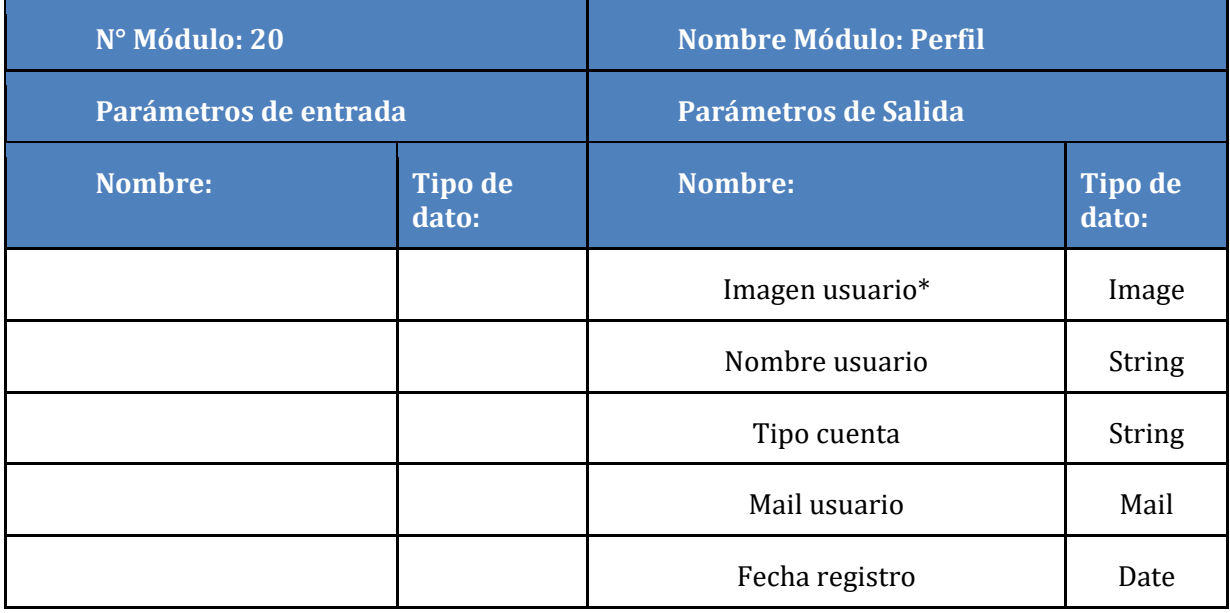

\*Opcional

**Tabla N° 52: Especificación de módulos, Perfil**

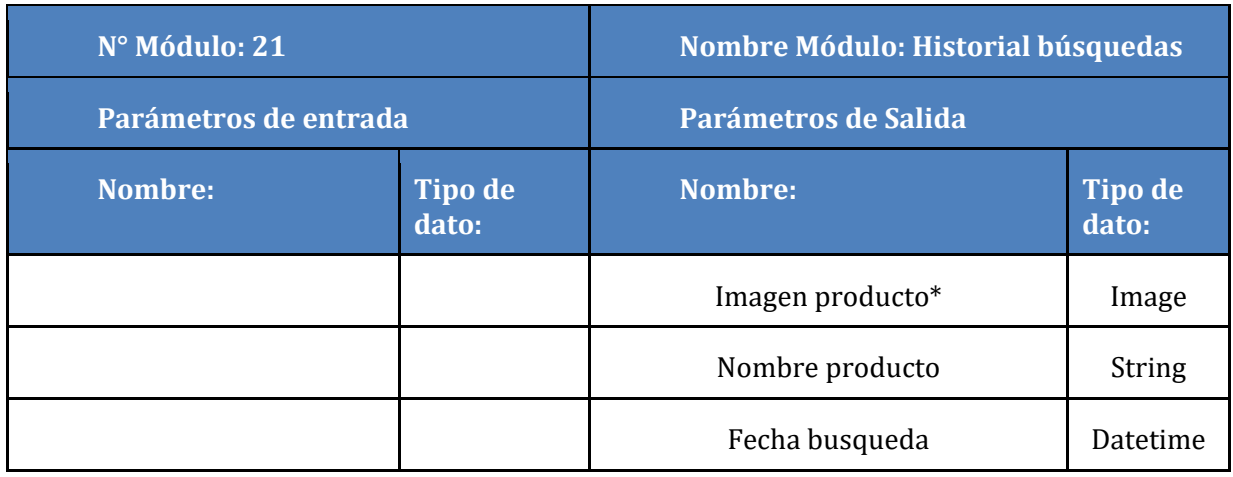

**Tabla N° 53: Especificación de módulos, Historial de búsqueda**

# **8 PRUEBAS**

### **8.1 Elementos de prueba**

Se decidió optar por agrupar las pruebas realizadas por casos de uso. Dentro de estos casos de uso los módulos que se someterán a las pruebas son los siguientes:

- Login: Módulo donde el usuario hace ingreso a la aplicación.
- Búsqueda: Módulo donde el usuario realiza la búsqueda de productos.
- Negocios: Módulo en el cual se brinda la información relacionada con los negocios registrados en el sistema (incluye los productos).
- Colaboración: Módulo que registra la interacción de los usuarios con los negocios (registro de productos, emisión de opiniones).

### **8.2 Especificación de las pruebas**

A continuación, desde la Tabla N° 54 a la Tabla N° 63 se muestran las pruebas que fueron realizadas y los criterios de estas para probar la funcionalidad correcta del software. Las pruebas fueron realizadas por los desarrolladores del sistema.

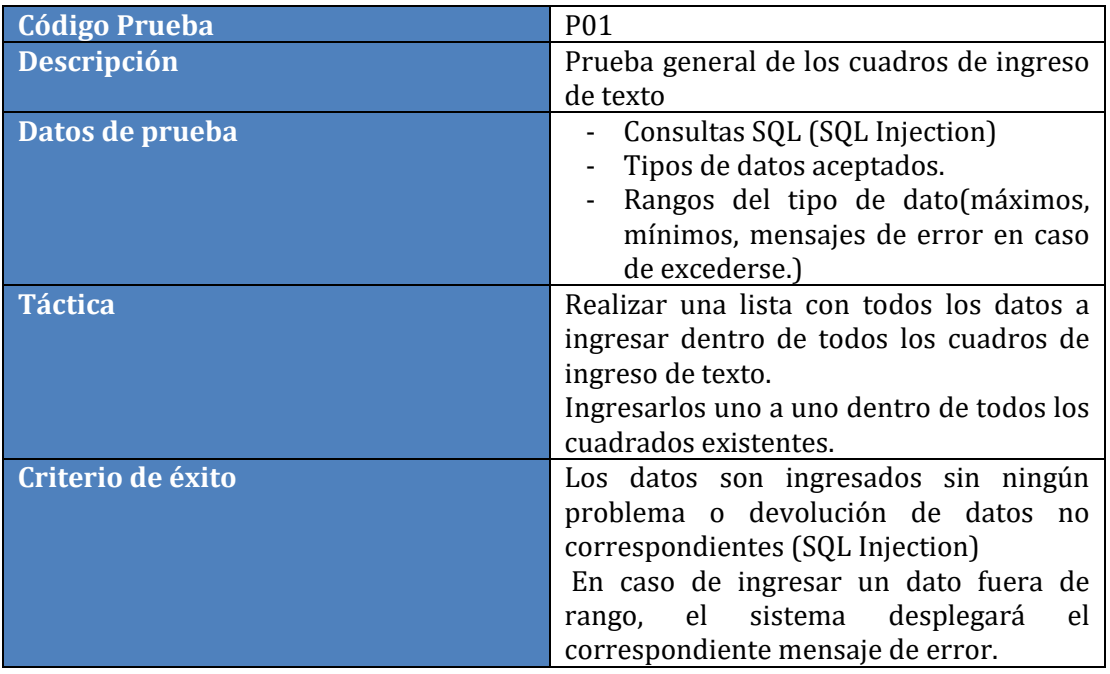

### **8.2.1 Pruebas Generales**

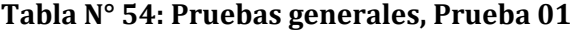

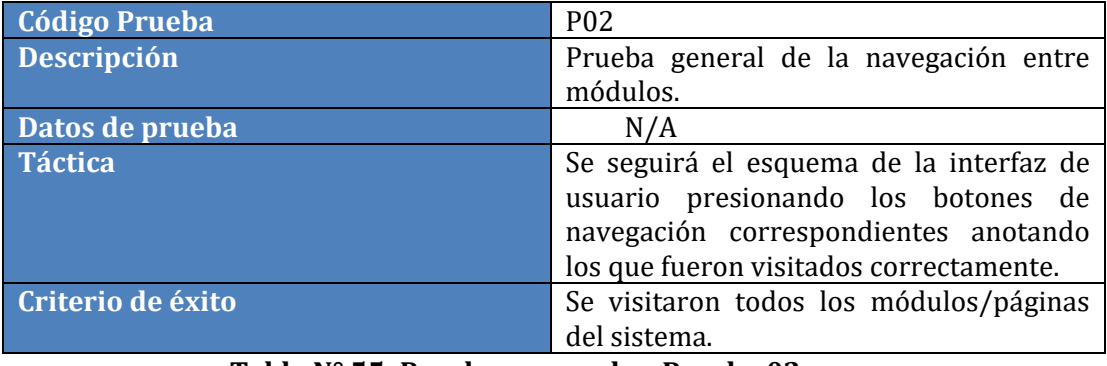

### **Tabla N° 55: Pruebas generales, Prueba 02**

# **8.2.2 CU01 Login**

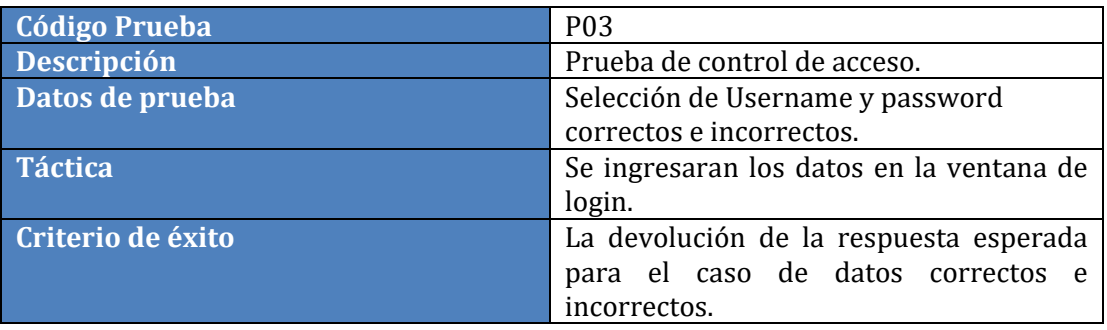

**Tabla N° 56: Prueba de control de acceso.**

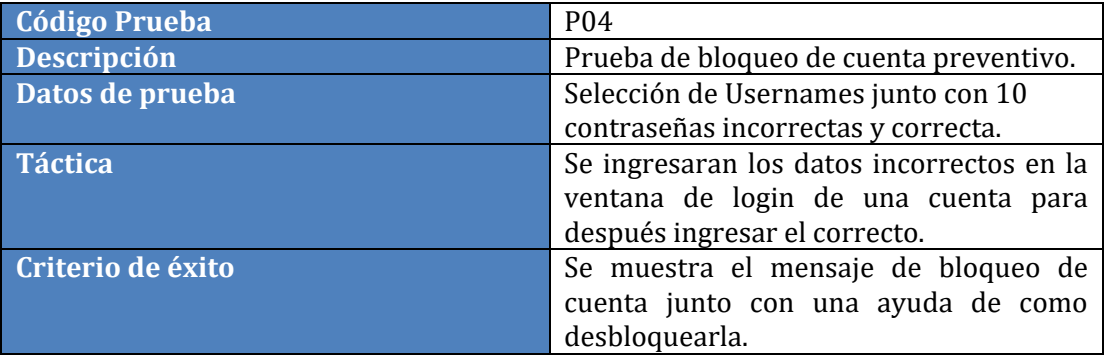

**Tabla N° 57: Prueba de control de acceso.**

# **8.2.3 CU02 Registro**

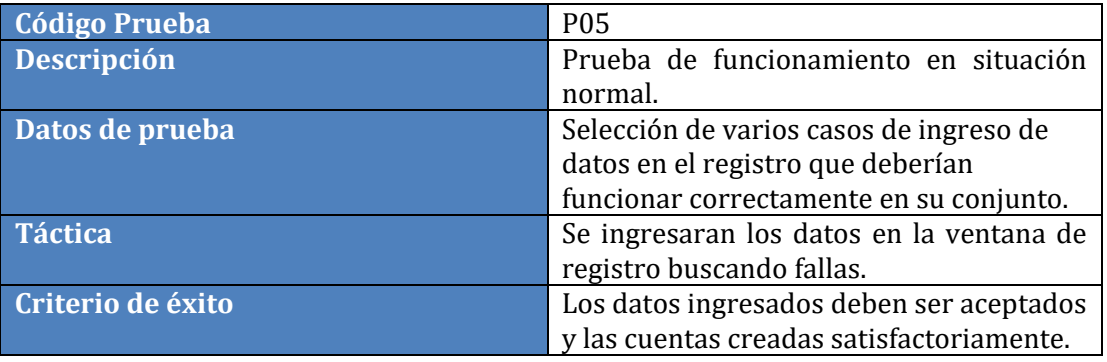

**Tabla N° 58: Prueba de funcionamiento en situación normal.**

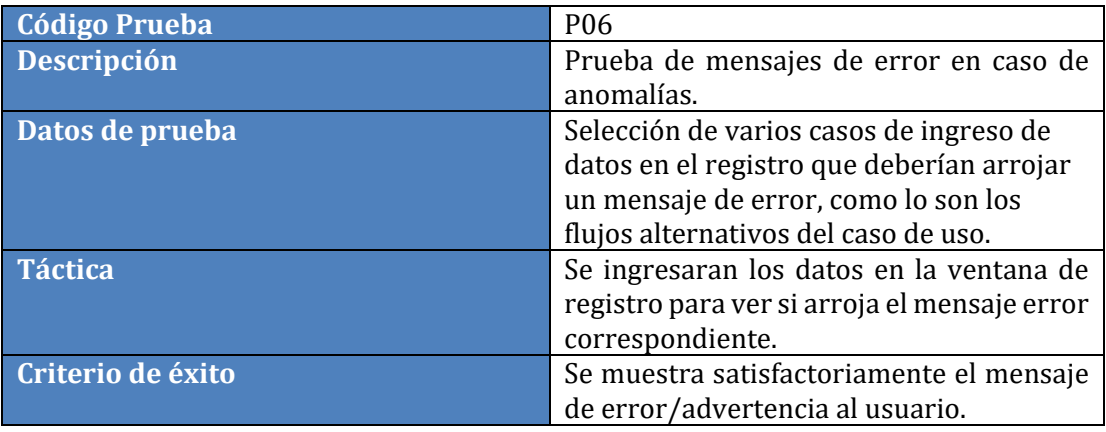

**Tabla N° 59: Prueba de mensajes de error en caso de anomalías.**

# **8.2.4 CU03 CRUD Productos/Servicios**

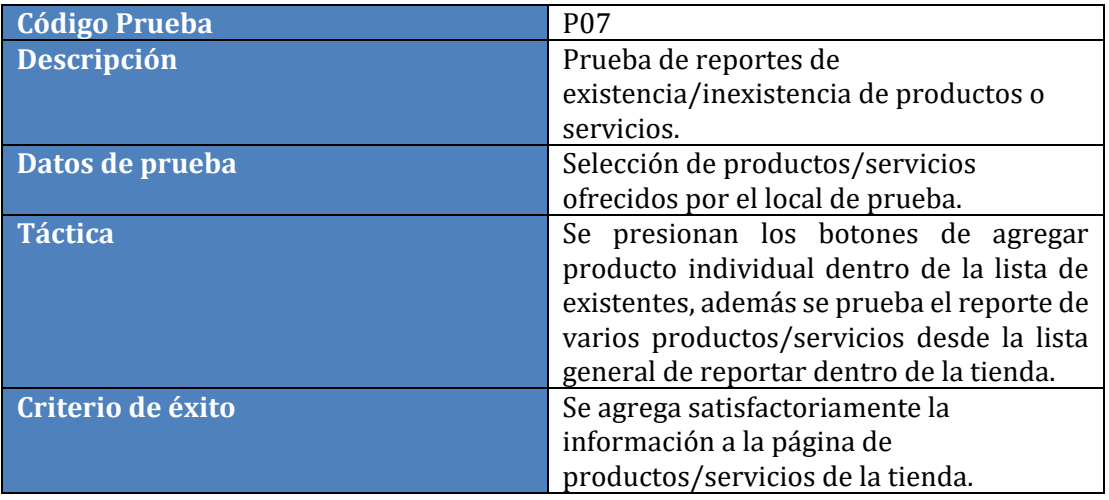

**Tabla N° 60: Prueba de reportes de existencia/inexistencia de productos o servicios.**

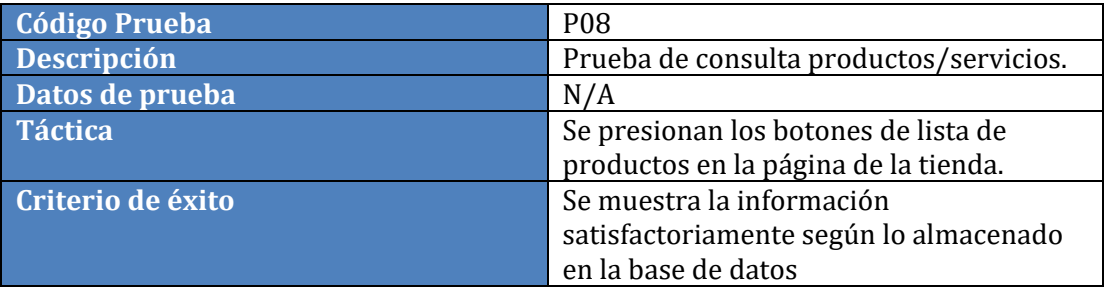

**Tabla N° 61: Prueba de consulta productos/servicios.**

# **8.2.5 CU04 Buscar productos/servicios en la zona**

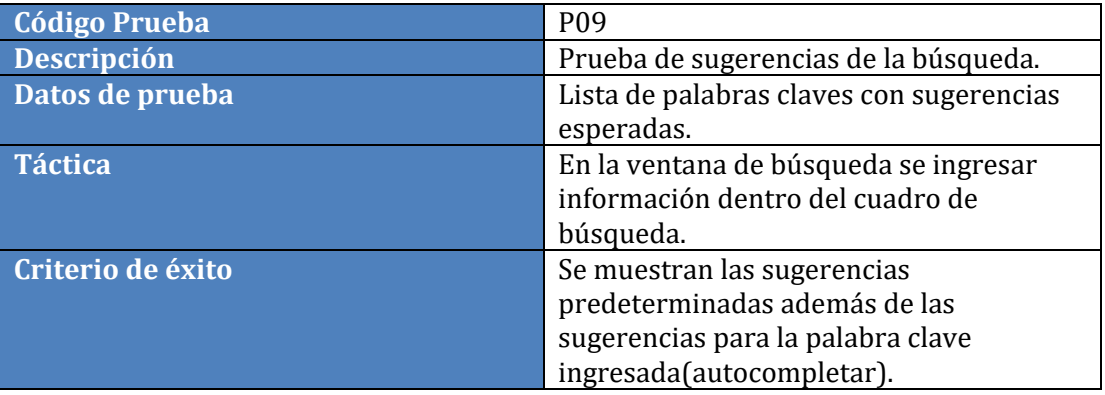

**Tabla N° 62: Prueba de sugerencias de la búsqueda.**

| <b>Código Prueba</b> | P <sub>10</sub>                         |  |
|----------------------|-----------------------------------------|--|
| <b>Descripción</b>   | Prueba de los resultados de búsqueda.   |  |
| Datos de prueba      | Lista de palabras claves con resultados |  |
|                      | esperados.                              |  |
| <b>Táctica</b>       | En la ventana de búsqueda se ingresar   |  |
|                      | información dentro del cuadro de        |  |
|                      | búsqueda y se presiona el botón buscar. |  |
| Criterio de éxito    | Se muestra en el mapa los locales que   |  |
|                      | contienen en producto o servicio        |  |
|                      | buscado.                                |  |

**Tabla N° 63: Prueba de los resultados de búsqueda.**

# **8.3 Conclusiones de las pruebas**

Como conclusión final el programa se considera funcional ya que aprueba todos los test a los cuales fue sometido, al momento de encontrar errores estos fueron corregidos inmediatamente, por lo que se considera un desarrollo exitoso.

### **9 MODELO DE NEGOCIOS**

Este capítulo presentara el modelo de negocios y la propuesta de valor del proyecto, estos dos modelos fueron desarrollados en las mentorías realizadas en "Faster Working Place" de masisa en Concepción (Link en bibliografía, punto [2]), donde con la ayuda y guía de destacados mentores en emprendimiento e innovación de la región del Biobío se logró representar de forma gráfica e intuitiva la propuesta y fortalezas del emprendimiento.

El modelo de negocios presentado a continuación fue desarrollado en la aplicación web "Lienzo.biz" (Link en bibliografía, punto [7]).

# **9.1 Lienzo de modelo de negocios**

Este lienzo representa las fortalezas del emprendimiento, en las diferentes áreas de una "empresa".

A continuación, se presentará la plantilla del lienzo y posteriormente se mostrará la propuesta presentada y desarrollada en "Faster Working Place", la cual se dividirá por sección para mejor legibilidad. En la figura N° 36 se presenta la plantilla y en las figuras N° 36-44 las secciones del lienzo.

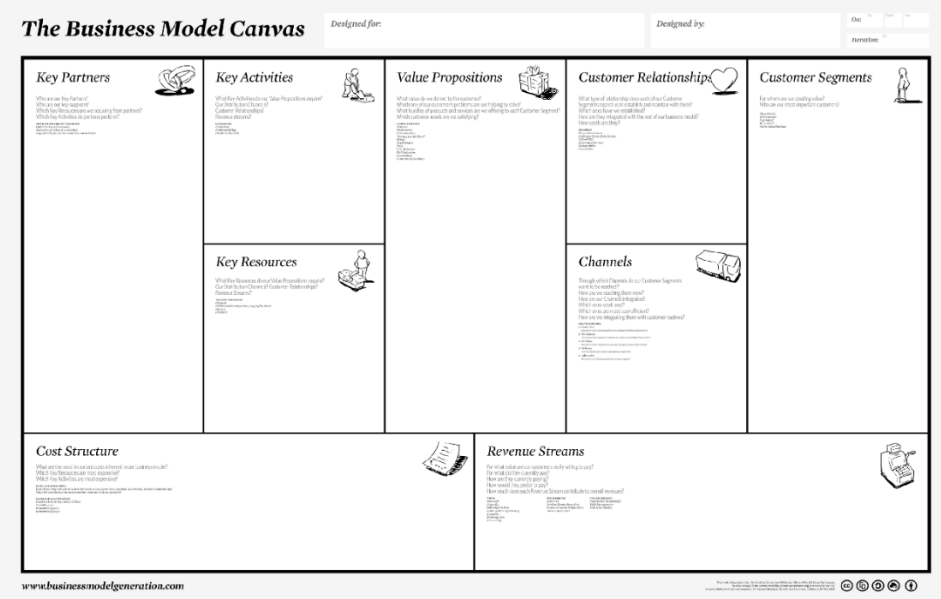

**Figura N° 36: Plantilla de Modelo de Negocios**

### **9.1.1 Propuesta de Valor**

La propuesta de valor da a conocer la oferta y lo distintivo del producto a los usuarios ya sea en eficiencia, comodidad, reducción de costos, etc.

En la figura N° 37 se presenta la propuesta de valor del proyecto.

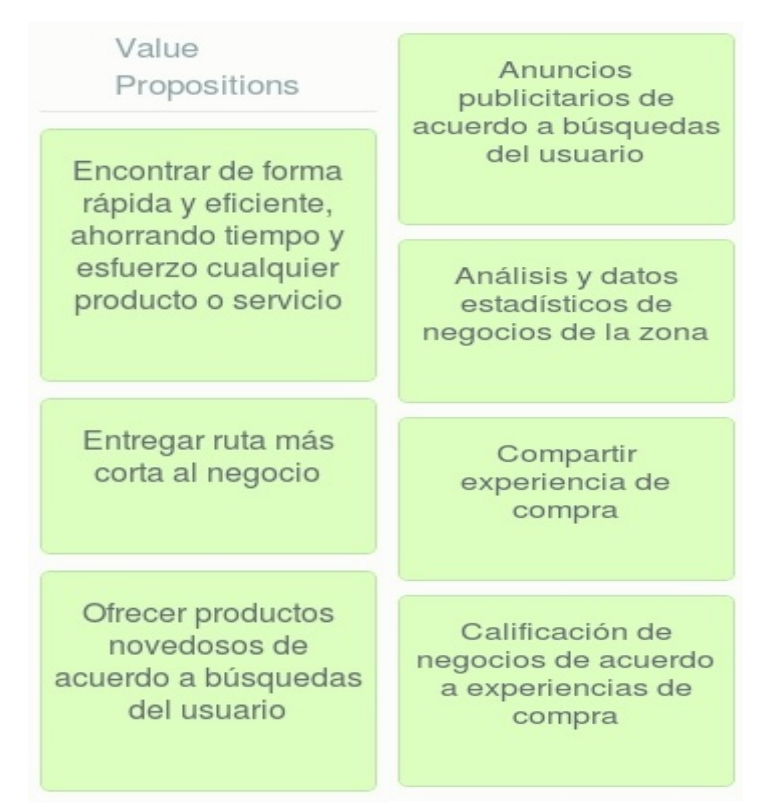

**Figura N° 37: Modelo de negocios "Find It": Propuesta de valor** 

## **9.1.2 Actividades Clave**

Las actividades claves son aquellas actividades que son necesarias e importantes para que el proyecto pueda ser ejecutado de buena forma.

En la figura N° 38 se presentan las actividades claves para poner en ejecución el proyecto.

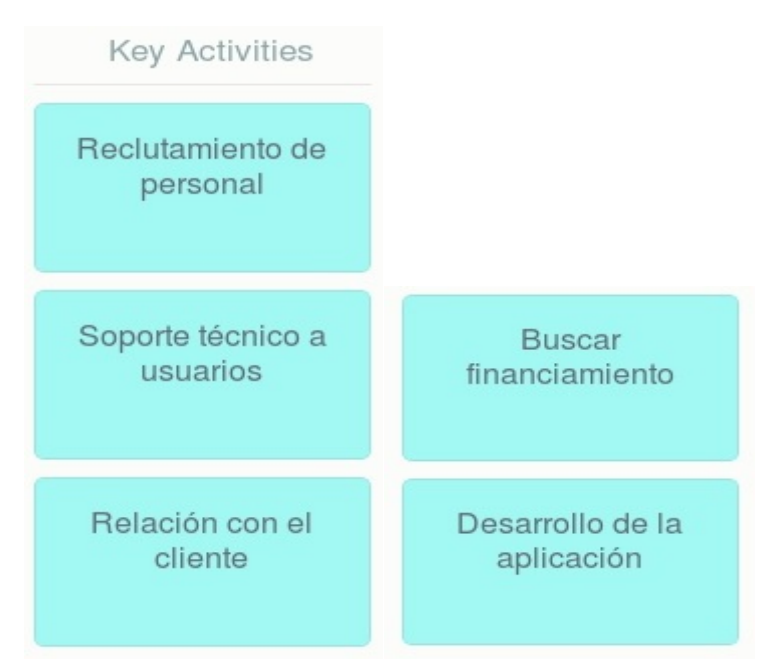

**Figura N° 38: Modelo de negocios "Find It": Actividades clave** 

## **9.1.3 Canales de distribución**

Los canales de distribución son aquellos por los cuales el producto se dará a conocer y se distribuirá a los usuarios, de forma rápida y eficiente.

En la figura N° 39 se presentan los canales de distribución del proyecto.

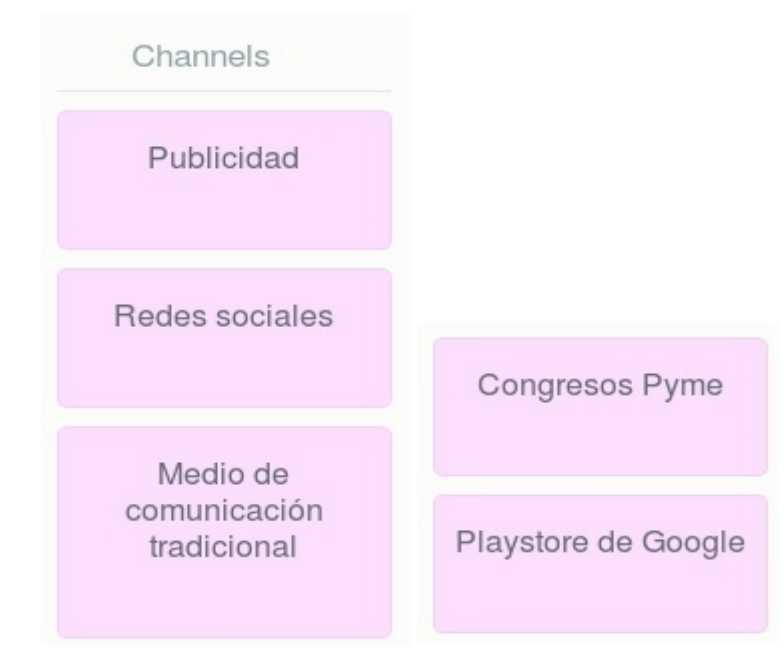

**Figura N° 39: Modelo de negocios "Find It": Canales de distribución**

## **9.1.4 Socios clave**

Los socios clave son las entidades fundamentales que son necesarias para que el proyecto sea puesto en marcha.

En la figura N° 40 se presentan los socios clave del proyecto.

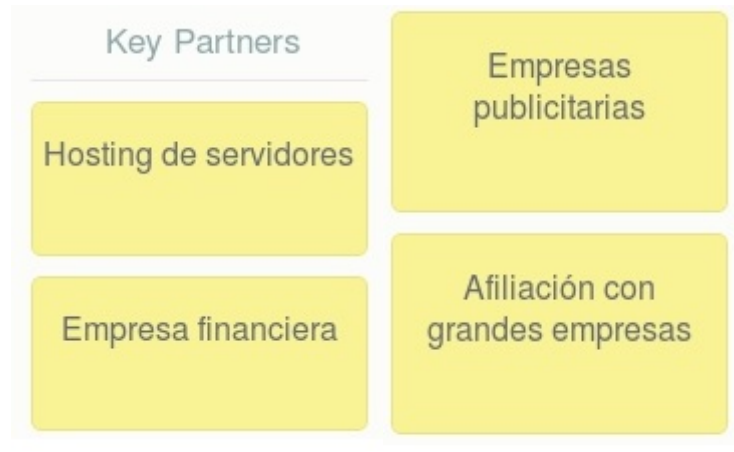

**Figura N° 40: Modelo de negocios "Find It": Socios clave**
#### **9.1.5 Relación con los clientes**

En este punto se presentan las formas en que se tendrá contacto con los clientes, con la finalidad de poder fidelizar a los usuarios con una buena atención.

En la figura N° 41 se presenta la relación con los clientes del proyecto.

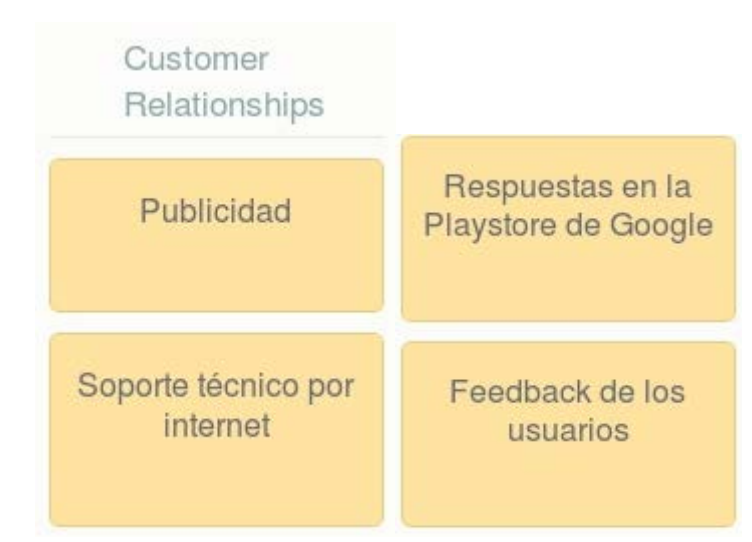

**Figura N° 41: Modelo de negocios "Find It": Relación con los clientes**

#### **9.1.6 Segmento de clientes**

En el segmento de clientes se identifica a los usuarios o entidades que el negocio desea captar, en otras palabras, el cliente objetivo.

En la figura N° 42 se presenta el segmento de clientes del proyecto.

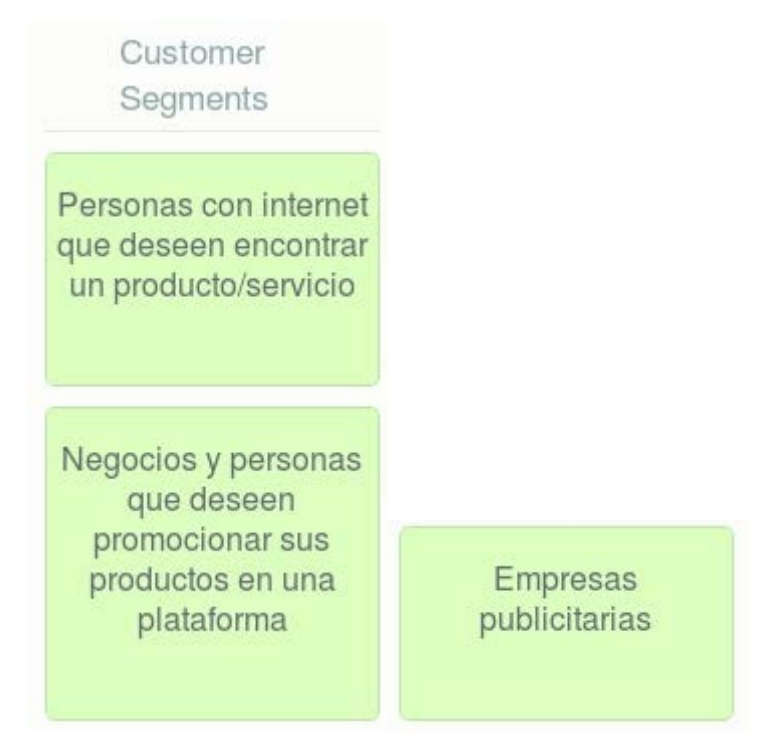

**Figura N° 42: Modelo de negocios "Find It": Segmento de clientes**

## **9.1.7 Estructura de costos**

Se muestran los costos operacionales más significativos e importantes que tendrá el proyecto en su ejecución.

En la figura N° 43 se presenta la estructura de costos del proyecto.

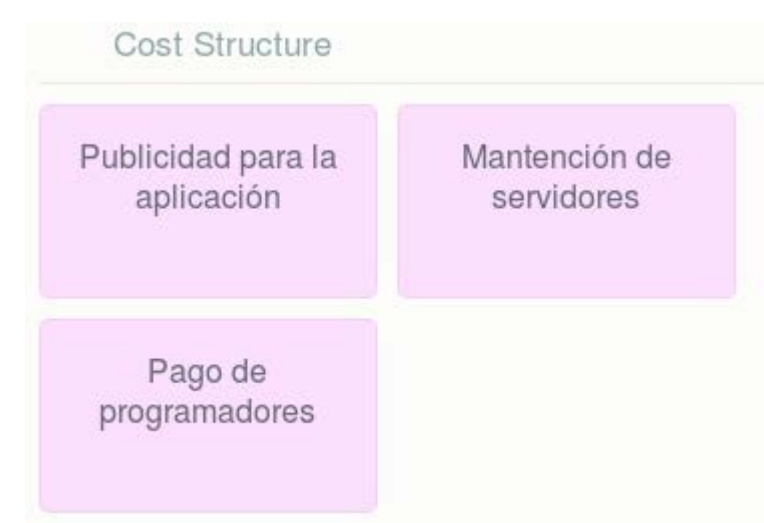

**Figura N° 43: Modelo de negocios "Find It": Estructura de costos**

## **9.1.8 Fuentes de ingreso**

Se identifican los ingresos que se obtendrán desde el segmento de clientes del producto. Se presenta en la figura N° 44 las fuentes de ingreso del proyecto.

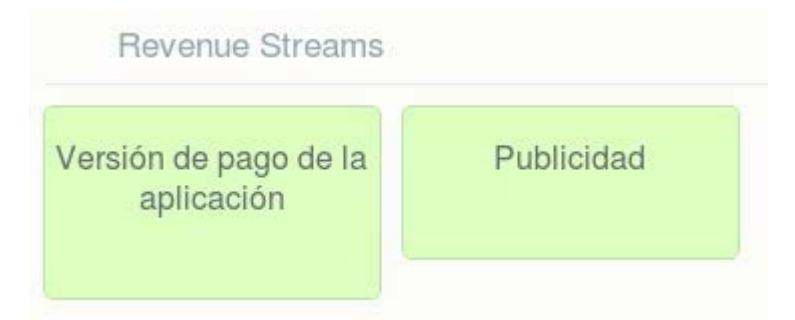

**Figura N° 44: Modelo de negocios "Find It": Fuentes de ingreso**

#### **9.2 Lienzo de propuesta de valor**

Este lienzo representa la forma actual que el cliente realiza sus búsquedas, destacando sus dolencias y alegrías obtenidas en el proceso, en contraste con nuestra propuesta de valor y con qué potenciaremos esas alegrías y mitigaremos las dolencias.

Se presentará en la figura N° 45 la plantilla original del lienzo y posteriormente la propuesta de valor realizada en "Working Place". Para mejor legibilidad se dividió el lienzo en el segmento de clientes (Figura N° 46) y la propuesta de valor (Figura N° 47).

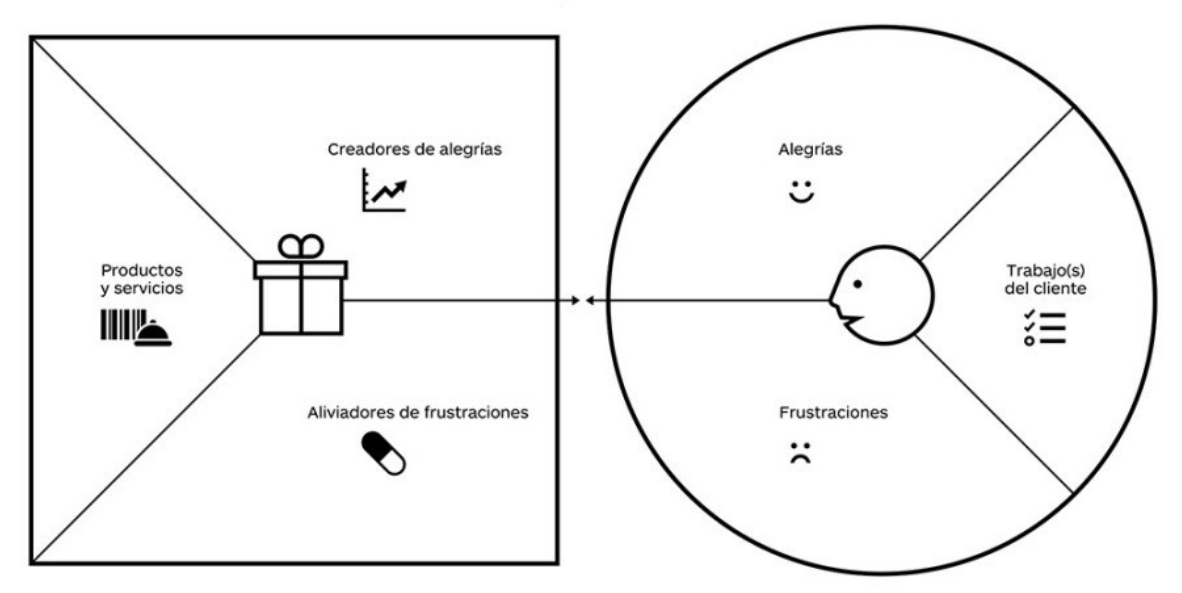

**Figura N° 45: Plantilla Propuesta de valor**

## **Segmento de clientes**

En la figura N° 46 se muestra el cuadro de segmento de clientes, el cual intenta representar la forma en que los usuarios realizan las búsquedas actualmente (Etiquetas verdes), las razones que le producirían alegrías (etiquetas azules) y las frustraciones (etiquetas rojas) cuando realice una búsqueda.

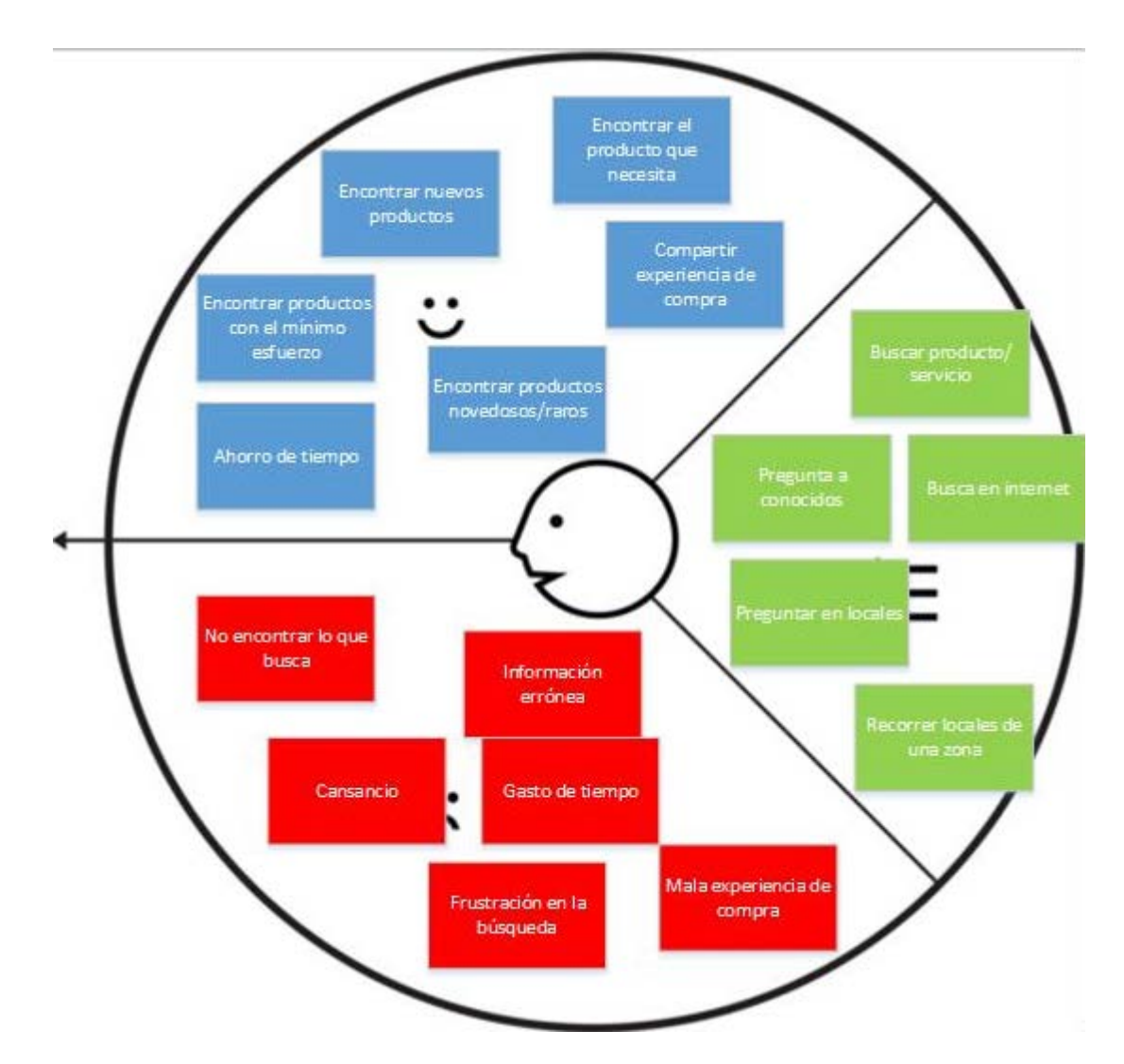

**Figura N° 46: Lienzo de propuesta de valor "Find It": Segmento de clientes**

#### **Propuesta de valor**

En la figura N° 47 se presenta el cuadro de propuesta de valor del proyecto, donde se pueden apreciar los servicios que se ofrecerán a los usuarios (etiquetas verdes), los generadores de alegrías a los clientes (etiquetas azules) y las frustraciones que aliviara la aplicación a los usuarios (etiquetas naranjas), en otras palabras, se presentan las razones por las cuales los usuarios encuentran valor en el producto.

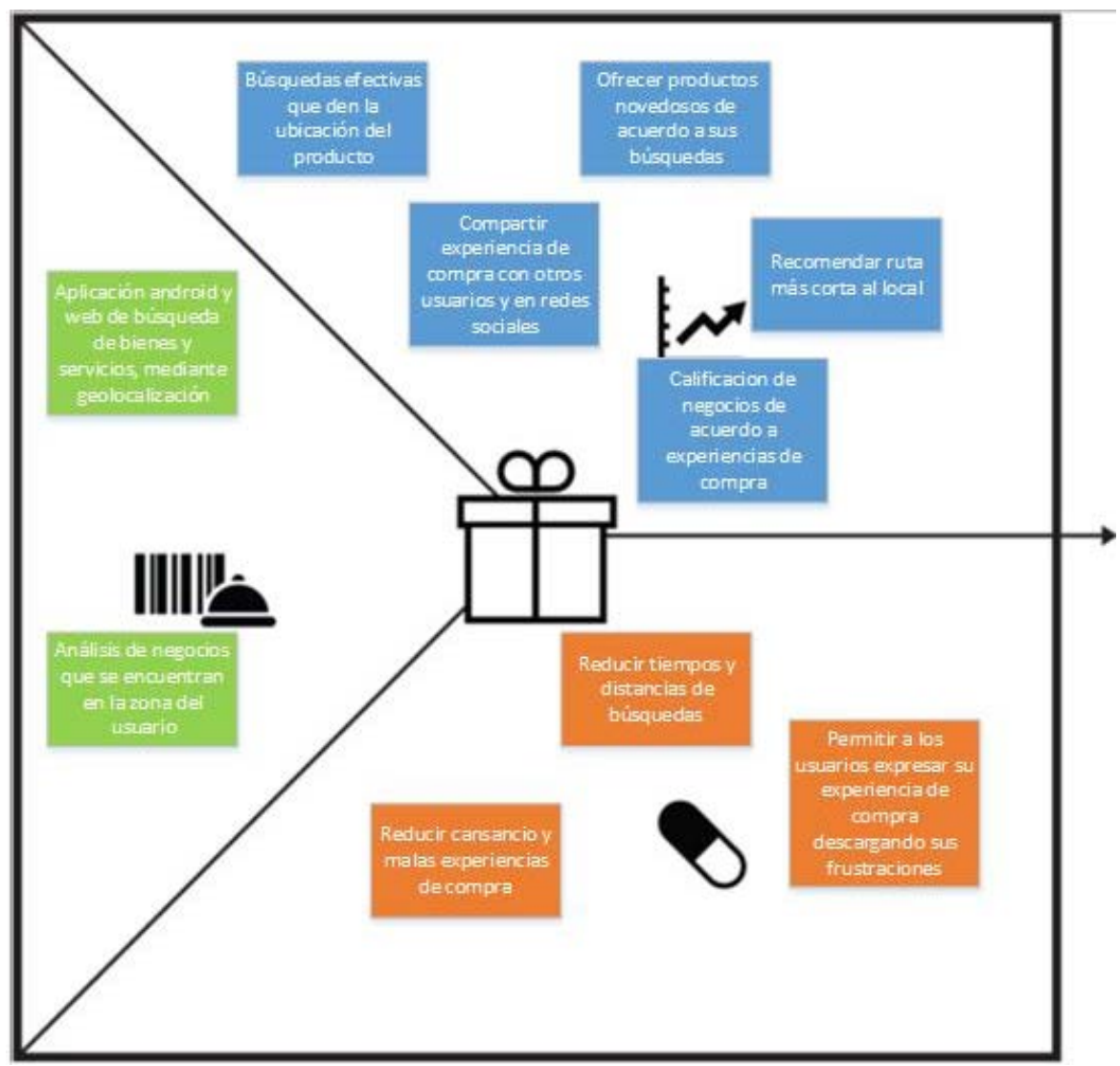

**Figura N° 47: Lienzo de propuesta de valor "Find It": Propuesta de valor**

#### **10 CONCLUSIONES**

Durante el desarrollo de este proyecto nos hemos dado cuenta de la importancia de realizar un buen modelo de la problemática y de diseñar una buena solución, ya que desde que iniciamos las mentorías hasta la parte final nuestra idea de proyecto cambio enormemente, en especial con las investigaciones, charlas y encuestas que realizamos para entender mejor las necesidades del usuario. Además, optamos por desarrollar nuestro sistema en tecnologías "nuevas" o que el mercado solicite a los ingenieros informáticos como lo es por ejemplo Kotlin para Android.

Al finalizar se logró crear una aplicación acorde a los requerimientos solicitados, la cual funcionaba tanto en Android y en WEB cumpliendo sin mayores problemas lo que se le solicitaba. Esto fue posible gracias a la gran base en los métodos de desarrollo impartidos en la universidad, lo que permite realizar un software de más calidad al estar el proceso más ordenado.

Como parte de las proyecciones futuras se espera realizar un próximo lanzamiento de la aplicación, ayudando a muchas personas a facilitar sus vidas y ofrecerle soluciones que en otro caso no tendrían.

Se espera poder continuar además con el desarrollo del sistema de manera profesional como fuente de ingresos, si el lanzamiento llegase a ser exitoso.

Junto con esto se puso en práctica gran cantidad de conocimientos adquiridos en la universidad, dando prueba de nuestra capacidad y potencial para desenvolvernos como profesionales.

## **11 BIBLIOGRAFÍA**

- [1] Macrofacultad (2018). Sitio web de la Macrofacultad [En línea] 2018, de Macrofacultad Ingeniería, Chile. Recuperado de: http://www.macrofacultad.cl/
- [2] Working Place (2018). Sitio web de Working Place [En línea] 2018, de Working Place, Chile. Recuperado de: https://www.workingplace.cl/
- [3] Wikipedia (2018). Herramientas CASE [En línea] 2018, de Fundación Wikipedia, Inc., Chile. Recuperado de: https://es.wikipedia.org/wiki/Herramienta\_CASE
- [4] Valenzuela, R., Villa, A. (2017). Presentación Problema Sistema de localización y gestión de bienes y servicios [En línea] 2018, YouTube. Recuperado de: https://youtu.be/JuIP2hfLbrY
- [5] Marvelapp (2018). Marvel puts the power of design in everyone's hands [En línea] 2018, de Marvelapp. Recuperado de: https://marvelapp.com/
- [6] Valenzuela, R., Villa, A. (2017). Prototipo no funcional de Find It [En línea] 2017, Marvelapp. Recuperado de: https://marvelapp.com/79hd89e
- [7] Lienzo (2018). Online Collaborative Tool for Building Business Model Canvas [En línea] 2018, de Lienzo. Recuperado de: http://lienzo.biz/
- [8] Android Studio (2018). Android Studio IDE para Android [En línea] 2018, de Google LLC. Recuperado de: https://developer.android.com/studio/index.html?hl=es-419
- [9] CodeIgniter (2018). Framework para aplicaciones web [En línea] 2018, de EllisLab. Recuperado de: https://codeigniter.com/
- [10]Google Cloud (2018). Precios de Google Compute Engine [En línea] 2018, Google. Recuperado de: https://cloud.google.com/compute/pricing
- [11]Google Cloud (2018). Cloud SQL Pricing [En línea] 2018, Google. Recuperado de: https://cloud.google.com/sql/pricing
- [12] Google Cloud (2018). Google Cloud Platform Pricing Calculator [En línea] 2018, Google. Recuperado de: https://cloud.google.com/products/calculator/
- [13] Don Web (2018). Precios web Hosting [En línea] 2018, DonWeb. Recuperado de: https://donweb.com/es-cl/cs-rapidssl?o=web-hosting#
- [14] Simple HTML DOM Parser library (2018). PHP Simple HTML DOM Parser [En línea] 2018, S.C Chen. Recuperado de: http://simplehtmldom.sourceforge.net
- [15] Shen, H., Lin, Y., Sapra, K., Li, Z. (2015). Enhancing Collusion Resilience in Reputation System [En línea] 2018, IEEE Xplore Digital Library. Recuperado de: https://ieeexplore.ieee.org/document/7295625/
- [16] Aberer, K., & Despotovic, Z. (2001). Managing trust in a peer-2-peer information system. In Proceedings of CIKM.
- [17] Damiani, E., Di Vimercati, D. C., Paraboschi, S., Samarati, P., & Violante, F. (2002). A reputationbased approach for choosing reliable resources in peer-to-peer networks. In Proceedings of ACM conference on computer and communications security (CCCS).
- [18] Kamvar, S. D., Schlosser, M. T., & Garcia-Molina, H. (2003). The eigentrust algorithm for reputation management in P2P networks. In Proceedings of world wide web (WWW) conference.
- [19] Srivatsa, M., Xiong, L., & Liu, L. (2005). Trustguard: countering vulnerabilities in reputation management for decentralized overlay networks. In Proceedings of world wide web (WWW) conference.
- [20] Walsh, K., & Sirer, E. G. (2006). Experience with an object reputation system for peerto-peer filesharing. In Proceedings of Usenix networked systems design and implementation (NSDI).
- [21]Yao, Y., Ruohomaa, S., Xu, F. (2012). Addressing Common Vulnerabilities of Reputation Systems for Electronic Commerce. [En línea] 2018, Scielo. Recuperado de: https://scielo.conicyt.cl/scielo.php?script=sci\_arttext&pid=S0718- 18762012000100002
- [22] Farooqi, S., Zaffar, F., Leontiadis, N., Shafiq, Z. (2017). Measuring and Mitigating OAuth Access Token Abuse by Collusion Networks. [En línea] 2018, Sigcomm. Recuperado de: https://conferences.sigcomm.org/imc/2017/papers/imc17-final235.pdf
- [23] Srivatsa, M., Xiong, L., Liu, L. (2015). TrustGuard: Countering Vulnerabilities in Reputation Management for Decentralized Overlay Networks. [En línea] 2018, College<br>of Computing. Computing Recuperado de: of Computing. Recuperado de: https://www.cc.gatech.edu/projects/disl/SGuard/trustguard/trustguard.pdf
- [24] Swamynathan, G., Almeroth, K., Zhao, B. (2010). The design of a reliable reputation system. [En línea] 2018, SpringerLink. Recuperado de: system. [En línea] 2018, SpringerLink. Recuperado de: https://link.springer.com/content/pdf/10.1007%2Fs10660-010-9064-y.pdf

# **12 ANEXOS**

# **12.1 Anexo 1: Certificado Corfo**

Diploma obtenido por la participación en mentorías de Faster Working Place de Masisa, las cuales eran parte del premio del concurso "Do i+T" de la Macrofacultad de ingeniería de la Universidad del Bío-Bío.

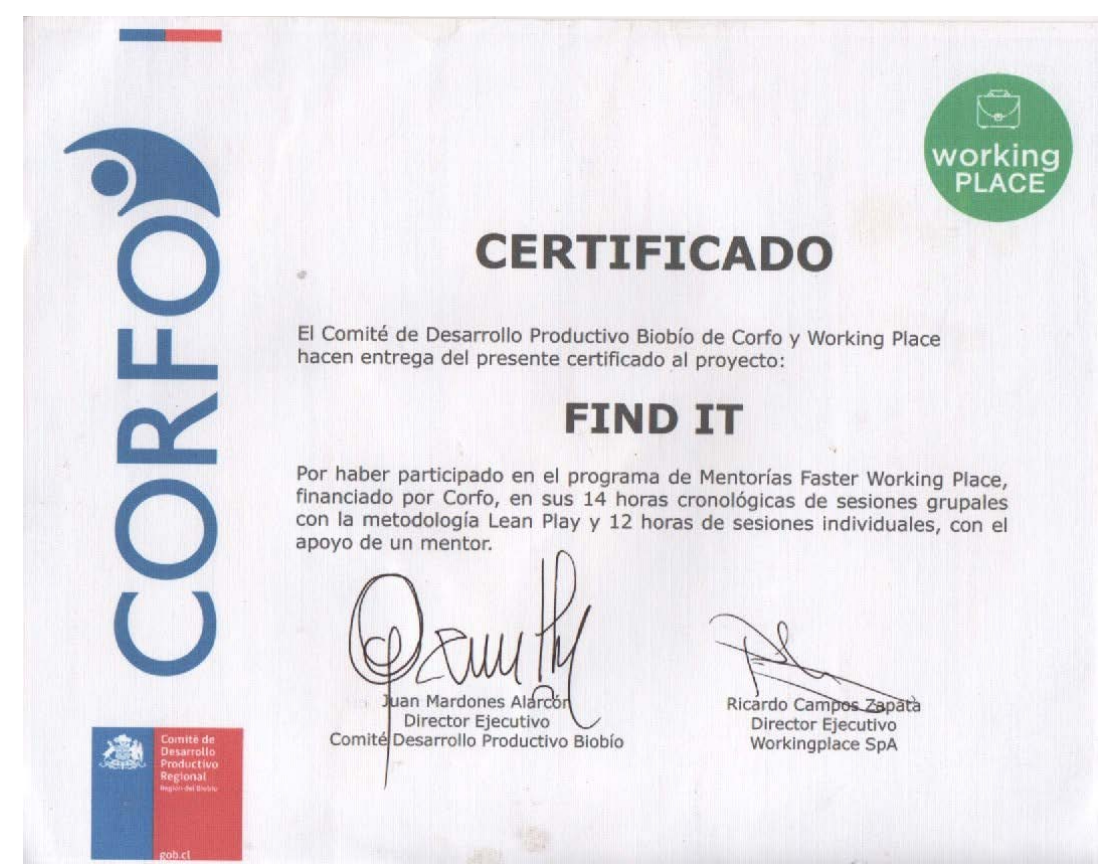

**Figura N° 48: Certificado mentorías en "Faster Working Place"**

## **12.2 Anexo 2: Gráficos encuestas 1 y 2 definición problemática**

En este anexo se dejará muestra de las encuestas realizadas en el curso electivo "Innovación de base tecnológica" desarrollado en la Universidad del Bío-Bío, con la finalidad de solventar el estudio de la problemática que se planteó.

## **Encuesta N° 1**

Esta encuesta fue de tipo cara a cara y de preguntas cerradas. Se logró entrevistar a 52 personas, donde rango de edad fue de 15 a 40 años.

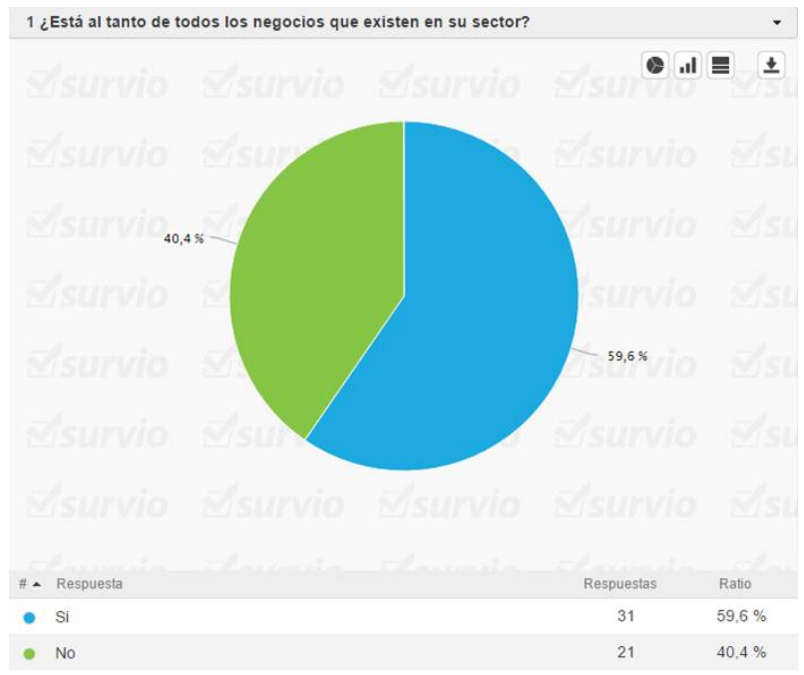

**Figura N° 49: Encuesta 1, grafico 1** 

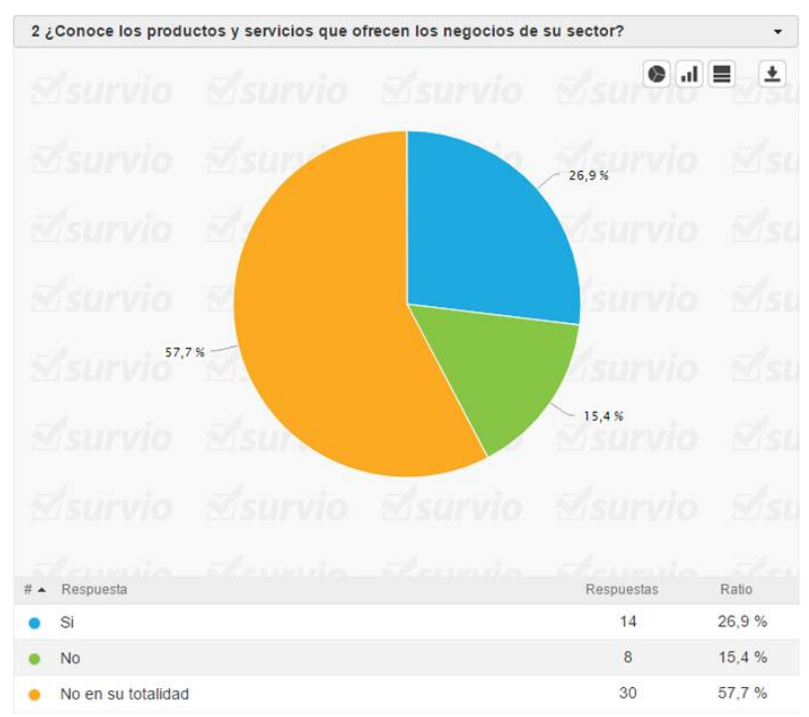

**Figura N° 50: Encuesta 1, grafico 2** 

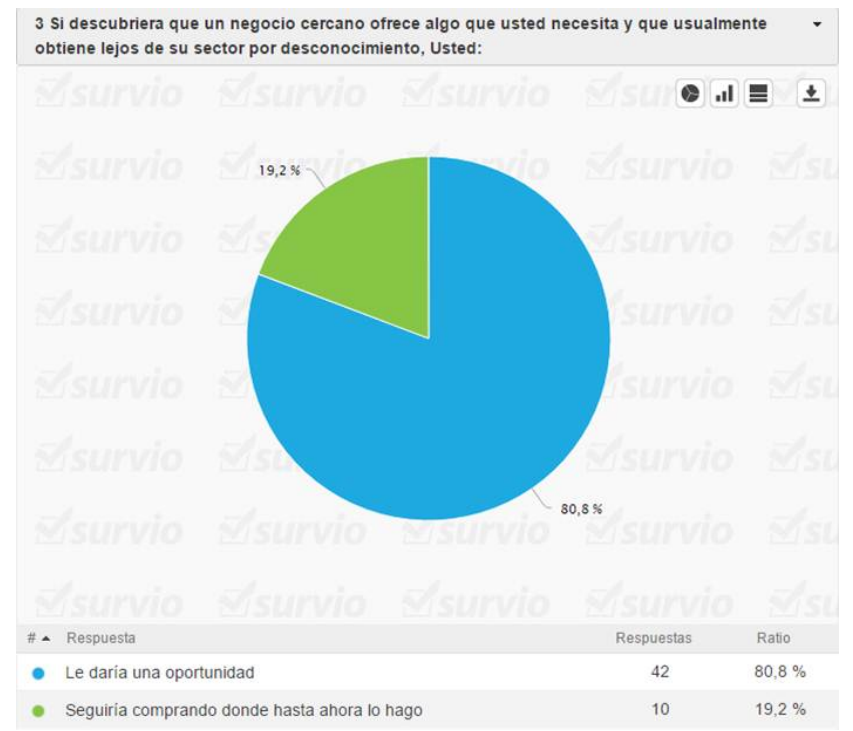

**Figura N° 51: Encuesta 1, grafico 3** 

# **Encuesta N° 2**

Esta encuesta al igual que la primera fue cara a cara, pero hubo preguntas abierta y cerradas, desde la Figura N° 52 a la Figura N° 55 se le aplico a personas que podrían ser potenciales clientes de la aplicación. Mientras que en la Figura N° 56 y 57 fue una encuesta realizada a 12 locales comerciales de Concepción.

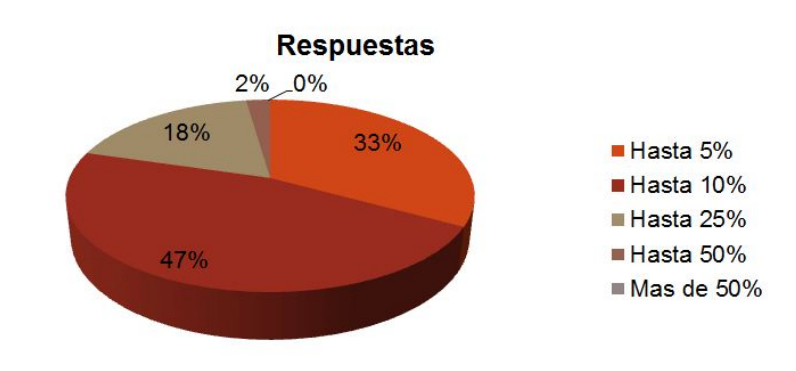

• ¿Hasta que porcentaje extra estaría dispuesto a pagar producto o servicio ofrecido en la cercanía de su hogar?

**Figura N° 52: Encuesta 2, grafico 1** 

. ¿De que forma actualmente usted se informa de donde acceder a los productos o servicios?

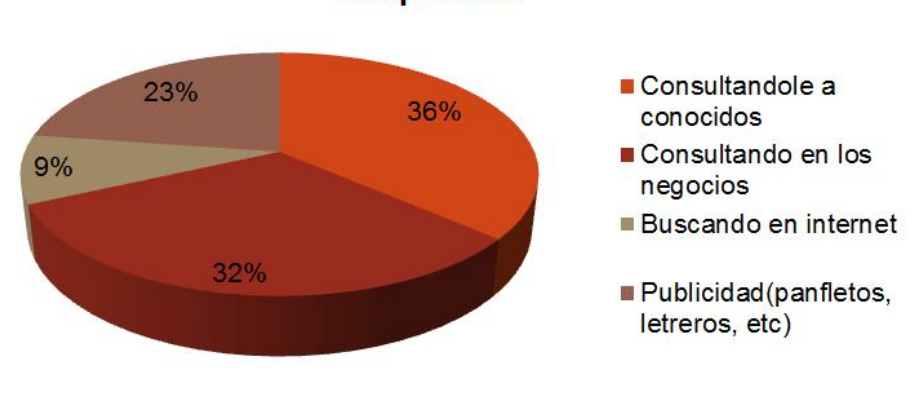

**Respuestas** 

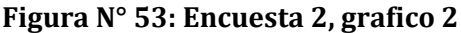

# • Que prefiere ¿Precios mas bajos o comodidad?

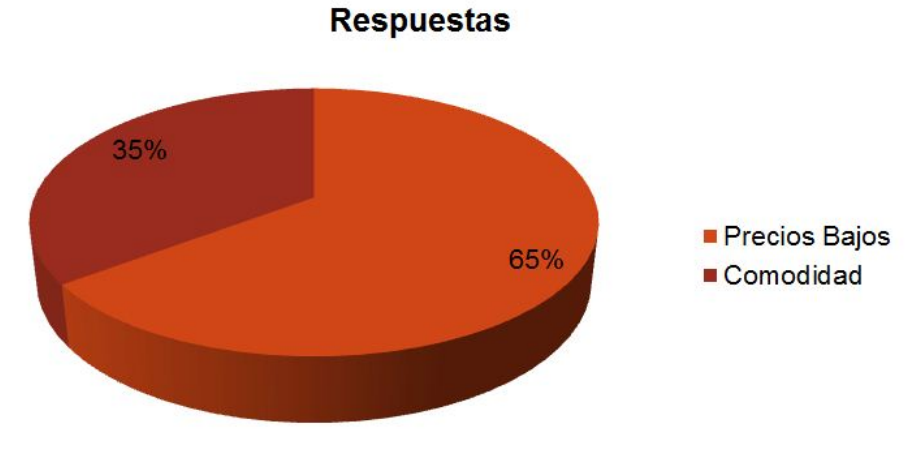

**Figura N° 54: Encuesta 2 grafico 3** 

- ¿Cuáles son los principales problemas que encuentran a la hora de acceder a un producto o servicio?
	- >No encontrar el producto/servicio
	- >Largas filas al comprar
	- >Mala atención
	- >Altos precios
	- > Calidad
	- > Cercanía

**Figura N° 55: Encuesta 2, Respuestas 1** 

. ¿Pagaría una pequeña cantidad para promocionar su negocio en internet?(Ref.: \$5000-\$10000)

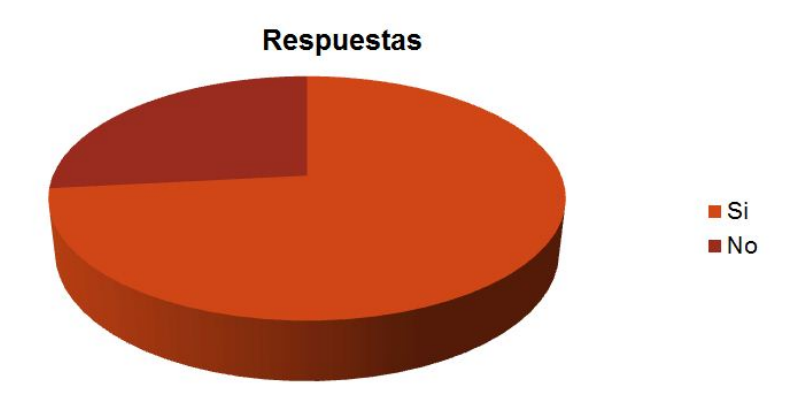

**Figura N° 56: Encuesta 2, grafico 4** 

- ¿Por qué no lo haría?
	- >No me parece necesario para mi local.
	- >No creo que publicitar en internet atraiga mas clientes para mi.
	- >Me parece una inversión innecesaria.

**Figura N° 57: Encuesta 2, Respuestas 2** 

## **12.3 Anexo 3: Ejemplo técnica "scraping"**

Como se explicó anteriormente en el punto 3.2, scraping es una técnica para extraer datos desde páginas web, transformando datos en formato HTML a datos que pueden ser tratados y analizados en una base de datos.

La finalidad de realizar scraping en este proyecto es secundaria, ya que su función es la recolección de los productos que ya se encuentran en la red y la aplicación se centra en recopilar datos de negocios que no tienen presupuesto para ofrecer sus productos en internet.

En este proyecto se optó por utilizar esta técnica en el lenguaje PHP, por lo que es necesario hacer uso de la librería de código abierto "Simple HTML DOM Parser" (Enlace a librería en bibliografía [14]), orientada al web scraping y que cuenta con las funciones necesarias para la extracción de datos desde páginas web.

A continuación, se mostrará la forma en que se implementó esta técnica a la página web de la tienda "PC Factory", para el ingreso y tratamiento de estos datos.

Para realizar scraping hay que seguir tres pasos, los cuales son:

## **1. Analizar la estructura de la página web a la que se desea extraer datos**

En la figura N° 58 se puede apreciar la página principal de PC Factory. Al costado izquierdo se encuentra un dropdown con todas las categorías de los productos que ofrece la tienda. Este dropdown es el que interesa analizar para obtener los productos.

Haciendo clic derecho sobre el dropdown y seleccionando la opción "Inspeccionar", el navegador nos proporcionara la opción de ver la estructura HTML de la página web, como se puede apreciar en la Figura N° 58. En el costado derecho de la imagen se encuentra la ventana con la estructura del sitio web para ser analizado.

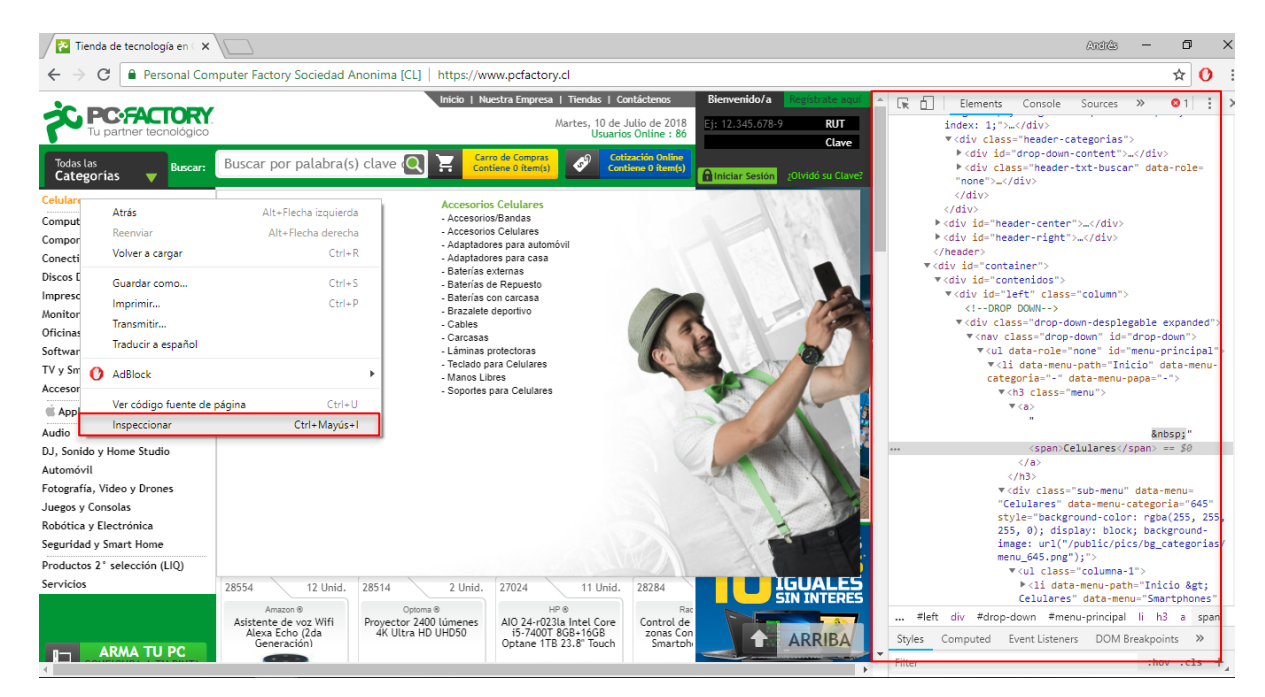

**Figura N° 58: Ejemplo scraping, 1 de 4** 

Dentro de la estructura de esta página se puede apreciar que dentro de la etiqueta "a" con la clase "categoría" se encuentran los enlaces hacia las páginas que contienen los productos, como se puede apreciar en la Figura N° 59.

```
\overline{\mathbf{v}} <h2>
  <a class="categoria" href="/
  accesorios-tablets?
  categoria=503&papa=296">Accesorios
  Tablets</a>
\langle/h2>
```
**Figura N° 59: Ejemplo scraping, 2 de 4** 

## **2. Crear el script PHP, de acuerdo al análisis realizado**

El próximo paso es crear el script para la extracción de los datos. Para comenzar se debe crear una variable de tipo "simple\_html\_dom" en la que se almacenara todo el contenido y etiquetas html de la url que se desee.

La librería provee de la función "find", con la que se puede buscar por nombre de clase el texto html contenido en una etiqueta. Como se muestra en la figura N° 60.

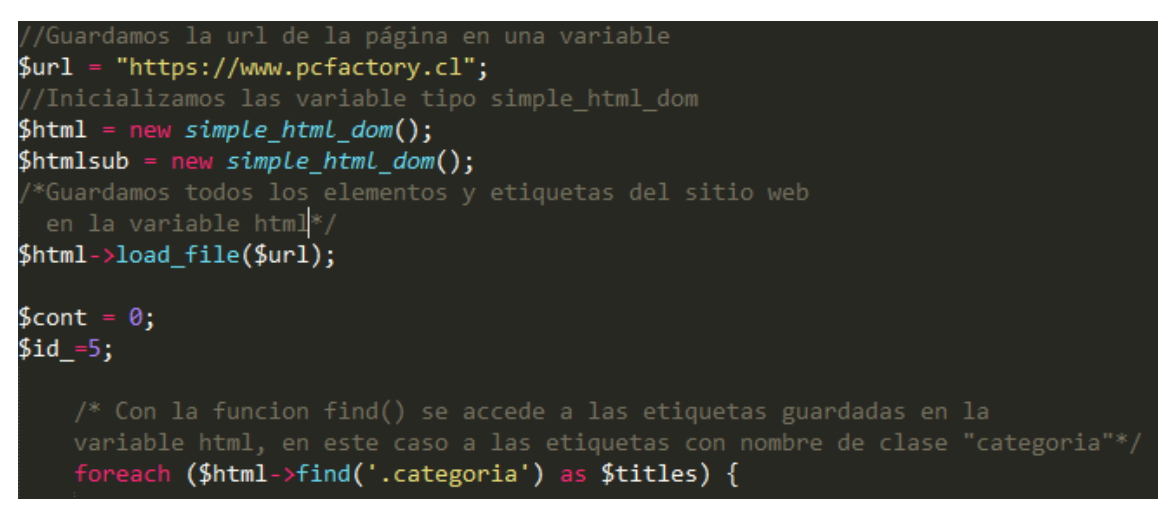

**Figura N° 60: Ejemplo scraping, 3 de 4**

Conociendo estos conceptos el resto del algoritmo se debe adaptar a cada sitio web, de forma que se pueda recorrer todo el sitio extrayendo los productos.

# **3. Obtención y tratamiento de los datos**

Una vez se ejecuta el script, se obtendrán los datos deseados para su ingreso a una base de datos y su posterior tratamiento o uso.

Para la ejemplificación se traspasaron los datos obtenidos del script PHP a un archivo de texto con el formato SQL, para su inserción a la base de datos (Ver figura N° 61). En este ejercicio se logró la obtención de todos los productos de la página web de "PC Factory", con cerca de 6.500 tuplas de datos para su posterior inserción y tratamiento en la base de datos. Este procedimiento puede ser replicado en cualquier sitio web.

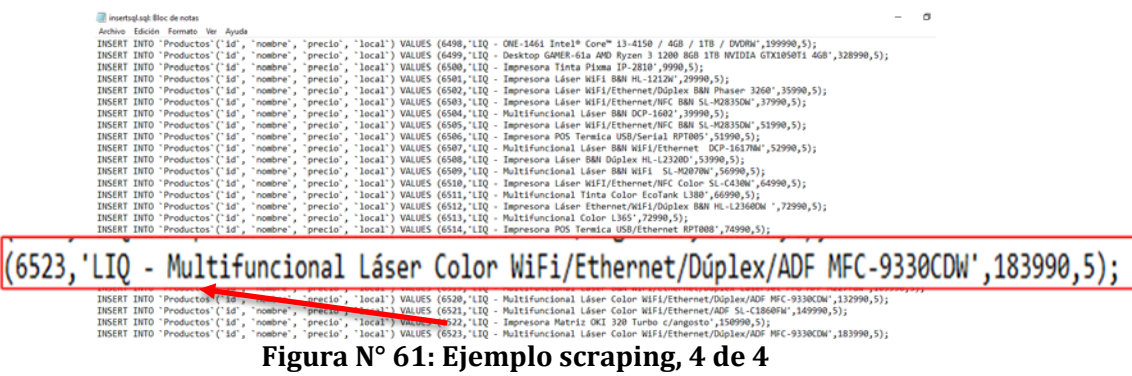

# **12.4 Anexo 4: Perfiles de usuario de la aplicación**

Los tipos de perfiles presentes en la aplicación se verán reflejados mayoritariamente en la aplicación Android, dado que la aplicación web será una versión reducida, con menos funcionalidades que la versión para dispositivos móviles.

La aplicación poseerá una versión gratuita con publicidad que podrá ser utilizada por cualquier persona y una versión de pago para quitar la publicidad de la aplicación. Estas dos versiones serán accedidas con el perfil "Modo Usuario" que se explicara a continuación.

#### **Modo Usuario:**

El modo usuario será el perfil para aquellos usuarios que no han pagado por una suscripción a la aplicación.

Las acciones y funcionalidades a las que podrán acceder estos usuarios serán las siguientes:

- Búsqueda de productos.
- Registrar un negocio a su cuenta.
- Ingresar una cantidad limitada de productos a su negocio.
- Colaborar con la aplicación, ingresando productos en locales registrados.
- Verificar y aportar en el stock de existencias de productos de un local comercial.
- Comentar y valorar su experiencia de compra en un local comercial.
- Ingresar al módulo colaboración, donde podrá ver sus insignias y colaboraciones.

Finalmente, habrá un perfil que se habilitará por medio del pago de una suscripción a la aplicación, que será el "Modo Negocio" que se explica a continuación.

#### **Modo Negocio:**

El modo negocio será el perfil que se les brindara a los usuarios que realizaron el pago de una suscripción a la aplicación, los cuales podrán acceder a funcionalidades Premium de análisis de datos.

Las características principales que ofrecerá este perfil a los usuarios serán las siguientes:

- Contar con todas las funcionalidades del modo usuario.
- Ingresar al módulo análisis, donde se les brindaran distintos análisis del mercado de la zona en la que se encuentra el usuario.
- Registrar uno o varios negocios en su cuenta.
- Ingresar productos ilimitados a su negocio.
- El inventario de productos de su negocio no podrá ser modificado por terceros, a menos que sea permitido.
- Aplicación sin publicidad.